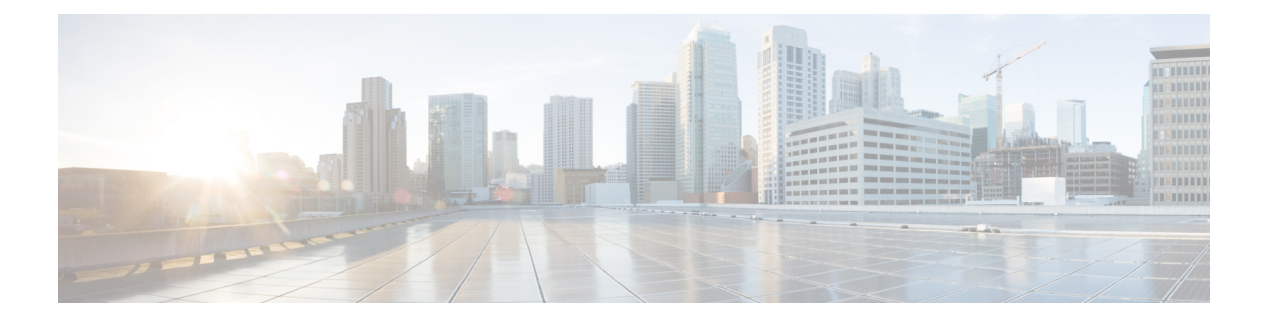

# **Cisco Mediatrace**

- [admin-params,](#page-2-0) page 3
- clear mediatrace [incomplete-sessions,](#page-3-0) page 4
- clock-rate (RTP [parameters\),](#page-4-0) page 5
- dest-ip [\(flow\),](#page-6-0) page 7
- frequency (session [parameters\),](#page-7-0) page 8
- [gsid,](#page-9-0) page 10
- history (session [parameters\),](#page-10-0) page 11
- ip [protocol](#page-11-0) (flow), page 12
- [l2-params](#page-12-0) gateway, page 13
- [max-dropout,](#page-13-0) page 14
- [max-reorder,](#page-14-0) page 15
- [mediatrace,](#page-15-0) page 16
- [mediatrace](#page-17-0) enable provider, page 18
- [mediatrace](#page-19-0) enable tag, page 20
- [mediatrace](#page-20-0) initiator, page 21
- mediatrace [flow-specifier,](#page-22-0) page 23
- mediatrace [path-specifier,](#page-23-0) page 24
- [mediatrace](#page-25-0) poll, page 26
- mediatrace profile [perf-monitor,](#page-30-0) page 31
- [mediatrace](#page-32-0) profile snmp, page 33
- [mediatrace](#page-33-0) profile system, page 34
- [mediatrace](#page-35-0) responder, page 36
- [mediatrace](#page-37-0) schedule, page 38

Г

• mediatrace [session-params,](#page-39-0) page 40

- metric-list [\(monitoring](#page-41-0) profile), page 42
- [metric-list](#page-43-0) (system profile), page 44
- [min-sequential,](#page-44-0) page 45
- [monitor-interval,](#page-46-0) page 47
- [path-specifer,](#page-47-0) page 48
- profile [perf-monitor,](#page-49-0) page 50
- profile [system,](#page-51-0) page 52
- [response-timeout](#page-52-0) (session parameters), page 53
- route-change [reaction-time,](#page-53-0) page 54
- [sampling-interval,](#page-54-0) page 55
- [session-params,](#page-55-0) page 56
- show mediatrace [flow-specifier,](#page-56-0) page 57
- show [mediatrace](#page-58-0) initiator, page 59
- show mediatrace [path-specifier,](#page-60-0) page 61
- show [mediatrace](#page-62-0) profile system, page 63
- show mediatrace profile [perf-monitor,](#page-64-0) page 65
- show mediatrace responder [app-health,](#page-66-0) page 67
- show [mediatrace](#page-69-0) responder sessions, page 70
- show [mediatrace](#page-71-0) session, page 72
- show mediatrace [session-params,](#page-75-0) page 76
- [source-ip](#page-77-0) (flow), page 78
- source ip [\(path\),](#page-78-0) page 79
- [trace-route,](#page-79-0) page 80

# <span id="page-2-0"></span>**admin-params**

To configure adminitrator parameters for a Mediatrace performance monitoring profile, use the **admin-params**command in monitoring profile configuration mode. To return to the default setting, use the **no** form of this command.

**admin-params**

**no admin-params**

**Syntax Description** This command has no arguments or keywords.

**Command Modes** Monitoring profile configuration (config-mt-prof-perf)

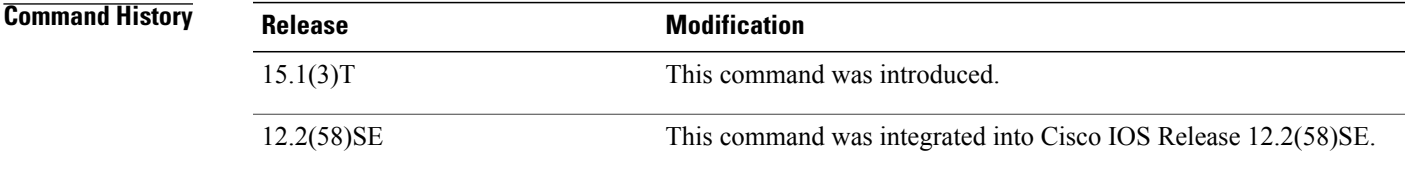

**Usage Guidelines** This command enters admin parameters configuration mode and enables you to configure administrator parameters for a performance monitoring profile. You can configure the sampling interval.

**Examples** The following example shows how to configure administrator parameters for a performance monitoring profile:

Router(config)# **mediatrace profile perf-monitor v-mon-4** Router(config-mt-prof-perf)# **admin-params** Router(config-mt-prof-perf-params)#**sampling-interval 10**

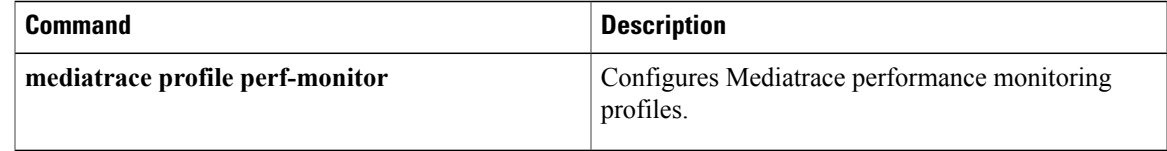

# <span id="page-3-0"></span>**clear mediatrace incomplete-sessions**

To clear ongoing Mediatrace polls, use the **clear mediatrace incomplete-sessions**command in privileged EXEC mode.

**clear mediatrace incomplete-sessions**

- **Syntax Description** This command has no arguments or keywords.
- **Command Modes** Privileged EXEC (#)

**Command History Release Modification** 15.1(3)T This command was introduced. 12.2(58)SE This command was integrated into Cisco IOS Release 12.2(58)SE.

**Usage Guidelines** This command clears ongoing Mediatrace polls. This command must be entered in different session.

**Examples** The following example clears incomplete Mediatrace sessions:

Router# **clear mediatrace incomplete-sessions**

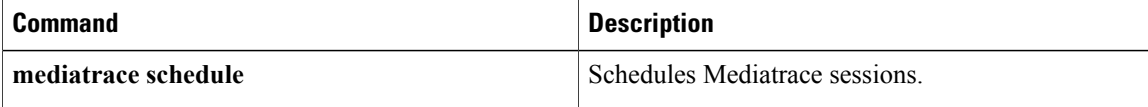

## <span id="page-4-0"></span>**clock-rate (RTP parameters)**

To configure the clock rate for samples taken of Real-Time Transport Protocol (RTP) metrics for a Mediatrace performance monitoring profile, use the **clock-rate**command in RTP parameters configuration mode. To return to the default setting, use the **no** form of this command.

**clock-rate** {*type-number*| *type-name***| default**} *rate*

**no clock-rate** {*type-name***| default**}

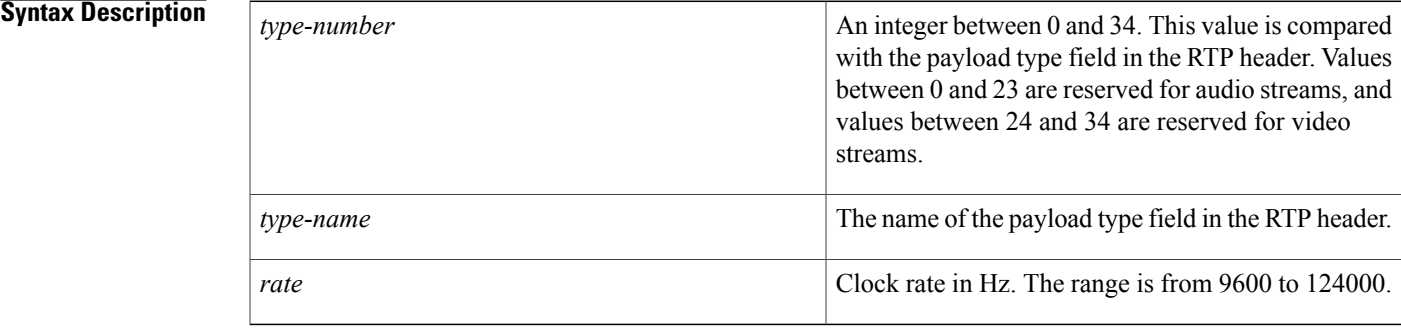

## **Command Default** The clock rate is set to 96000 Hz

**Command Modes** RTP parameters configuration (config-mt-prof-perf-rtp-params)

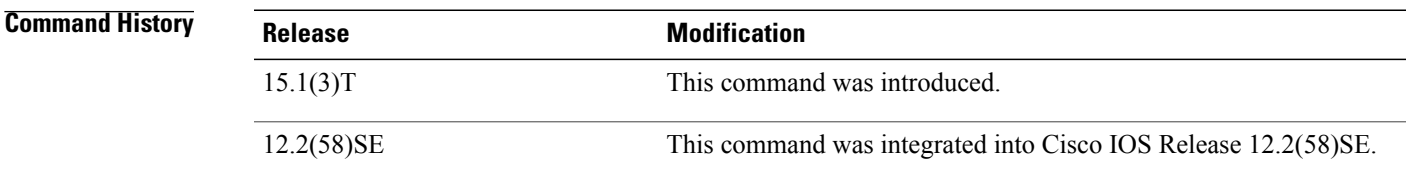

**Usage Guidelines** Each payload type has a specific clock rate associated with it. However, because the clock rate can vary depending on the payload codec type, a keyword is provided to set the expected clock rate.

> The available values for *type-name and type-number*are celb (25), cn (13), dvi4 (5) (8000 Hz as described in RFC 3551, RTP Profile for Audio and Video Conferences with Minimal Control ), dvi4-2 (6) (8000 Hz as described in RFC 3551), dvi4-3 (16) (DVI4 Dipol 11025 Hz), dvi4-4 (17) DVI4 Dipol 22050 Hz), g722 (9), g723 (4), g728 (15), g729 (18), gsm (3), h261 (31), h263 (34), jpeg (26), l16 (11) (L16 channel 1), l16-2 (10) (L16 channel 2), lpc (7), mp2t (33), mpa (14), mpv (32), nv (28), pcma (8), pcmu (0), qcelp (12).

T

**Examples** The following example shows how to configure the clock rate for a performance monitoring profile:

```
Router(config)#
mediatrace profile perf-monitor
v-mon-4
Router(config-mt-prof-perf)# metric-list rtp
Router(config-mt-prof-perf-rtp-params)#clock-rate gsm 10000
```
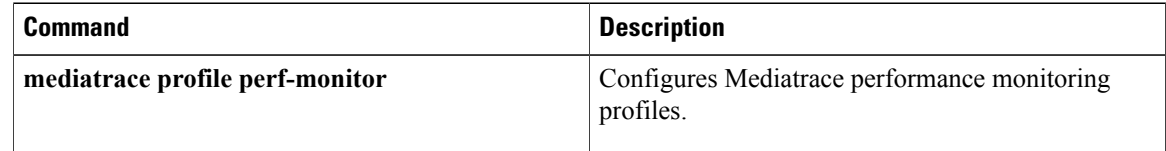

## <span id="page-6-0"></span>**dest-ip (flow)**

To configure the IPaddress of the destination node for the flow, use the**dest-ip**command in flow configuration mode. To remove the configuration for the destination node, use the **no** form of this command.

**dest-ip** *ip-address* **dest-port** *port*

**no dest-ip** *ip-address*

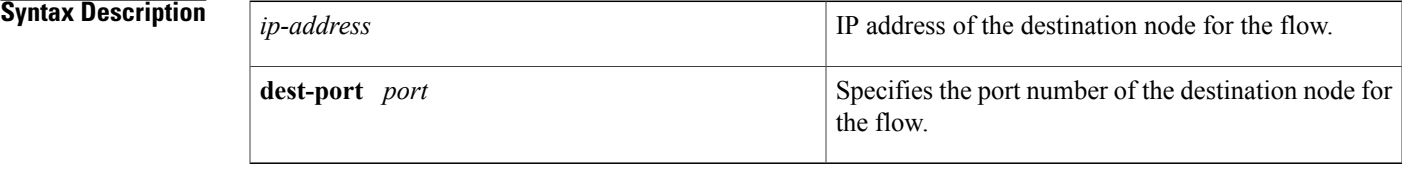

**Command Default** No destination node for the flow is configured.

**Command Modes** Flow configuration (config-mt-flowspec)

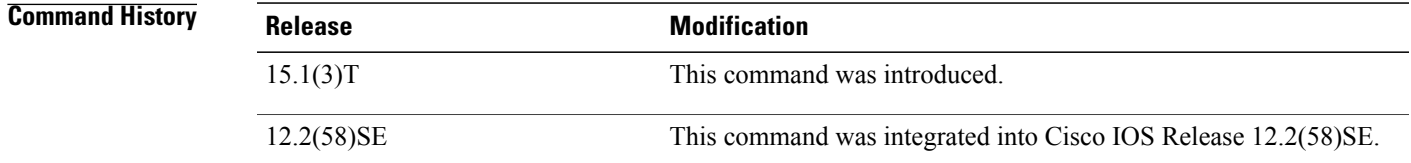

**Usage Guidelines** When specifying the IP address of the destination node for the flow, you must also specify the port number.

**Examples** The following example shows how to configure the IP address of the destination node for the flow:

```
Router(config)#
mediatrace
 flow-specifier f
low
-4
Router(config-mt-flowspec)# dest-ip 10.10.10.4 dest-port 4800
```
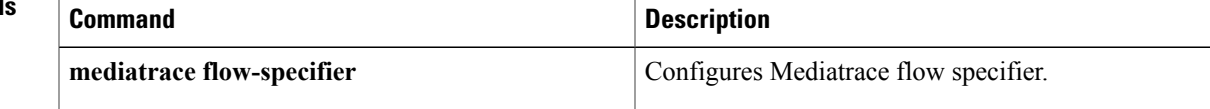

# <span id="page-7-0"></span>**frequency (session parameters)**

To configure the interval between samplestaken of metrics, use the **frequency**command in session parameters configuration mode. To return to the default setting, use the **no** form of this command.

**frequency** {*frequency***| on-demand**} **inactivity-timeout** *seconds*

**no frequency**

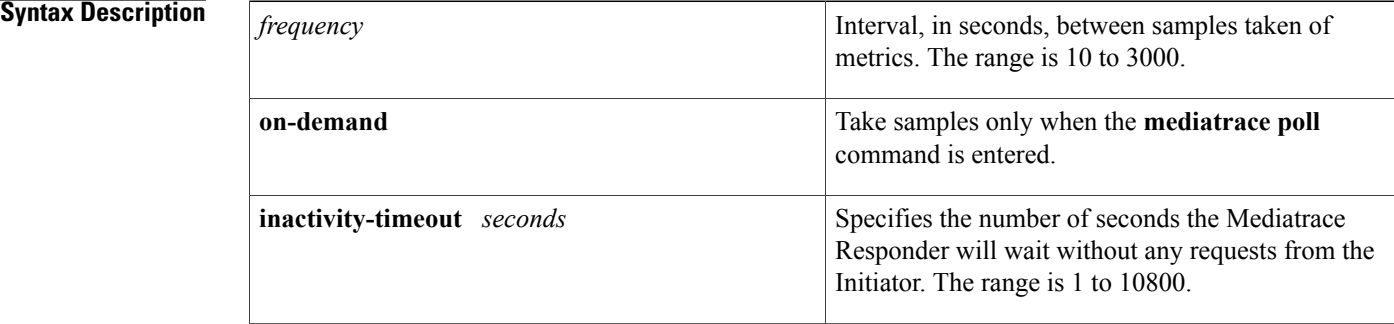

## **Command Default** The frequency is set to 120 seconds The inactivity-timeout is set to 360 seconds.

## **Command Modes** Session parameters configuration (config-mt-sesparam)

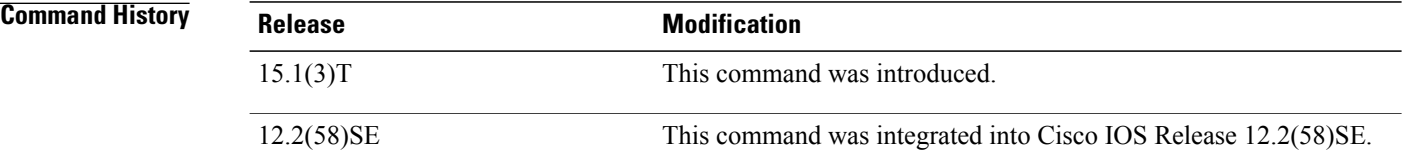

**Usage Guidelines** The value of the inactivity-timeout should be three times the value of the frequency.

**Examples** The following example shows how to configure the frequency for a session parameters:

Router(config)# **mediatrace session-params sess-4** Router(config-mt-sesparam)# **frequency 20 inactivity-timeout 20**

## **Related Commands**

 $\mathbf I$ 

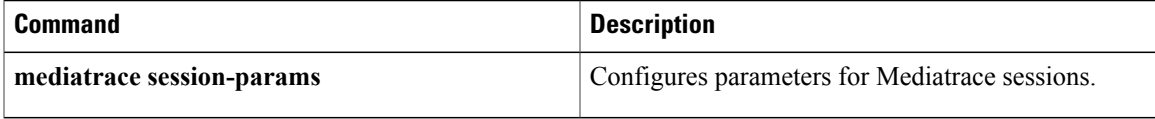

ı

# <span id="page-9-0"></span>**gsid**

To configure the metadata global session identifier (GSID) for a Mediatrace flow-specifier, use the **gsid**command in flow configuration mode. To remove the GSID, use the **no** form of this command.

**gsid** *gsid* **no gsid** *gsid*

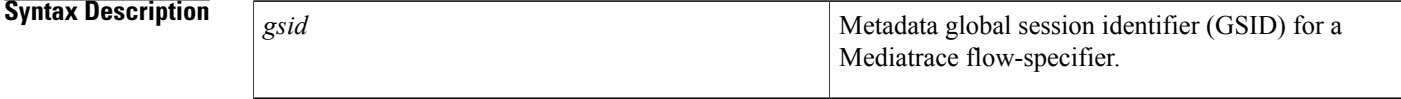

**Command Modes** Flow configuration (config-mt-flowspec)

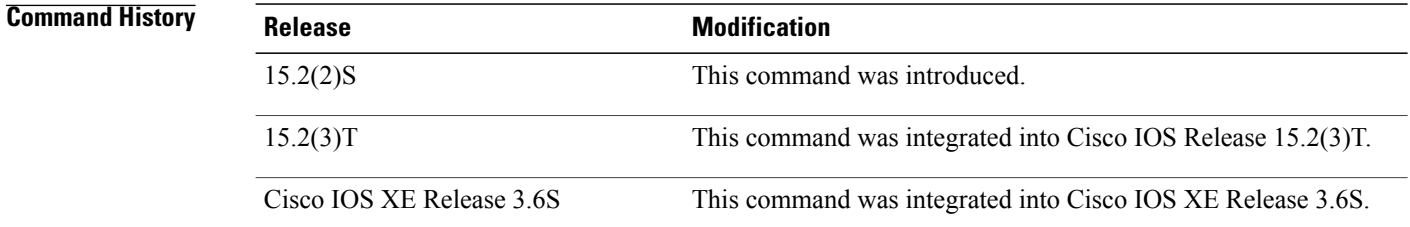

**Usage Guidelines** The GSID has a maximum length of 25 characters.

**Examples** The following example shows how to configure the IP address of the source node for the flow:

Router(config)# **mediatrace flow-specifier flow-4** Router(config-mt-flowspec)# **gsid 1234**

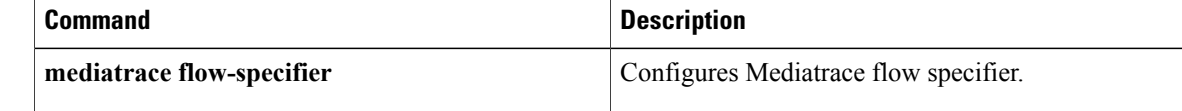

Г

# <span id="page-10-0"></span>**history (session parameters)**

To configure the number of history buckets retained for metrics collected for a Mediatrace session, use the **history**command in session parameters configuration mode. To return to the default setting, use the **no** form of this command.

**history data-sets-kept** *buckets*

**no history data-sets-kept**

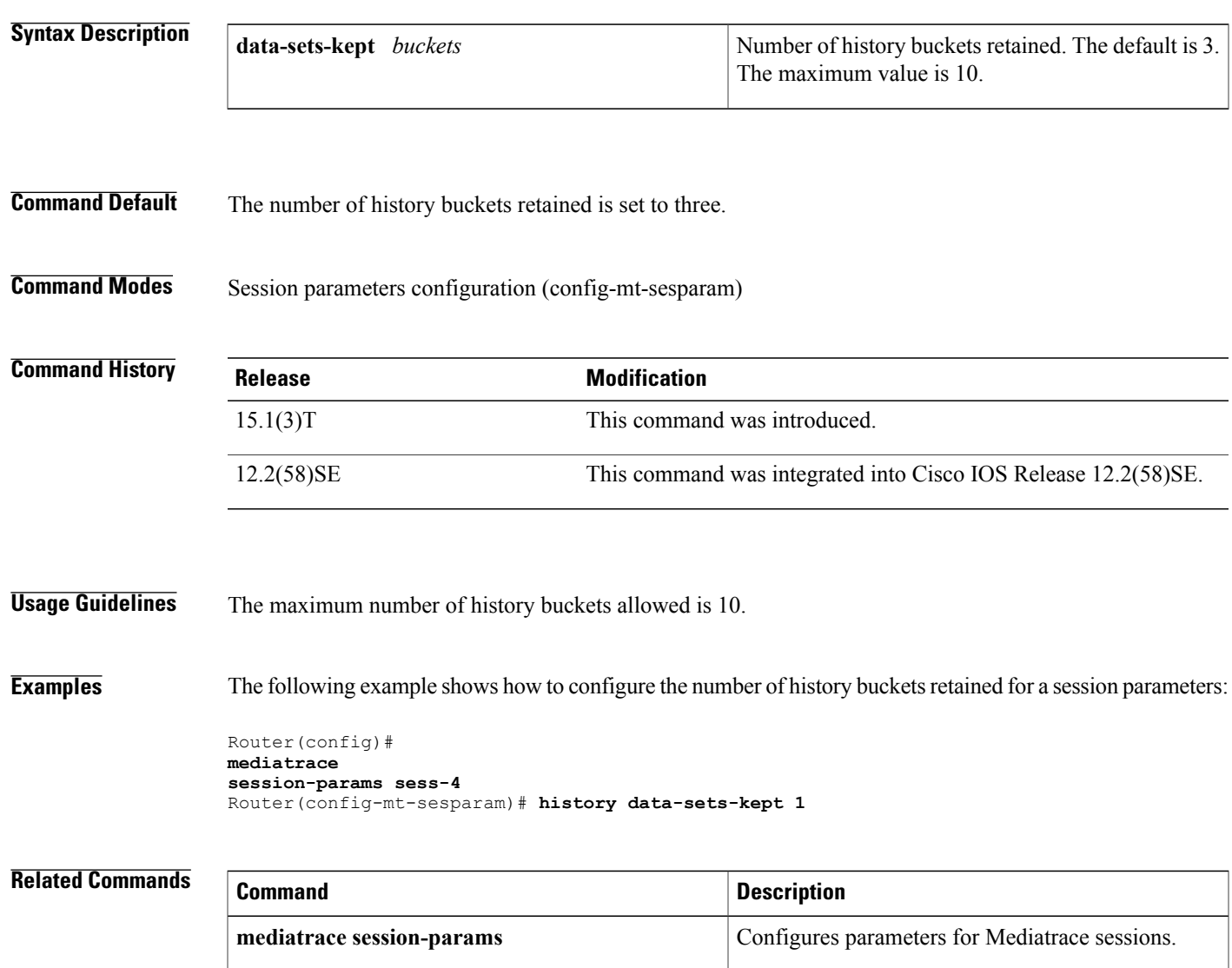

T

# <span id="page-11-0"></span>**ip protocol (flow)**

To specify which metrics are monitored for a Mediatrace flow-specifier or path-specifier profile, use the **ip-p** rotocolcommand in flow configuration mode. To return to the default setting, use the no form of this command.

**ip-protocol** {**tcp| udp**}

**no ip-protocol**

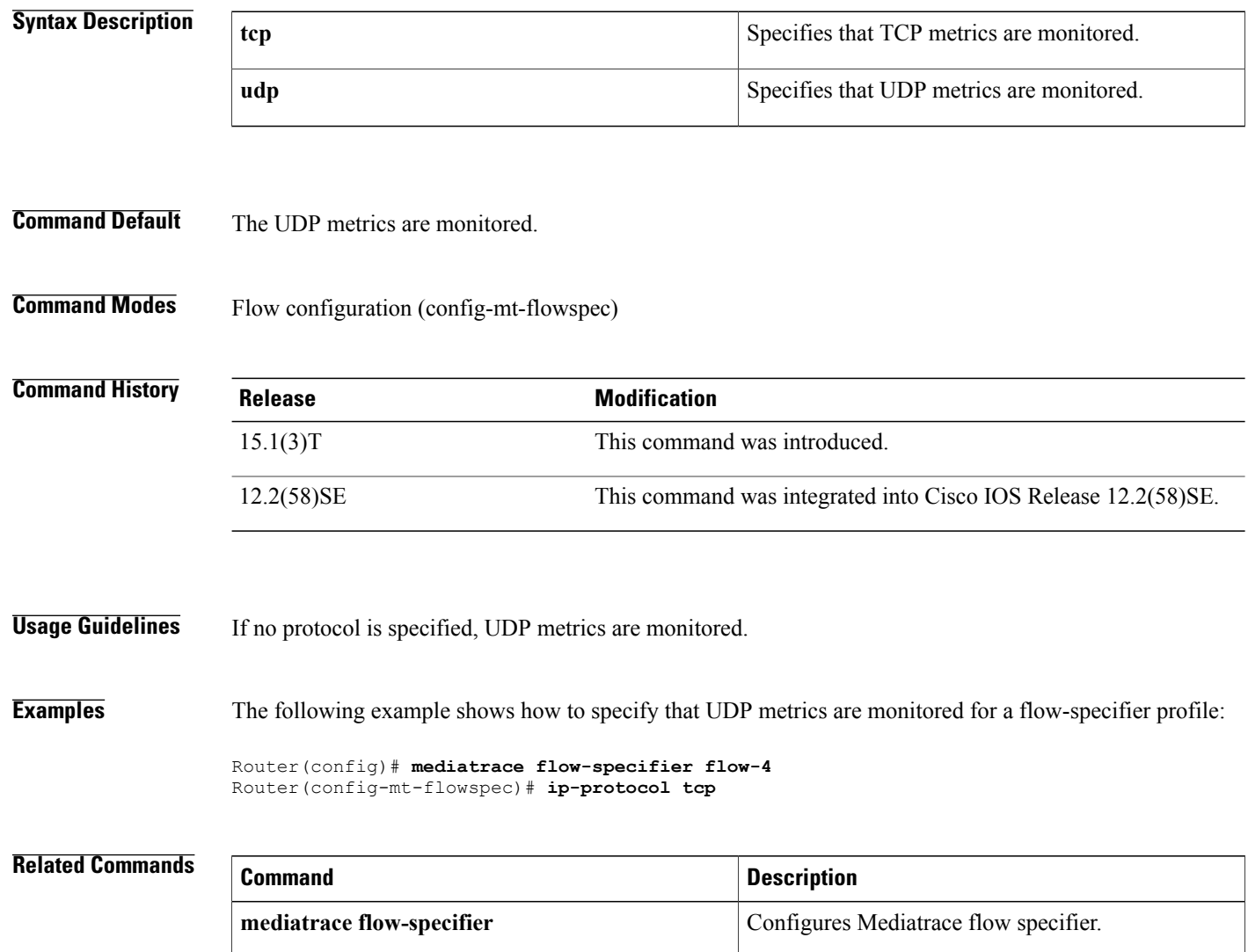

Г

# <span id="page-12-0"></span>**l2-params gateway**

To configure the IP address and ID of the virtual LAN of the level-2 gateway for a Mediatrace path-specifier profile, use the **monitor-interval** command in path configuration mode. To remove the configuration, use the **no** form of this command.

**l2-params gateway** *ip-address* **vlan** *vlan-id*

**no l2-params gateway** *ip-address* **vlan** *vlan-id*

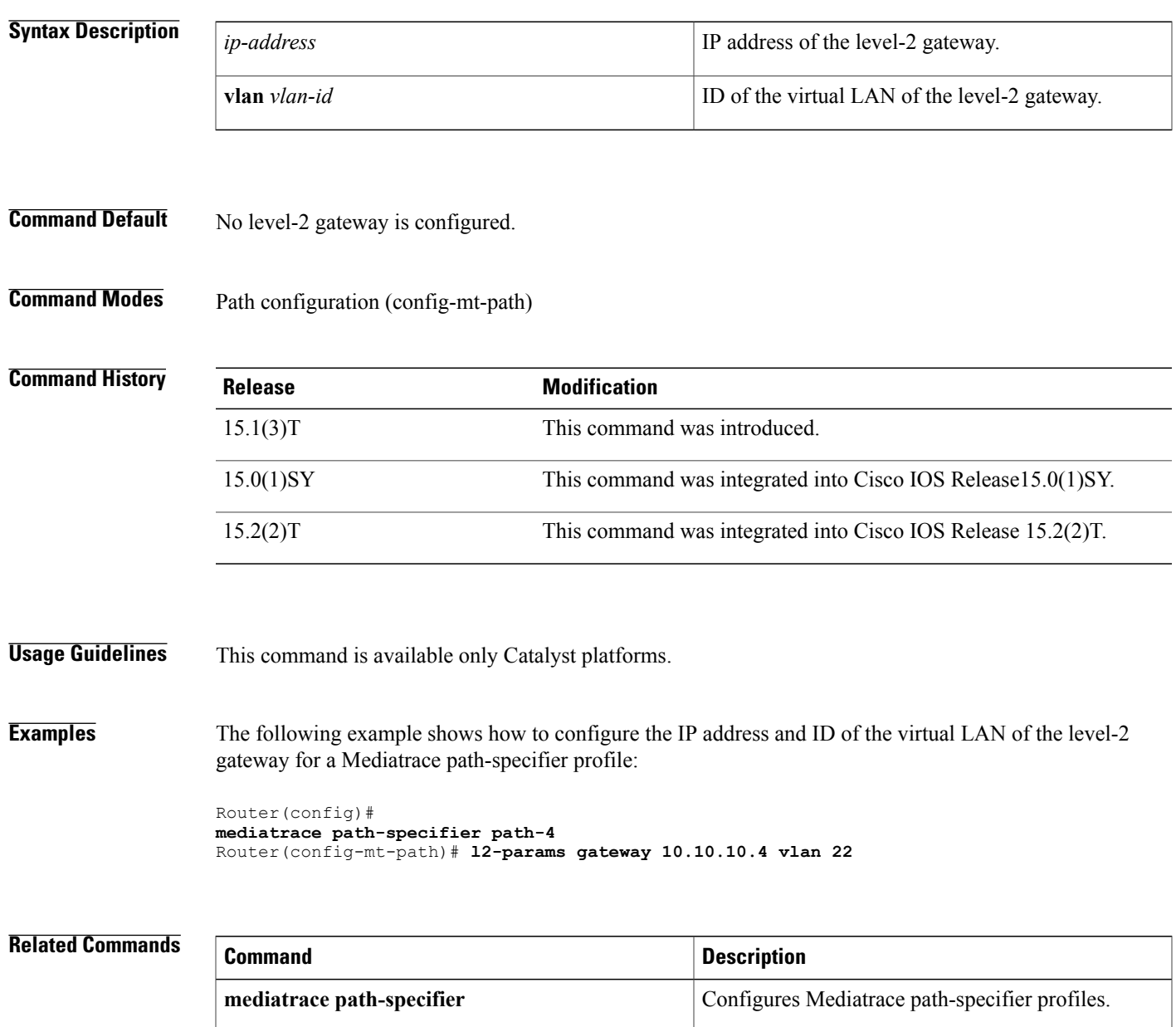

 $\overline{\phantom{a}}$ 

# <span id="page-13-0"></span>**max-dropout**

To configure the maximum number of dropouts allowed when sampling Real-Time Transport Protocol (RTP) metrics for a Mediatrace performance monitoring profile, use the **max-dropout**command in RTP parameters configuration mode. To return to the default setting, use the **no** form of this command.

**max-dropout** *number*

**no max-dropout**

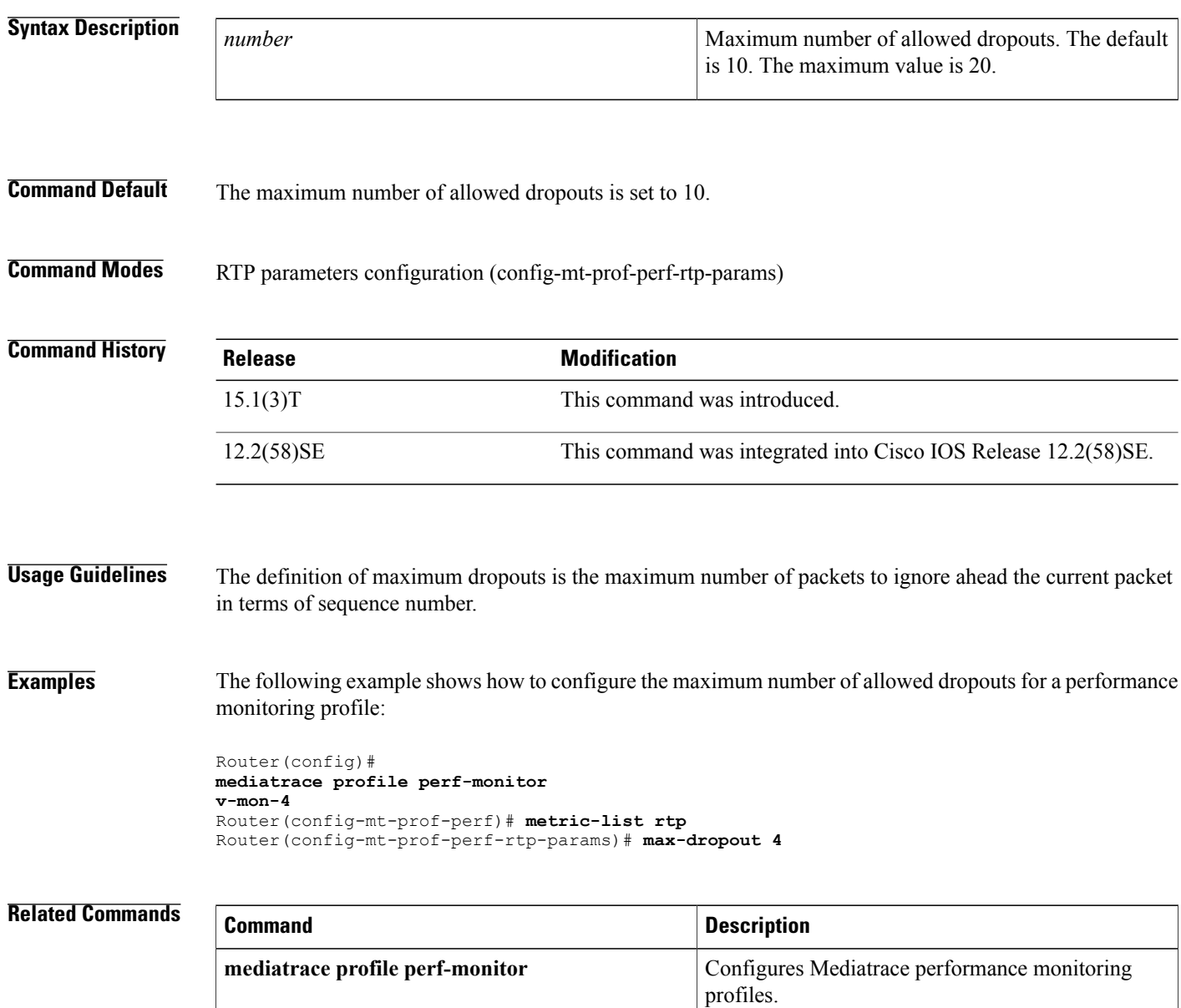

## <span id="page-14-0"></span>**max-reorder**

Г

To configure the maximum number of reorders allowed when sampling Real-Time Transport Protocol (RTP) metrics for a Mediatrace performance monitoring profile, use the **max-reorder**command in RTP parameters configuration mode. To return to the default setting, use the **no** form of this command.

**max-reorder** *number*

**no max-reorder**

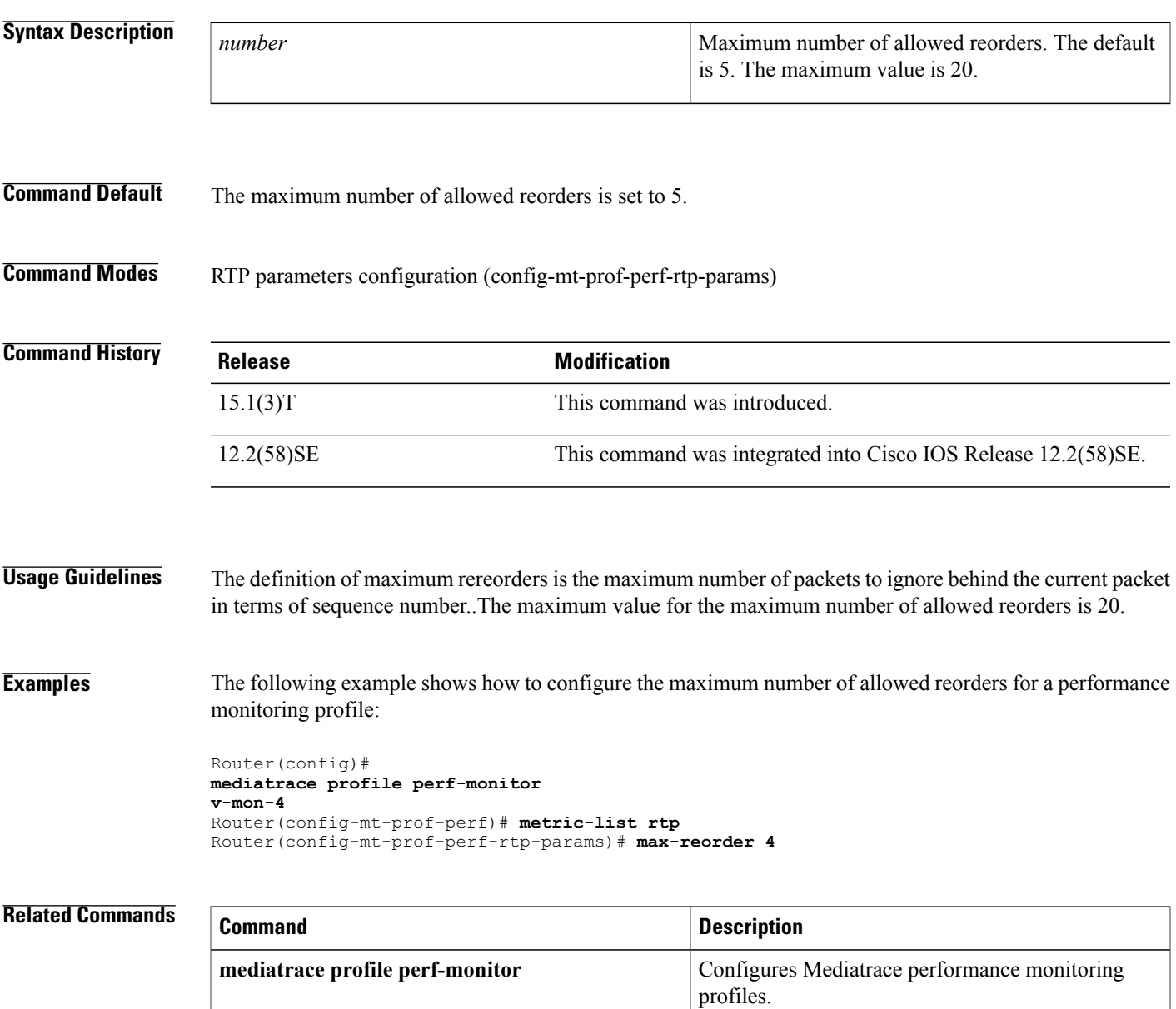

T

# <span id="page-15-0"></span>**mediatrace**

To configure Mediatrace sessions, use the **mediatrace**command in global configuration mode. To remove Mediatrace sessions, use the **no** form of this command.

**mediatrace** *session-number*

**no mediatrace** *session-number*

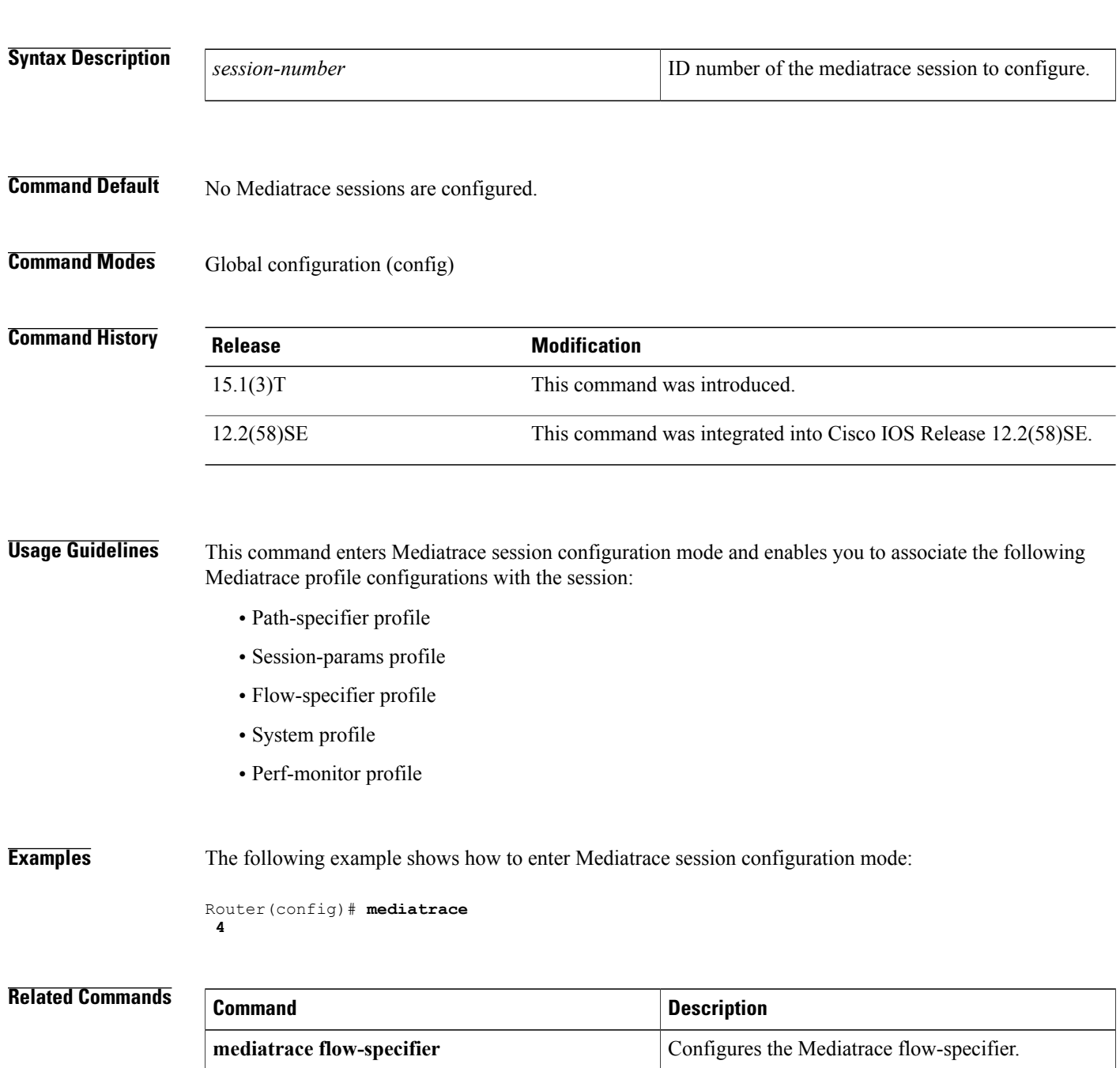

 $\mathbf I$ 

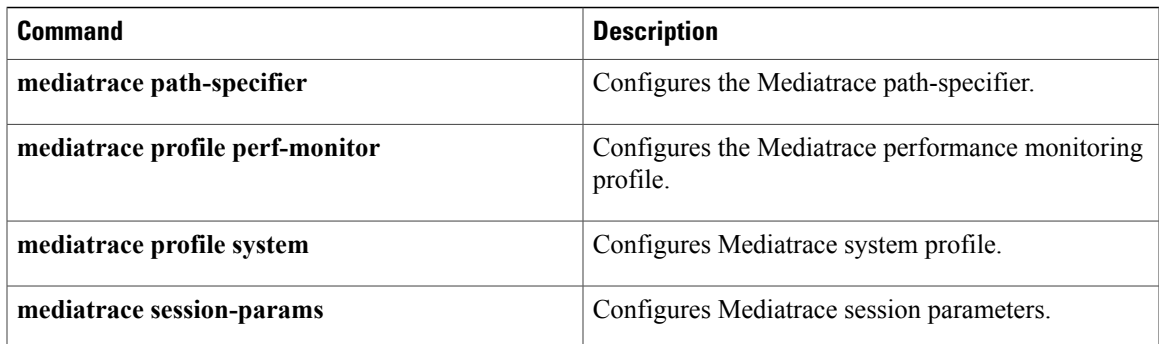

# <span id="page-17-0"></span>**mediatrace enable provider**

To enable network devices to act as a Mediatrace Responder, use the **mediatrace enable provider** command in global configuration mode. To disable a network device acting as a Mediatrace Responder, use the **no** form of this command.

**mediatrace enable provider** {**snmp dcm| rtp**| [**perf-mon| vidmon**]**| tcp**| [**perf-mon| vidmon**]**| system mediatrace**}

**no mediatrace enable provider** {**snmp dcm| rtp**| [**perf-mon| vidmon**]**| tcp**| [**perf-mon| vidmon**]**| system mediatrace**}

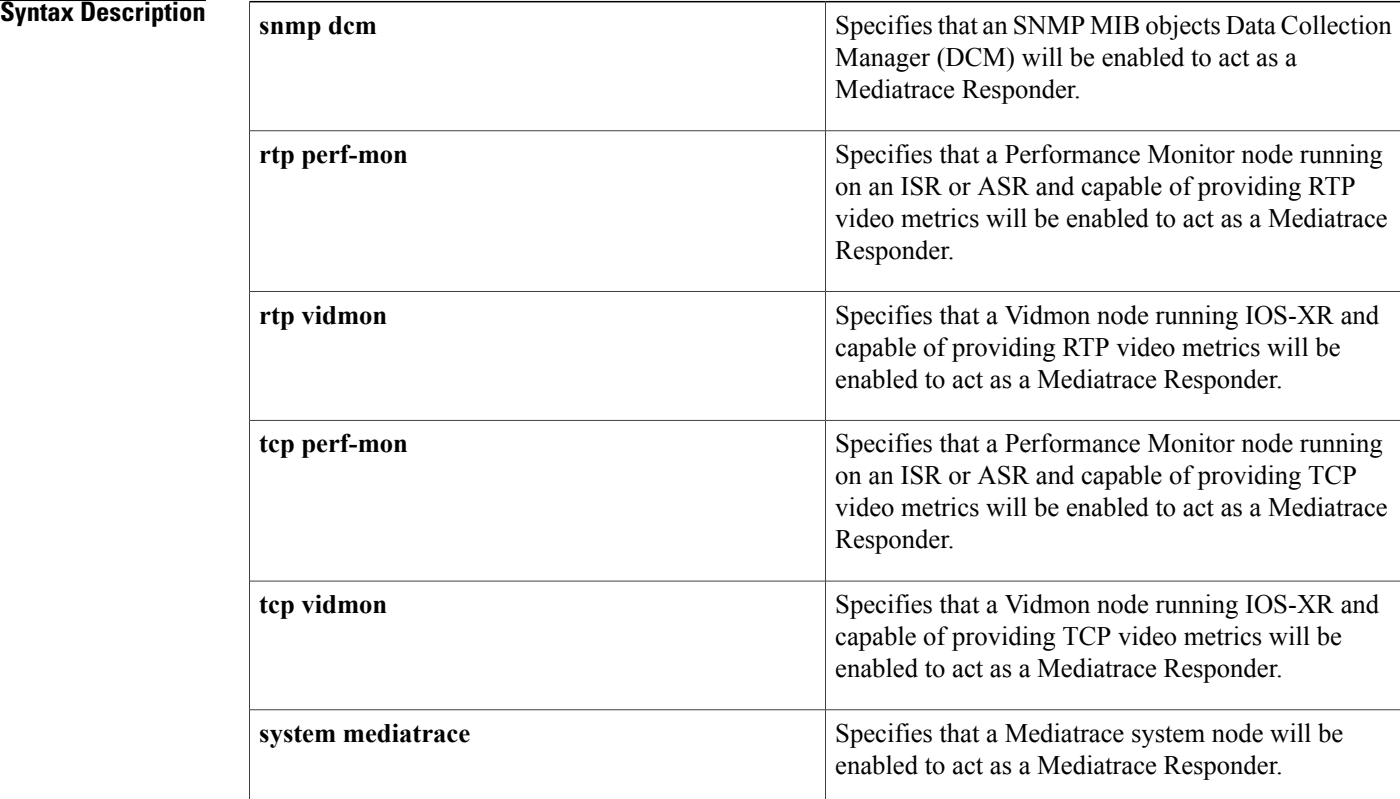

**Command Default** No additional network devices will be enabled to act as a Mediatrace Responder.

## **Command Modes** Global configuration (config)

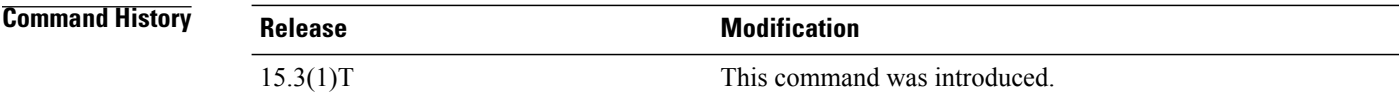

 $\mathbf I$ 

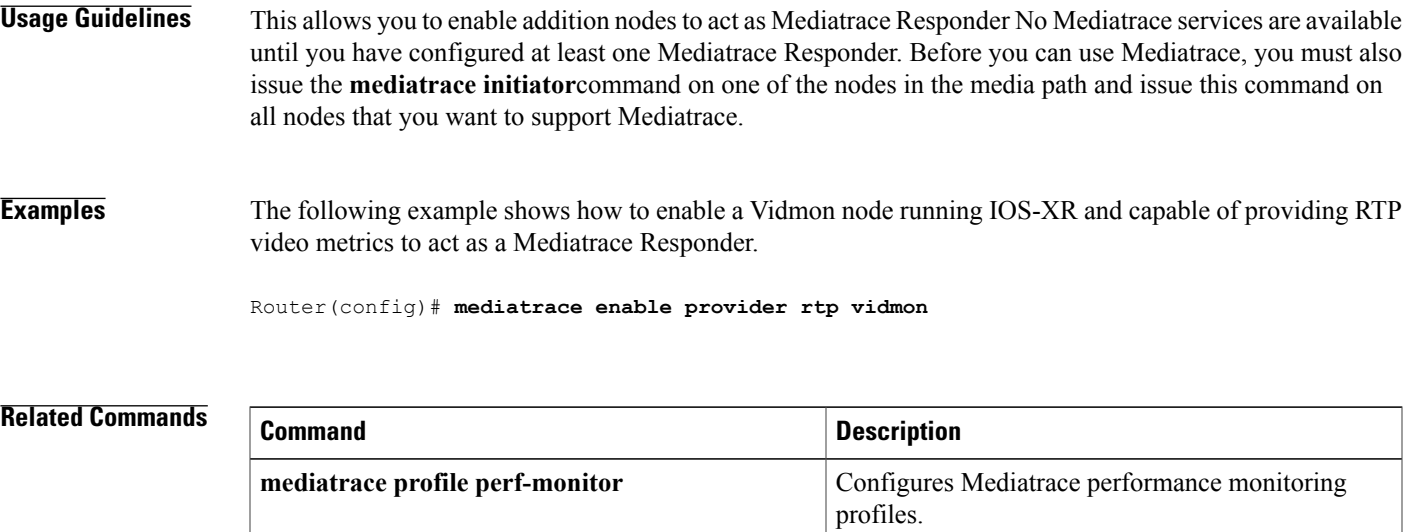

 $\mathbf l$ 

# <span id="page-19-0"></span>**mediatrace enable tag**

To enable a Mediatrace tag, use the **mediatrace enable tag** command in global configuration mode. To disable a Mediatrace tag, use the **no** form of this command.

**mediatrace enable tag** *name*

**no mediatrace enable tag** *name*

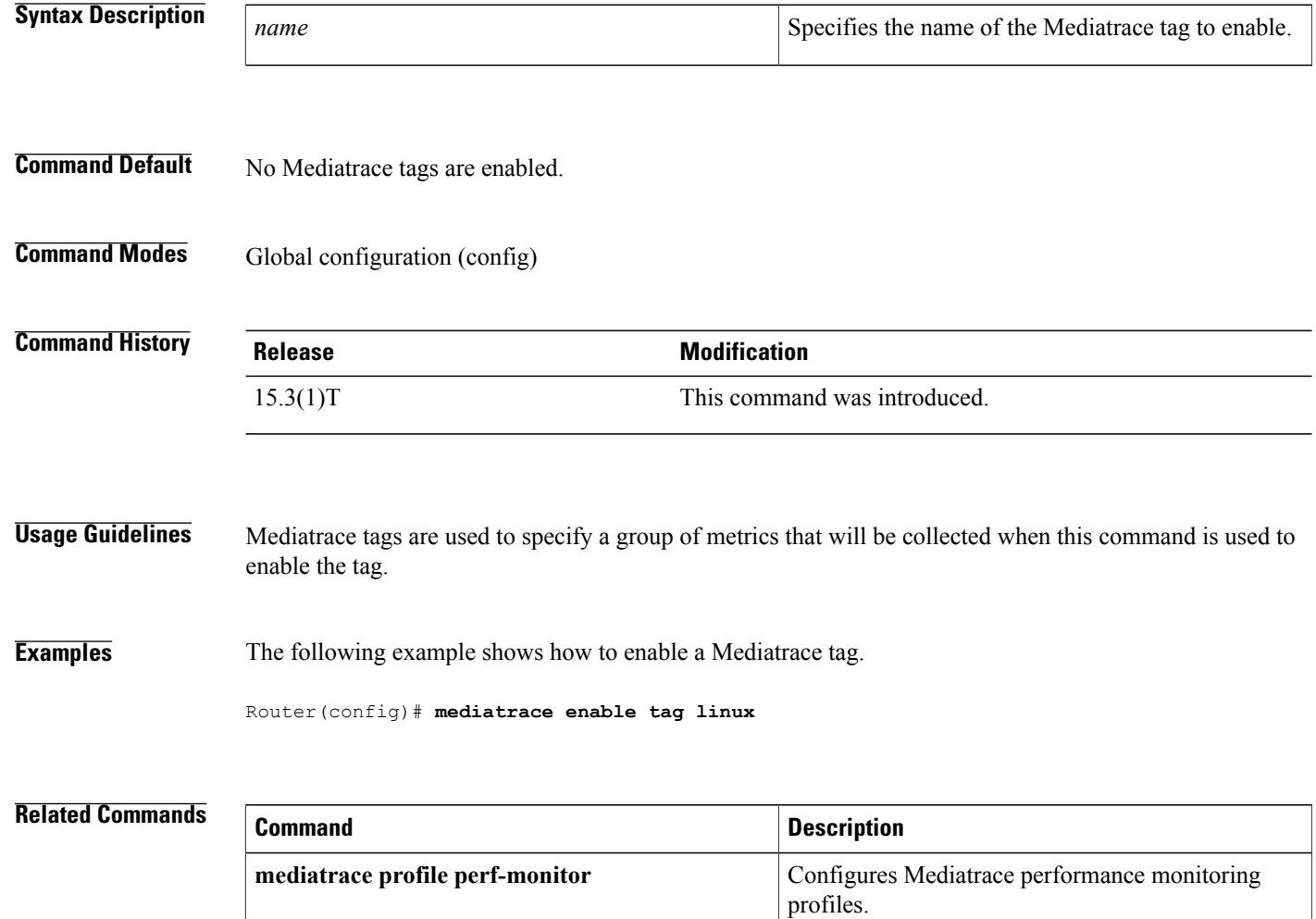

## <span id="page-20-0"></span>**mediatrace initiator**

To enable the Mediatrace Initiator, use the **mediatrace initiator**command in global configuration mode. To disable the Mediatrace Initiator, use the **no** form of this command.

**mediatrace initiator source-ip** *ip-address* **[force]** [**max-sessions** *number*]

**no mediatrace initiator [force]**

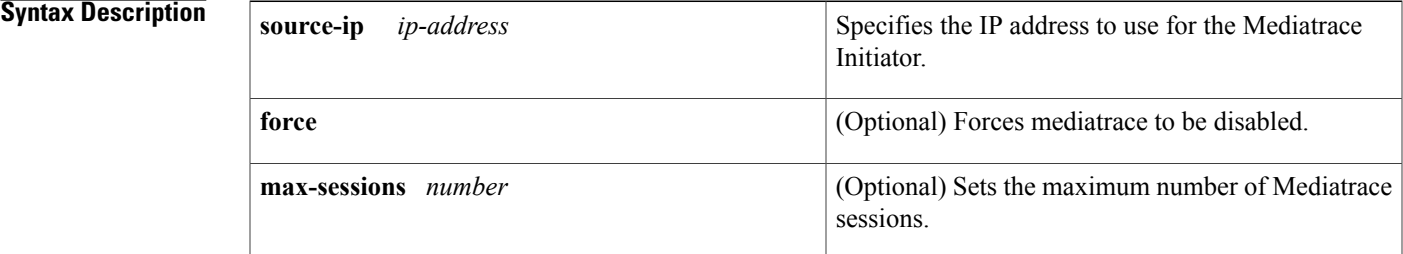

**Command Default** The Mediatrace Initiator is disabled. When the Mediatrace Initiator is enabled, the maximum number of mediatrace sessions is set to 20.

**Command Modes** Global configuration (config)

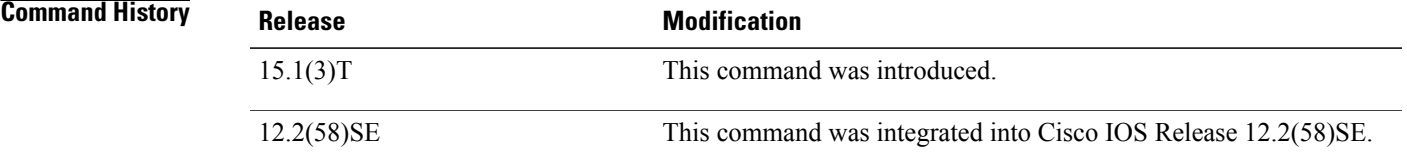

**Usage Guidelines** Mediatrace Initiator is disabled by default. Therefore, no Mediatrace services are available until you issue this command for the Mediatrace Initiator. Before you can use Mediatrace, you must issue this command on one of the nodes in the media path and issue the **mediatrace responder** command on all nodes that you want to support Mediatrace.

 $\Omega$ 

**Tip** When you enable the Mediatrace Initiator, you must specify an address on a local interface.

You can also use this command to set the maximum sessions that can be started by the Mediatrace Initiator. The upper limit for the maximum number of mediatrace sessions is platform-dependant.

1

## **Examples** The following example shows how to enable the Mediatrace Initiator on the local interface with an IP address of 10.10.2.2:

Router(config)# **mediatrace initiator source-ip 10.10.2.2**

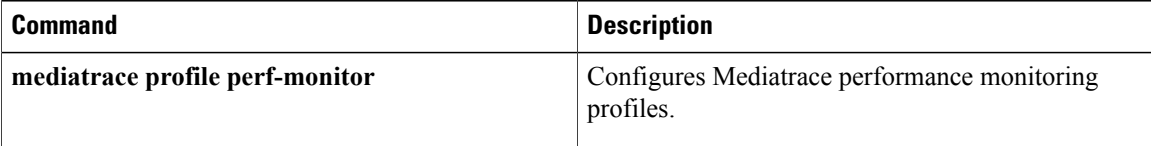

 $\mathbf I$ 

# <span id="page-22-0"></span>**mediatrace flow-specifier**

To configure the flow-specifier profile for Mediatrace, use the **mediatrace flow-specifier** command in global configuration mode. To remove the flow-specifier profile, use the **no** form of this command.

**mediatrace flow-specifier** *name*

**no mediatrace flow-specifier** *name*

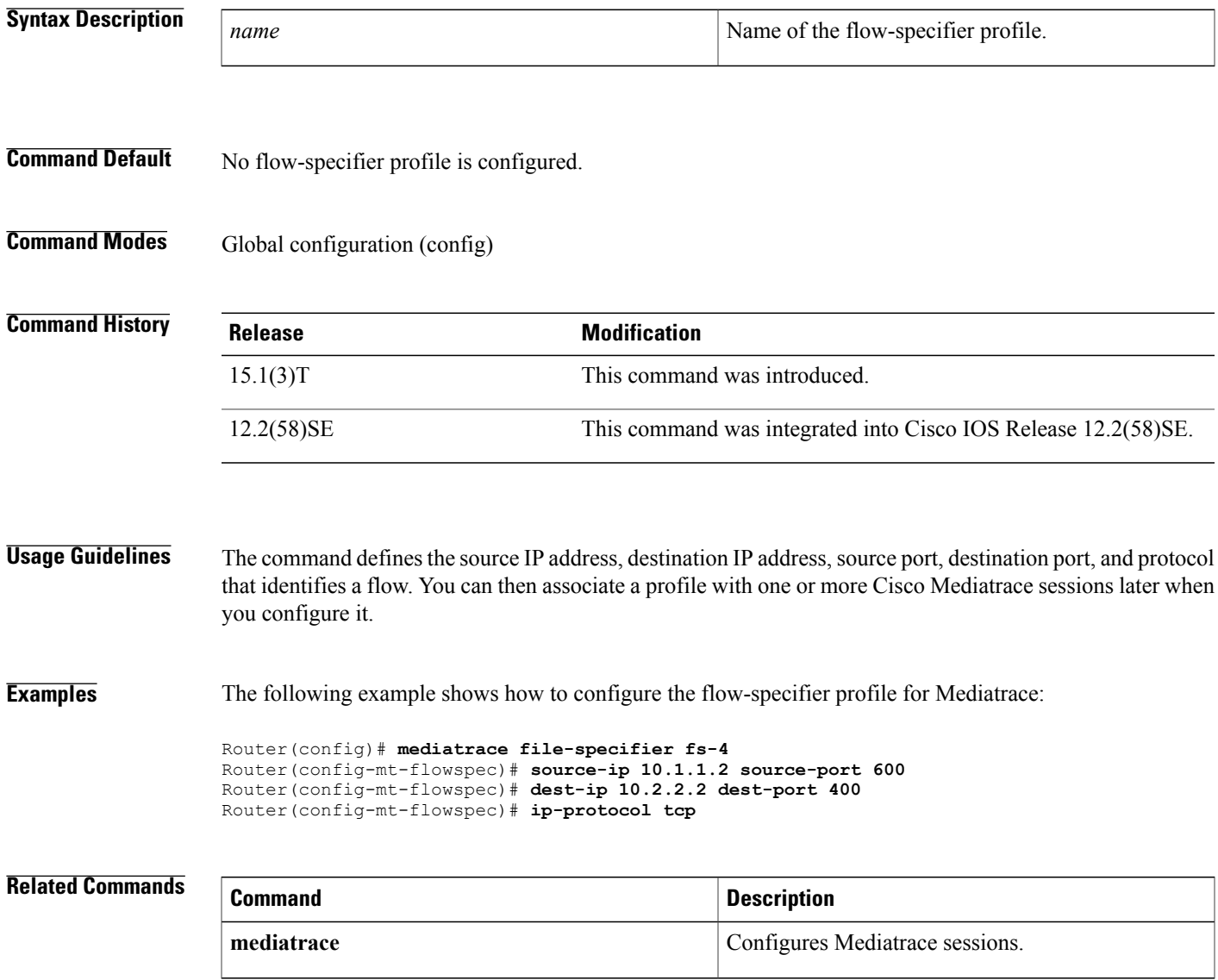

## <span id="page-23-0"></span>**mediatrace path-specifier**

To configure the path-specifier profile for Mediatrace, use the **mediatrace path-specifier**command in global configuration mode. To remove the path specifier profile, use the **no** form of this command.

**mediatrace path-specifier** *name* [**disc-proto rsvp**]{**gsid** *gsid*| **destination-ip** *ip-address*[**port** *number*]}

**no mediatrace path-specifier** *name*

### **Syntax Description**

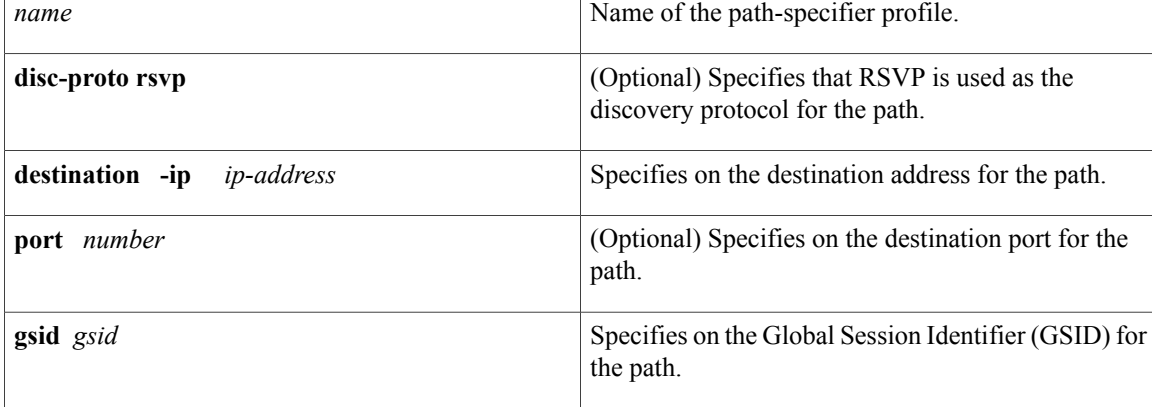

## **Command Default** No path-specifier profile is configured.

## **Command Modes** Global configuration (config)

## **Command History Release <b>Modification** 15.1(3)T This command was introduced. 12.2(58)SE This command was integrated into Cisco IOS Release 12.2(58)SE. This command was integrated into Cisco IOS Release 15.2(3)T with the addition of the **gsid** keyword.  $15.2(3)$ T This command was integrated into Cisco IOS Release 15.2(2)S with the addition of the **gsid** keyword. 15.2(2)S This command was integrated into Cisco IOS XE Release 3.6S with the addition of the **gsid** keyword. Cisco IOS XE Release 3.6S

 $\mathbf I$ 

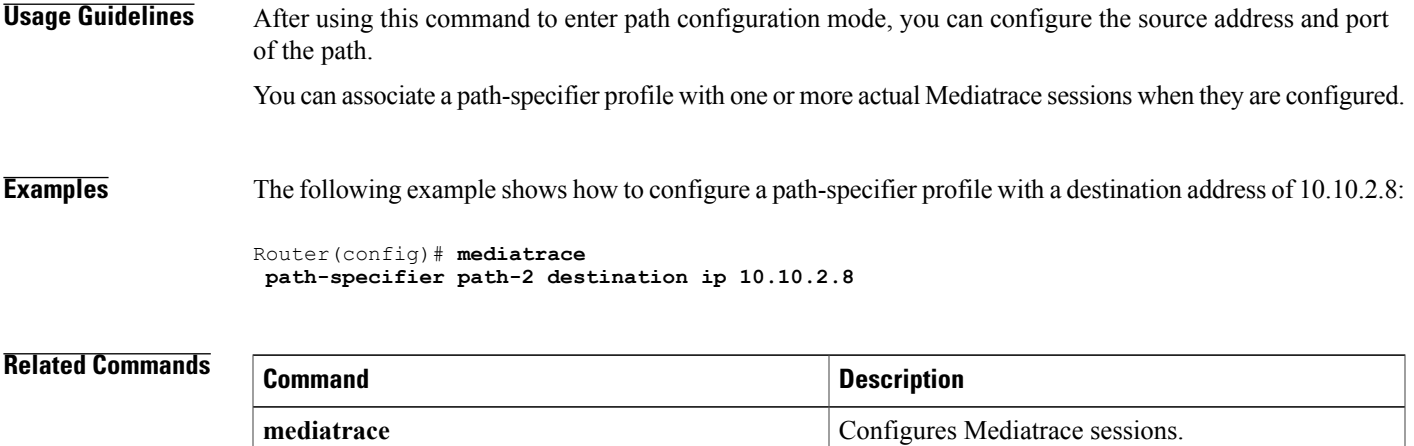

 $\overline{\phantom{a}}$ 

# <span id="page-25-0"></span>**mediatrace poll**

To perform an on-demand fetch of data, use the **mediatrace poll** command in privileged EXEC mode.

**mediatrace poll** {**no-traceroute**| **session** *number*| [**timeout** *value*] **path-specifier** {**name** *path-name*| **gsid** *gsid*| [**disc-proto rsvp**] **destination** *ip-address* [**port** *number*]| **source** *ip-address* [**port** *number*]**destination** *ip-address*[**port** *number*] [**ip-protocol** {**tcp|udp**}]}} {**app-health|hops**|**system** [**profile** *system-profile-name*]| **[configless] perf-monitor** [**profile** *profile-name*]} {**flow-specifier** *name*| **source-ip** *ipaddress* **source-port** *number* **dest-ip** *ipaddress* **dest-port** *numbern* **ip-protocol** {**tcp| udp**}}

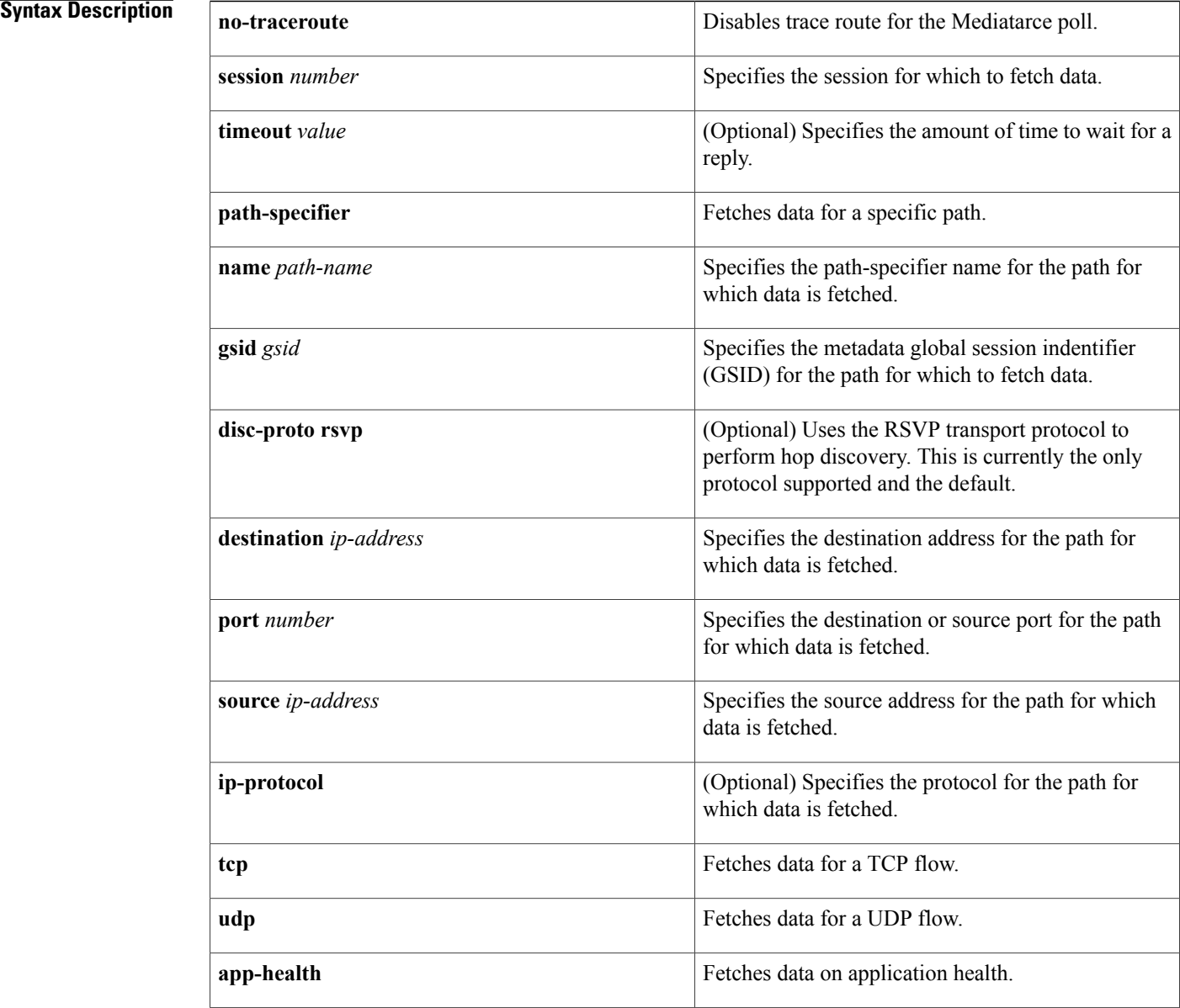

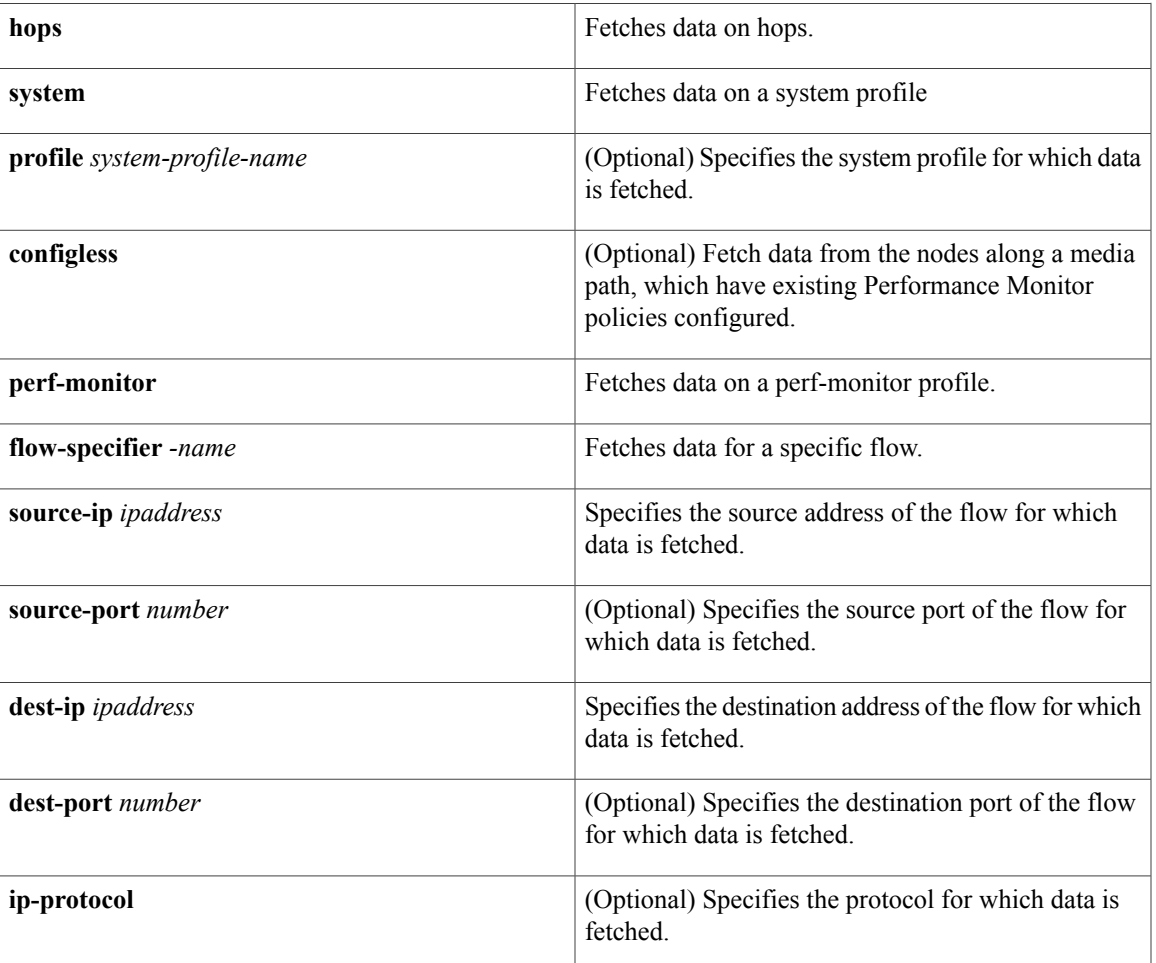

**Command Default** The timeout is 60 seconds.

**Command Modes** Privileged EXEC (#)

 $\mathbf{I}$ 

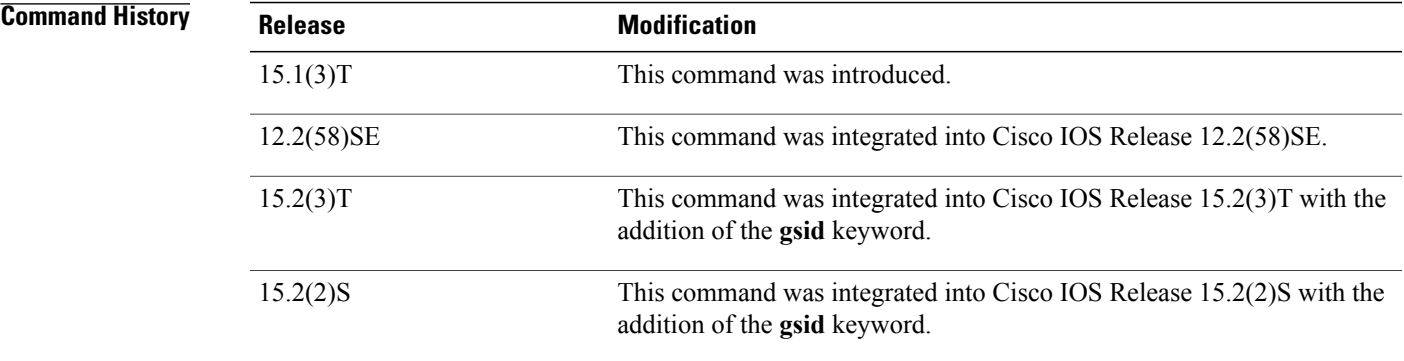

T

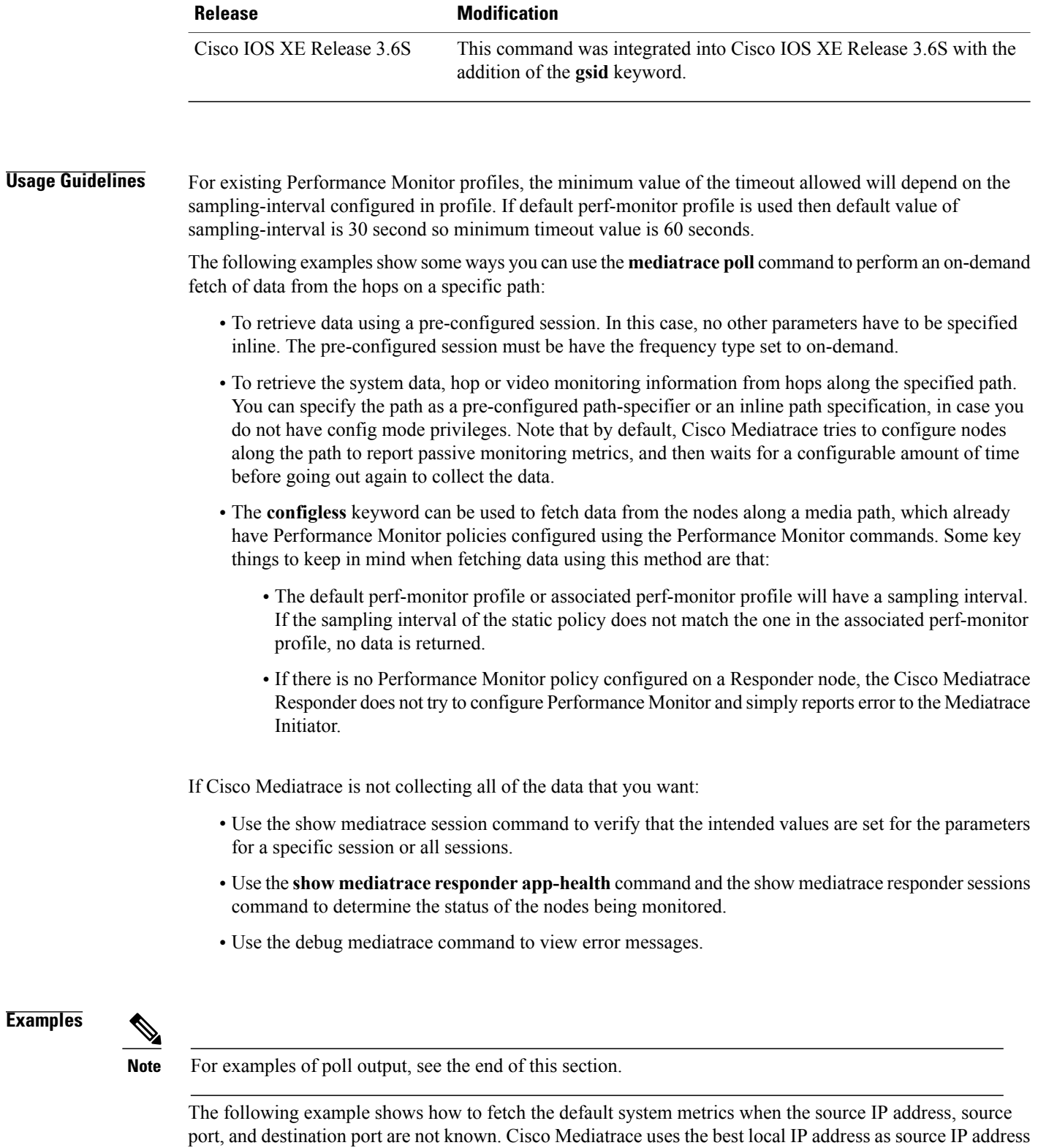

**mediatrace poll path-specifier destination** *ip-address* **system**

to find which hops are using RSVP.

The following example shows how to fetch the default system metrics when the source and destination port numbers are not known. RSVP finds the hop between the specified source and destination.

### **mediatrace poll path-specifier source** *ip-address* **destination** *ip-address* **system**

The following example shows how to fetch the default system metrics when the source and destination port numbers are known. RSVP finds the hop using this information.

### **mediatrace poll path-specifier source** *ip-address* **port** *number* **destination** *ip-address* **port** *number* **ip-protocol udp system**

The following example shows how to fetch the default set of RTP metrics. Cisco Mediatrace uses the path parameters to discover hops and uses the inline flow specifier profile as a filter for Performance Monitor data.

**mediatracepollpath-specifier source** *ip-address***destination***ip-address***perf-monitor source-ip***ip-address* **source-port** *number* **dest-ip** *ip-address* **dest-port** *number* **ip-protocol udp**

The following example shows how to fetch the default set of TCP metrics. Cisco Mediatrace uses the path parameters to discover hops and uses the inline flow-specifier profile as a filter for Performance Monitor data.

**mediatracepollpath-specifier source** *ip-address***destination***ip-address***perf-monitor source-ip***ip-address* **source-port** *number* **dest-ip** *ip-address* **dest-port** *number* **ip-protocol tcp**

The following example shows how to fetch the default set of RTP metrics. Cisco Mediatrace uses the best local IP address as source IP address for finding hops on the path and uses the inline flow specifier profile as a filter for Performance Monitor data.

## **mediatrace poll path-specifier destination** *ip-address* **perf-monitor source-ip** *ip-address* **source-port** *number* **dest-ip** *ip-address* **dest-port** *number* **ip-protocol udp**

The following example shows how to fetch the default set of TCP metrics. Cisco Mediatrace uses the best local IP address as source IP address for finding hops on the path and uses the inline flow-specifier profile as a filter for Performance Monitor data.

## **mediatrace poll path-specifier destination** *ip-address* **perf-monitor source-ip** *ip-address* **source-port** *number* **dest-ip** *ip-address* **dest-port** *number* **ip-protocol tcp**

The following example shows how to fetch the default set of RTP metrics from an existing static policy configured on the Responders. This command does not configure the Performance Monitor, so for more information, see Configuring Performance Monitor . Cisco Mediatrace uses the path parameters to discover hops and use the inline flow specifier profile as a filter for Performance Monitor data.

**mediatrace poll path-specifier source** *ip-address* **destination** *ip-address* **configless perf-monitor flow-specifier source** *ip-address* **port** *number* **dest** *ip-address* **port** *number* **ip-protocol udp**

This example shows the output is produced by the following hops poll command:

```
mediatrace poll path-specifier source 10.10.130.2 destination 10.10.132.2 hops
Started the data fetch operation.
Waiting for data from hops.
This may take several seconds to complete...
Data received for hop
Data received for hop 2
Data fetch complete.
Results:
Data Collection Summary:
  Request Timestamp: 22:47:56.788 PST Fri Oct 29 2010
  Request Status: Completed
  Number of hops responded (includes success/error/no-record): 2
  Number of hops with valid data report: 2
  Number of hops with error report: 0
  Number of hops with no data record: 0
Detailed Report of collected data:
    Number of Mediatrace hops in the path: 2
    Mediatrace Hop Number: 1 (host=responder1, ttl=254)
```
T

```
Reachability Address: 10.10.12.3
  Ingress Interface: Gi0/1
  Egress Interface: Gi0/2
Mediatrace Hop Number: 2 (host=responder2, ttl=253)
  Reachability Address: 10.10.34.3
  Ingress Interface: Gi0/1
  Egress Interface: Gi0/2
```
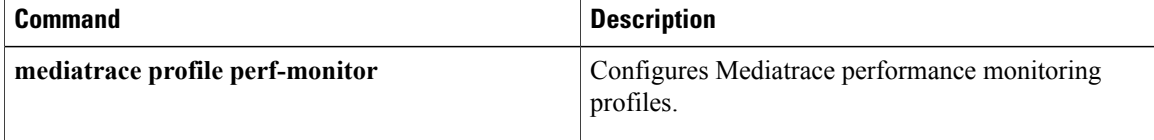

## <span id="page-30-0"></span>**mediatrace profile perf-monitor**

To configure a Mediatrace performance monitoring profile, use the **mediatrace profile perf-monitor**command in global configuration mode. To remove a performance monitoring profile, use the**no** form of this command.

**mediatrace profile perf-monitor** *name*

**no mediatrace profile perf-monitor** *name*

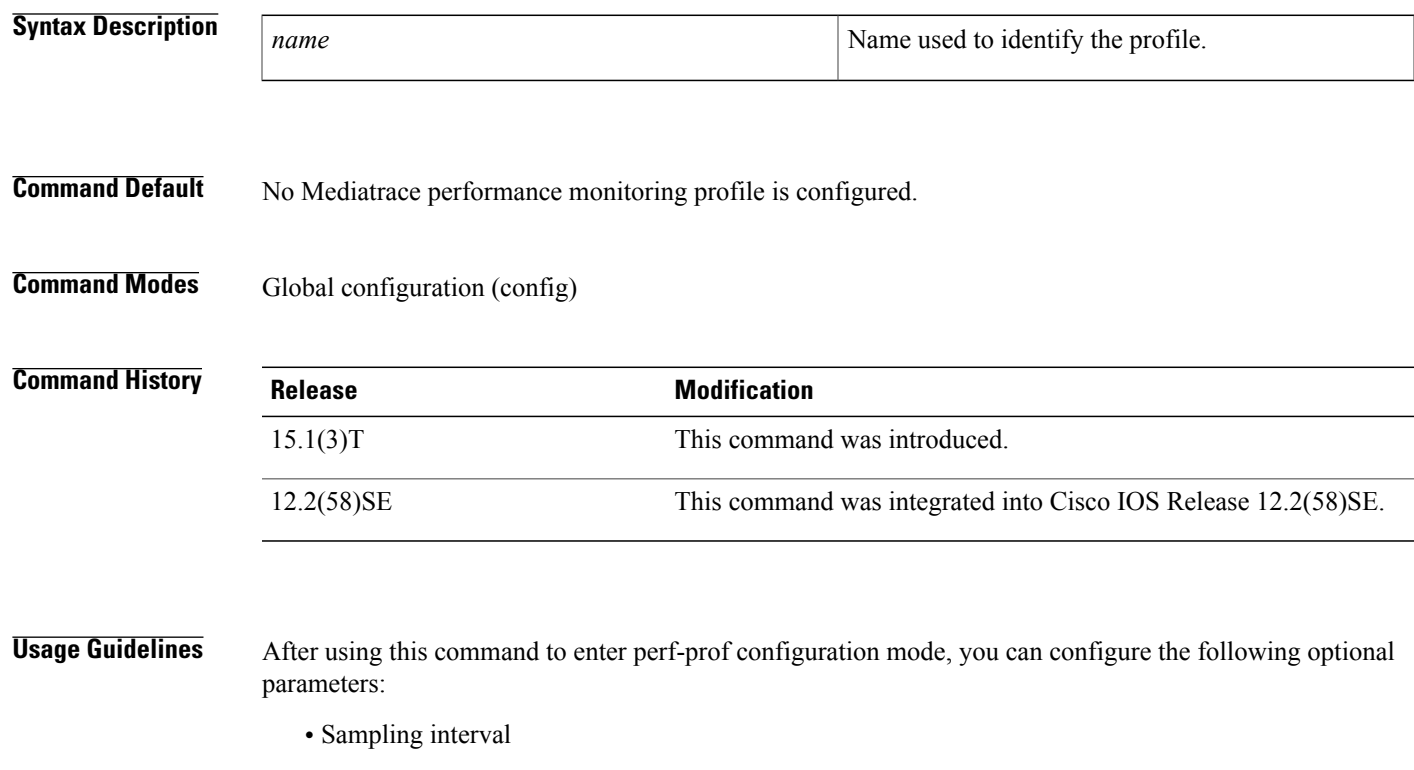

• Clock rate

ı

- Maximum number of dropouts
- Maximum number of reorders
- Minimum number of sequential errors

You can associate a performance monitoring profile with one or more actual Mediatrace sessions when they are configured.

The following example shows how to configure a performance monitoring profile:

```
Router(config)#
mediatrace profile perf-monitor
v-mon-4
Router(config-mt-prof-perf)# metric-list rtp
Router(config-mt-prof-perf-rtp-params)# clock-rate 84
Router(config-mt-prof-perf-rtp-params)# max-dropout 2
Router(config-mt-prof-perf-rtp-params)# max-reorder
```
 $\mathbf l$ 

```
4
Router(config-mt-prof-perf-rtp-params)# min-sequential 2
Router(config-mt-prof-perf-rtp-params)# exit
Router(config-mt-prof-perf)# admin-params
Router(config-mt-prof-perf-params)# sampling-interval 20
```
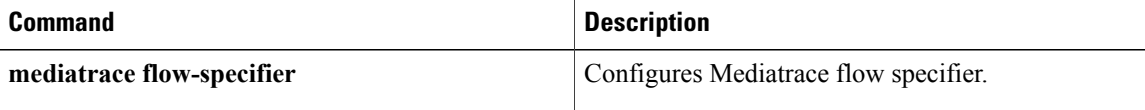

 $\mathsf I$ 

# <span id="page-32-0"></span>**mediatrace profile snmp**

To configure an SNMP profile, use the **mediatrace profile snmp**command in global configuration mode. To remove an SNMP profile, use the **no** form of this command.

**mediatrace profile snmp** *name*

**no mediatrace profile snmp** *name*

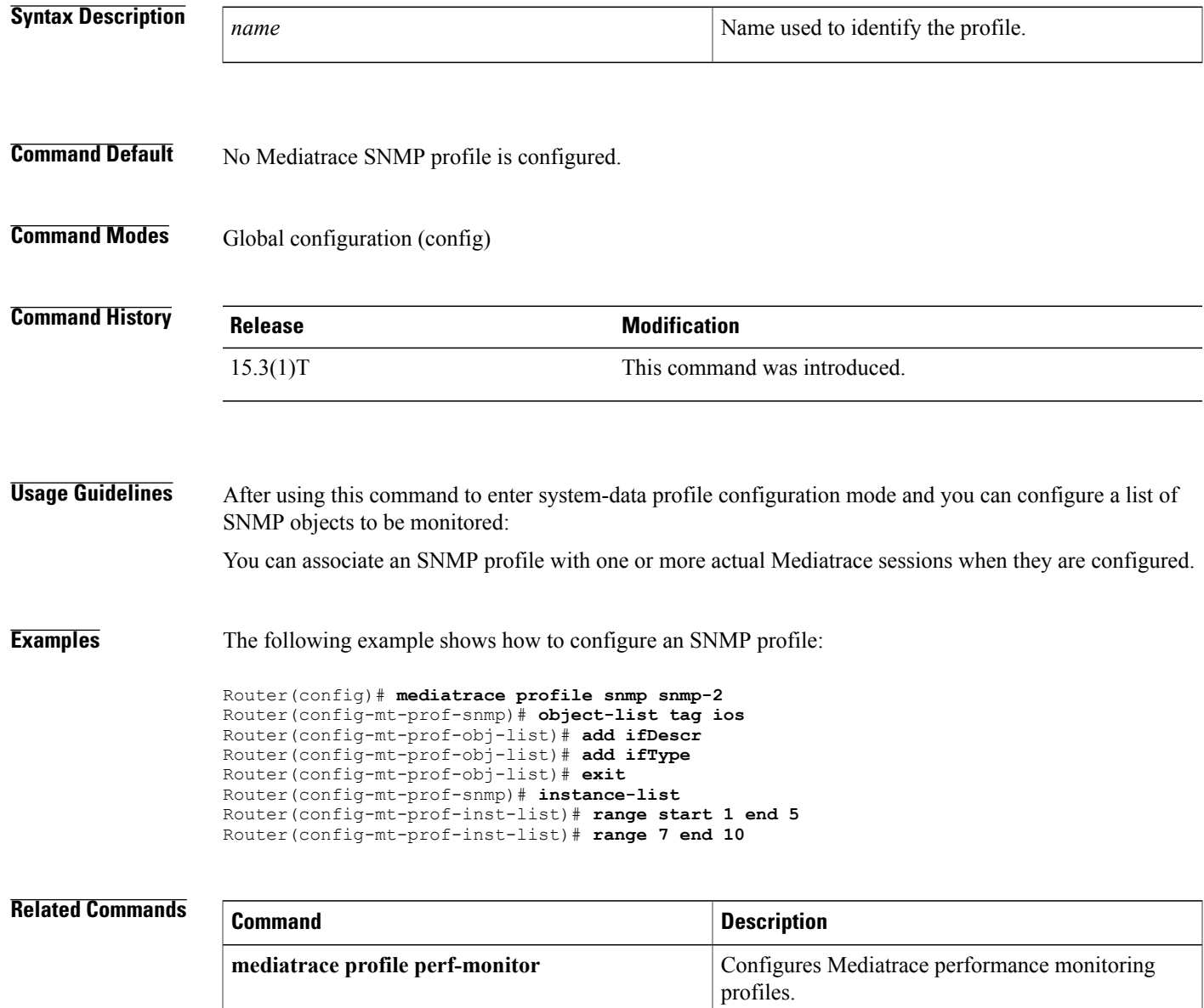

T

# <span id="page-33-0"></span>**mediatrace profile system**

To configure a system-data monitoring profile, use the **mediatrace profile system**command in global configuration mode. To remove a system profile, use the **no** form of this command.

### **mediatrace profile system** *name*

**no mediatrace profile system** *name*

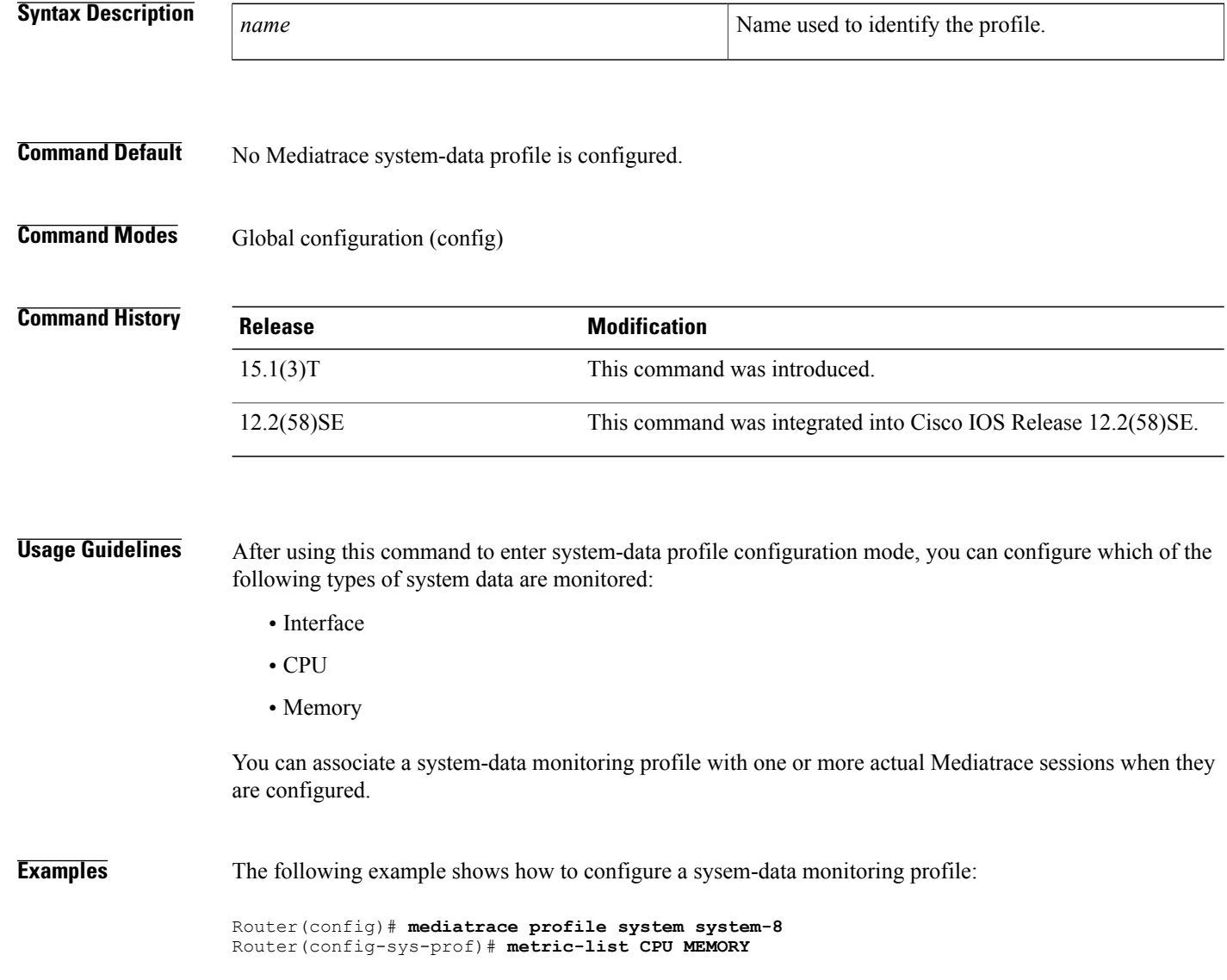

## **Related Commands**

 $\mathbf I$ 

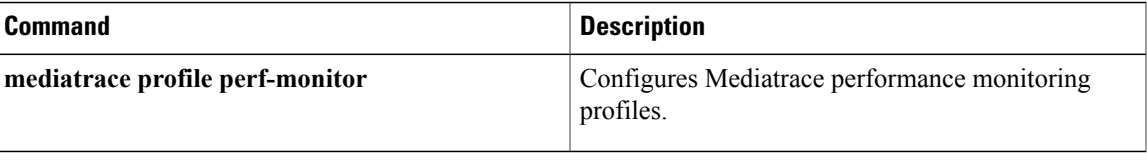

## <span id="page-35-0"></span>**mediatrace responder**

To enable the Mediatrace Responder, use the **mediatrace responder source-ip** *ip-address* command in global configuration mode. To disable the Mediatrace Responder, use the **no** form of this command.

**mediatrace responder source-ip** *ip-address* [**max-sessions** *number*]

**no mediatrace responder source-ip** *ip-address*

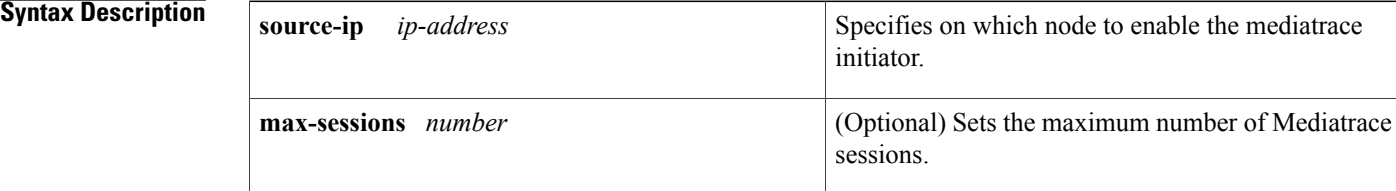

## **Command Default** The Mediatrace Responder are disabled. The maximum number of mediatrace sessions is set to 20.

## **Command Modes** Global configuration (config)

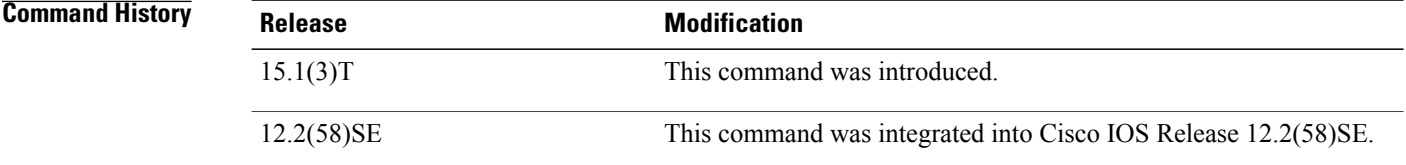

**Usage Guidelines** Mediatrace Responder is disabled by default. Therefore, no Mediatrace services are available until you issue this command for the Mediatrace Responder. Before you can use Mediatrace, you must issue the **mediatrace initiator**command on one of the nodes in the media path and issue this command on all nodes that you want to support Mediatrace.

> You can also use this command to set the maximum sessions that can be used by the Mediatrace Responder. The upper limit for the maximum number of mediatrace sessions is platform-dependant.

**Examples** The following example shows how to enable the Mediatrace Responder on a node with an IP address of 10.10.10.4:

> Router(config)# **mediatrace responder max-sessions 12**
### **Related Commands**

 $\mathbf I$ 

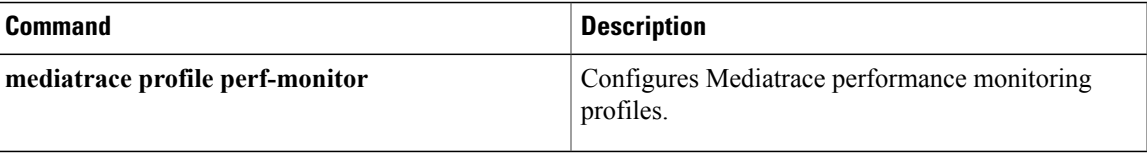

 $\overline{\phantom{a}}$ 

### **mediatrace schedule**

To configure when a Mediatrace session will occur, use the **mediatrace schedule**command in global configuration mode. To remove a Mediatrace schedule, use the **no** form of this command.

mediatrace schedule session ID [life {forever| seconds}] [start-time {hh : mm [: ss] [month day| day month]] **pending| now**| **after** *hh* **:** *mm* **:** *ss*}] [**ageout** *seconds*] **[recurring]**

**no mediatrace schedule** *session ID*

#### **Syntax Description**

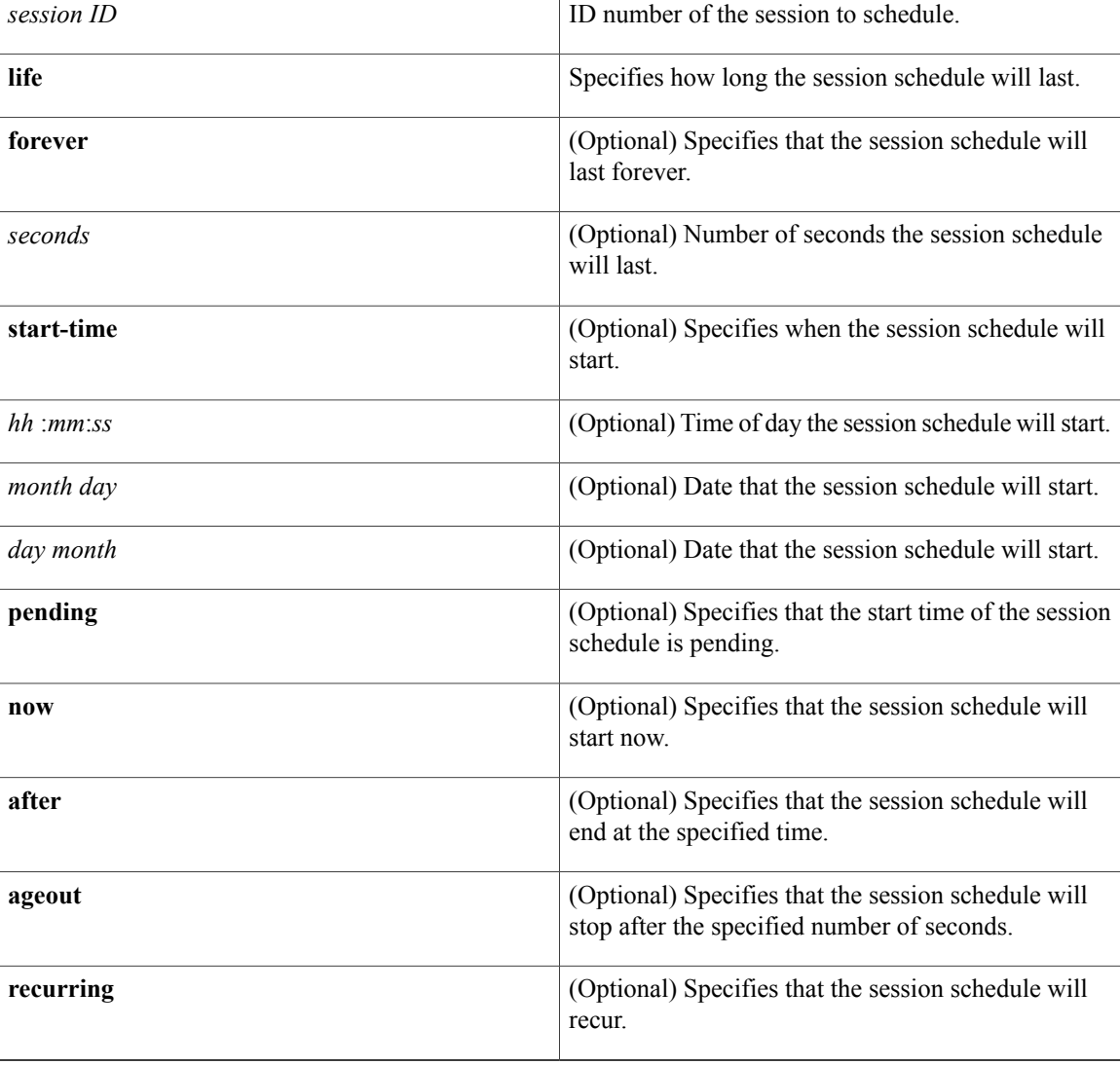

### **Command Default** No schedule is specified for the session and it is in the pending state.

### **Command Modes** Global configuration (config)

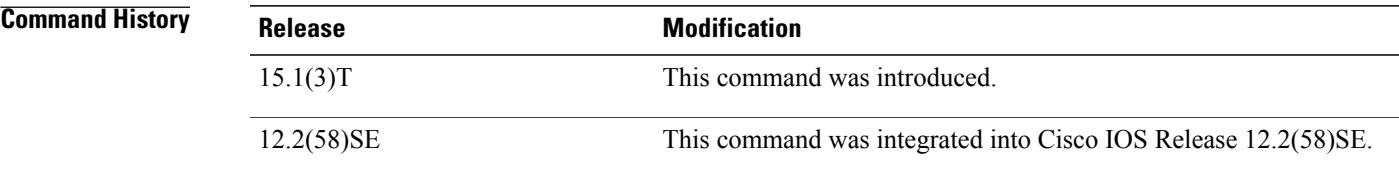

 $\mathbf I$ 

**Examples** The following example shows how to configure a session schedule that will start now and last 60 seconds:

Router(config)# **mediatrace schedule 22 life 60 now**

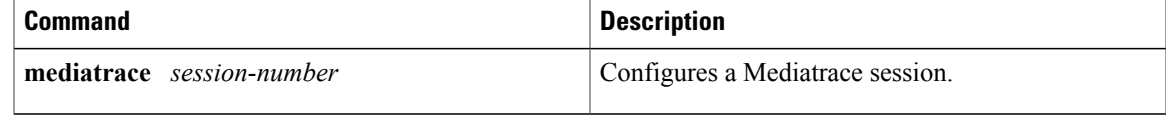

### **mediatrace session-params**

To configure session-parameters, use the **mediatrace session-params**command in global configuration mode. To remove the session-parameters configuration, use the **no** form of this command.

**mediatrace session-params** *name*

**no mediatrace session-params** *name*

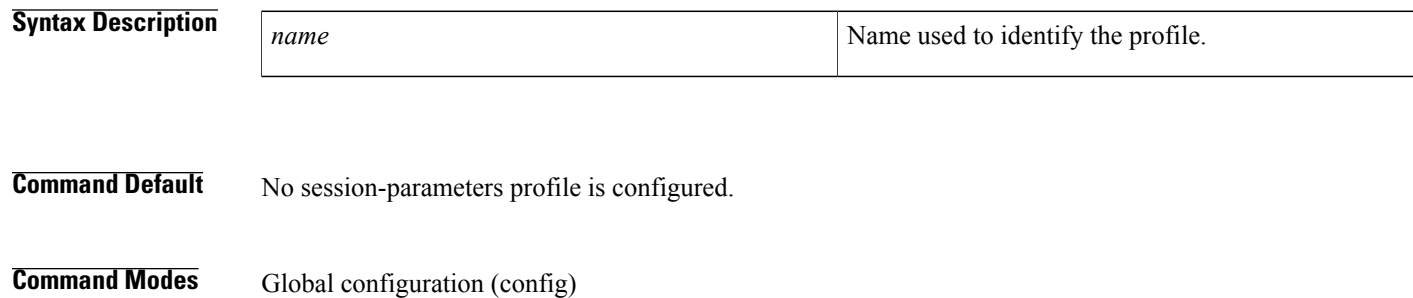

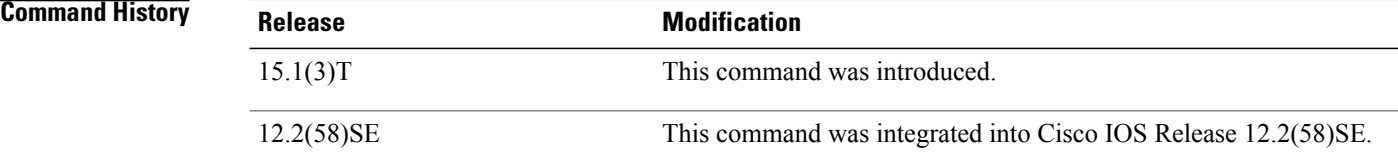

**Usage Guidelines** After using this command to enter session-parameters configuration mode, you can configure the following parameters:

- Sampling frequency
- Inactivity timeout
- Number of historical data sets kept
- Response timeout
- Route change reaction time

You can associate a session-parameters profile with one or more actual Mediatrace sessions when they are configured.

**Examples** The following example shows how to configure a session-parameters profile:

```
Router(config)# mediatrace session-params session-4
Router(config-mt-sesparam)# frequency 20 inactivity-timeout 40
Router(config-mt-sesparam)# history data-sets-kept 2
Router(config-mt-sesparam)# response-timeout 20
Router(config-mt-sesparam)# route-change reaction-time 4
```
#### **Related Commands**

 $\mathbf I$ 

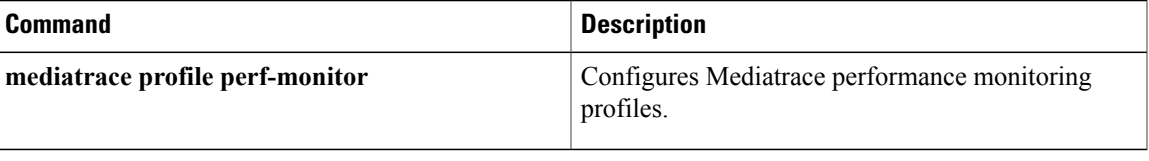

T

## **metric-list (monitoring profile)**

To specify monitoring parameters for a Mediatrace performance monitoring profile, use the **metric-list**command in monitoring profile configuration mode. To return to the default setting, use the **no** form of this command.

**metric-list** {**tcp| rtp**}

**no metric-list** {**tcp| rtp**}

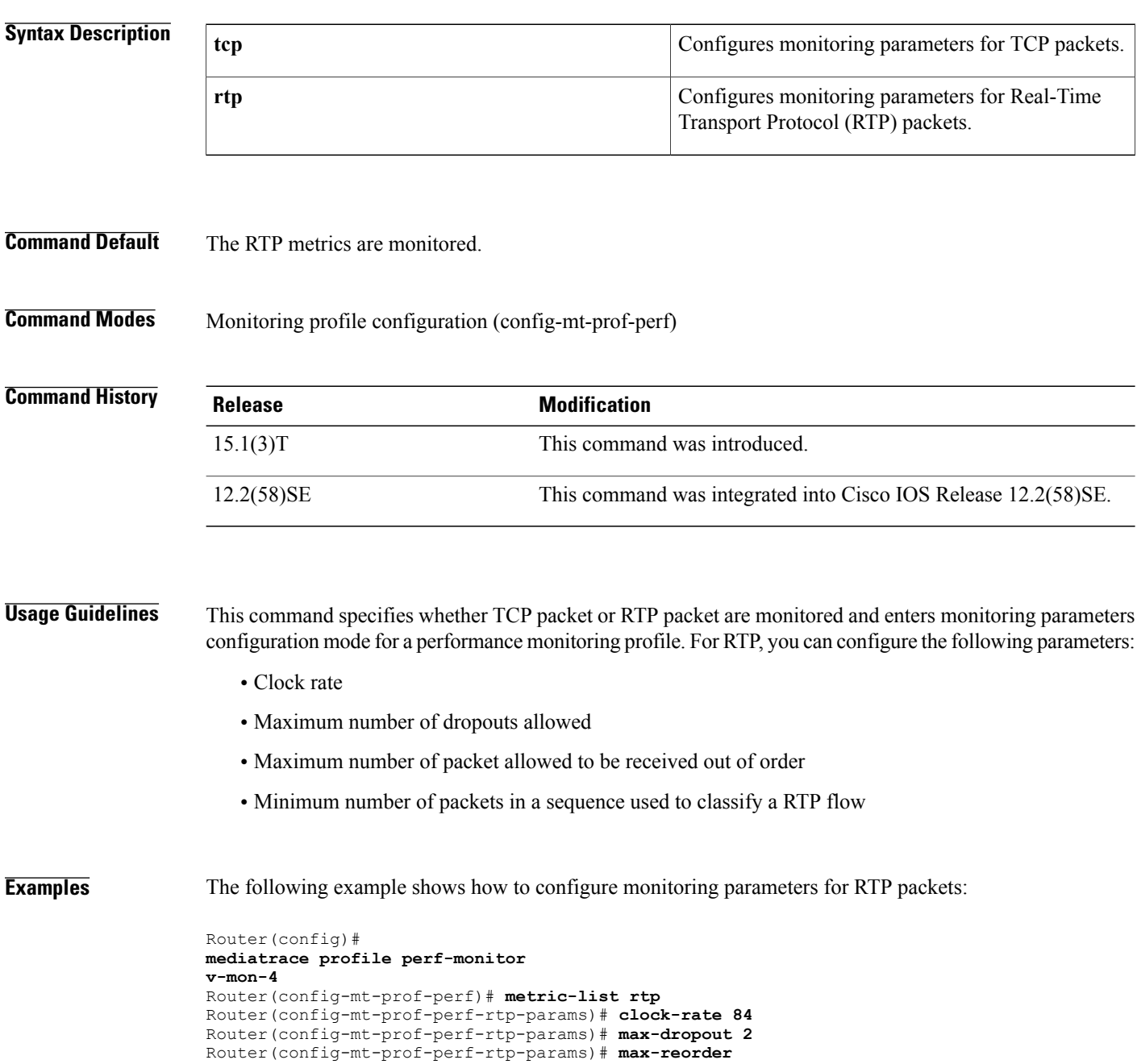

**4** Router(config-mt-prof-perf-rtp-params)# **min-sequential 2**

**Related Commands** 

 $\mathbf{I}$ 

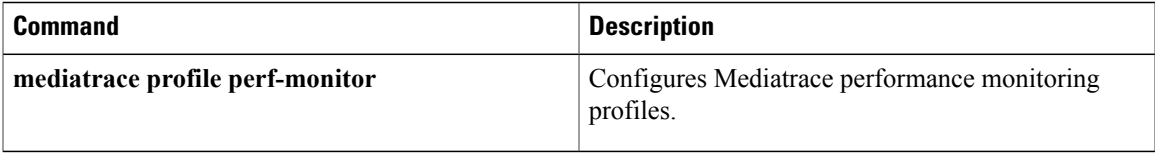

T

## **metric-list (system profile)**

To specify which metrics are monitored for a Mediatrace system-data profile.use the **metric-list**command in system profile configuration mode. To return to the default setting, use the **no** form of this command.

**metric-list** {**intf| cpu| memory**}

**no metric-list** {**intf| cpu| memory**}

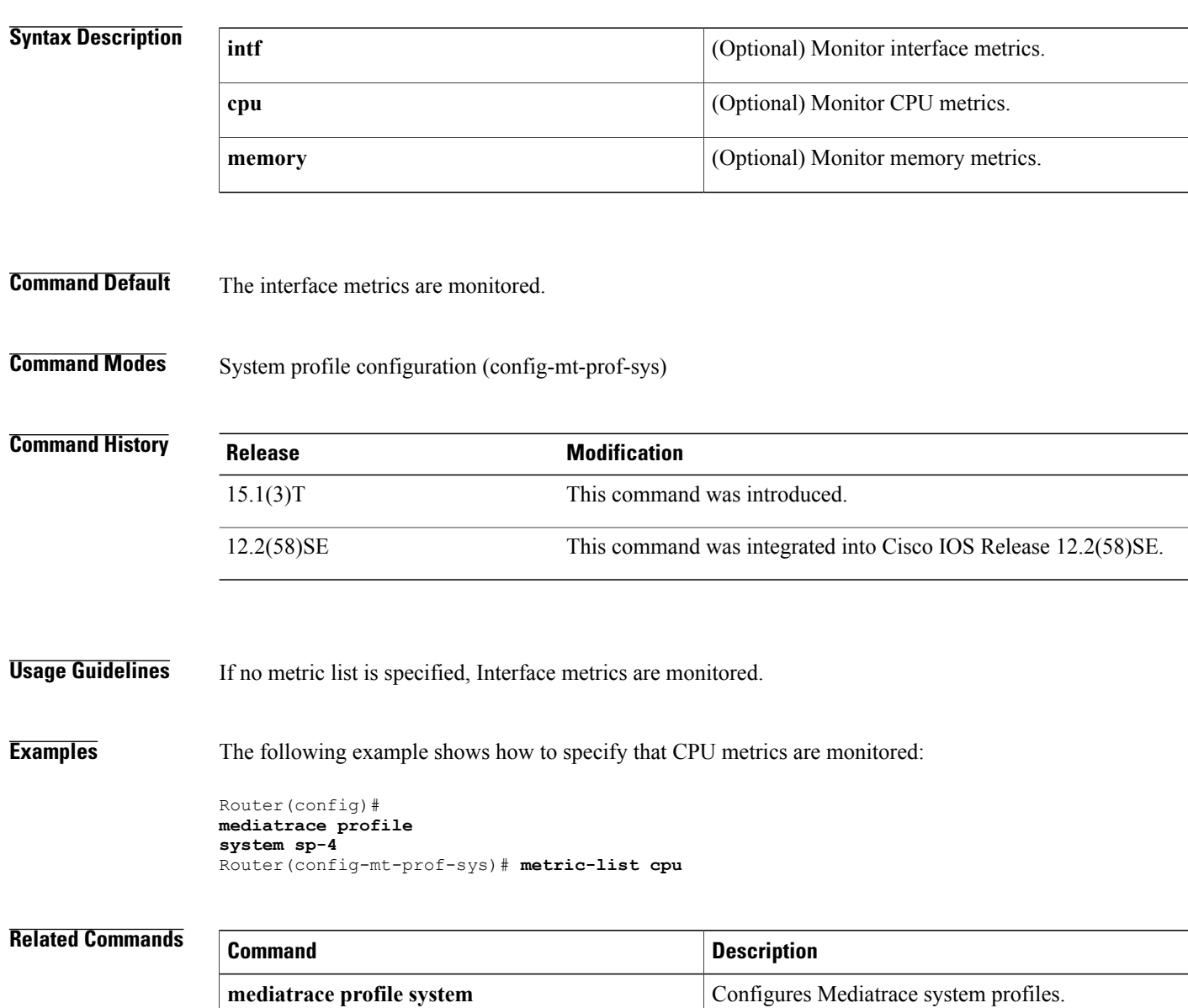

### **min-sequential**

To configure the minimum number of packets in a sequence used to classify a Real-Time Transport Protocol (RTP) flow for a Mediatrace performance monitoring profile, use the **min-sequential**command in RTP parameters configuration mode. To return to the default setting, use the **no** form of this command.

**min-sequential** *number*

**no min-sequential** *number*

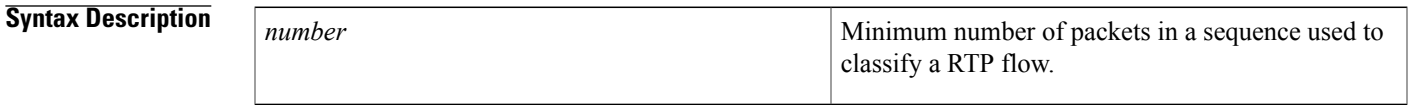

**Command Default** The minimum number of packets in a sequence is set to 5.

**Command Modes** RTP parameters configuration (config-mt-prof-perf-rtp-params)

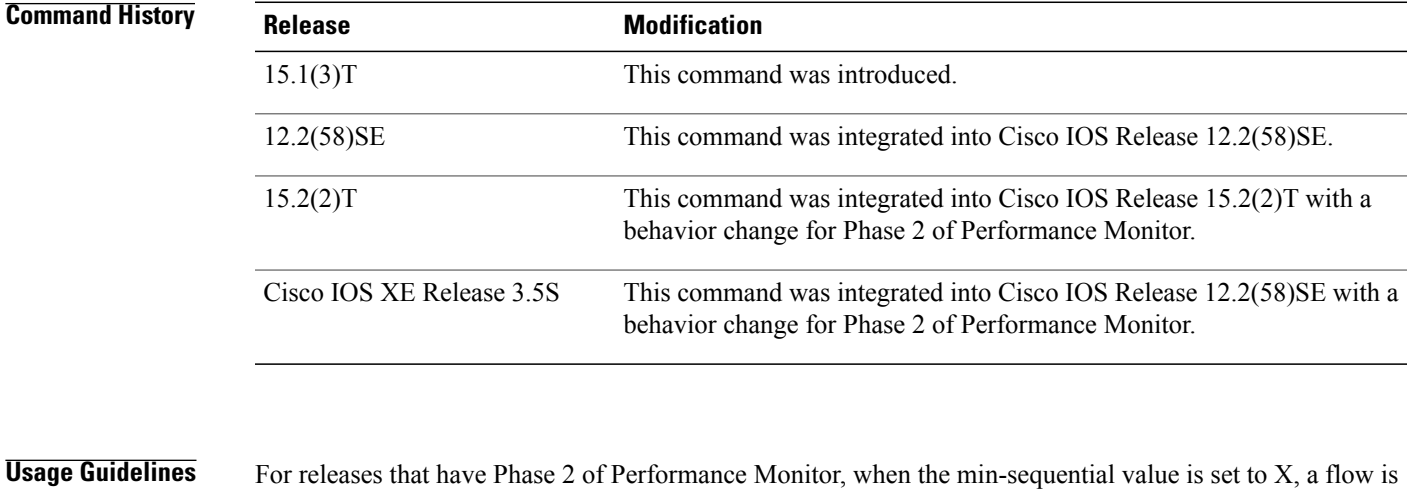

validated as a RTP flow once X packets are received in sequence. For releases that have Phase 1 of Performance Monitor, when the min-sequential value is set to X, a flow is validated as a RTP flow once  $X+1$  packets are received in sequence.

The maximum value for the minimum number of packets in a sequence used to classify a RTP flow is 10.

**Examples** The following example shows how to configure the minimum number of packets in a sequence used to classify a RTP flow for a performance monitoring profile:

> Router(config)# **mediatrace profile perf-monitor v-mon-4**

I

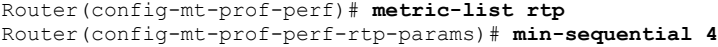

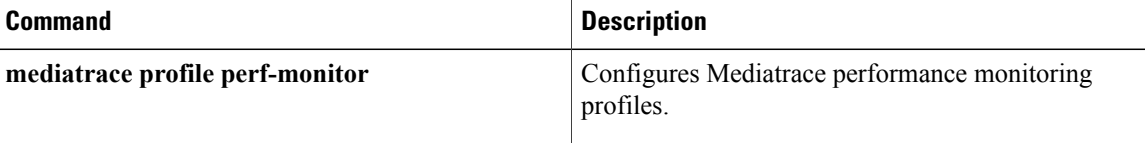

 $\mathbf I$ 

### **monitor-interval**

To configure the interval, in seconds, between samples taken of metrics for a Mediatrace performance monitoring profile, use the **monitor-interval** command in admin parameters configuration mode. To return to the default setting, use the **no** form of this command.

**monitor-interval** *seconds*

**no monitor-interval** *seconds*

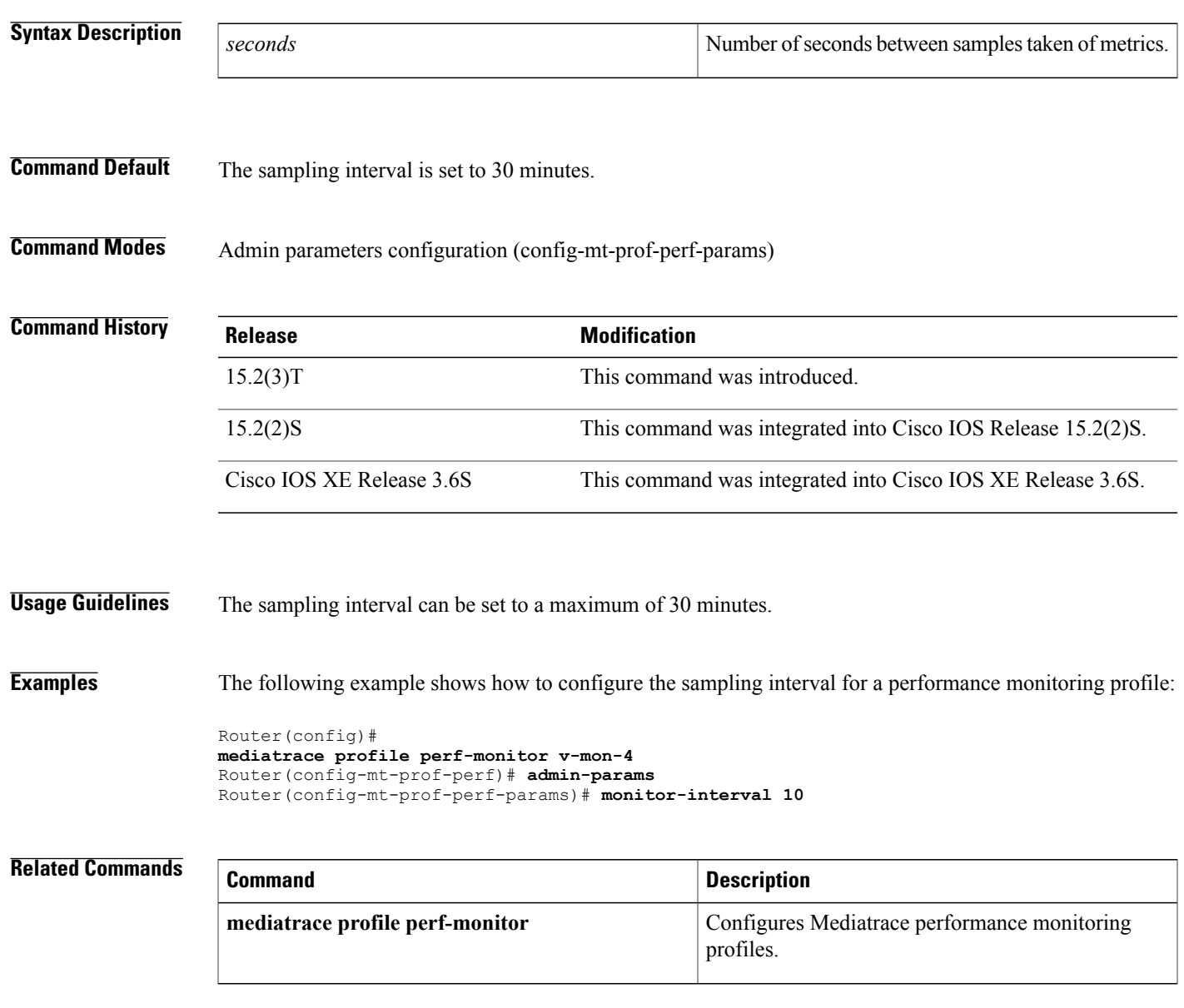

### **path-specifer**

To associate a Mediatrace path-specifier profile with a Mediatrace session, use the **path-specifier** command in session configuration mode. To remove the association, use the **no** form of this command.

**path-specifier** {*path*| **forward** *path*| **reverse** *path*| **bi** *f-path* r-path}

**no path-specifier** {*path*| **forward** *path*| **reverse** *path*| **bi** *f-path* r-path}

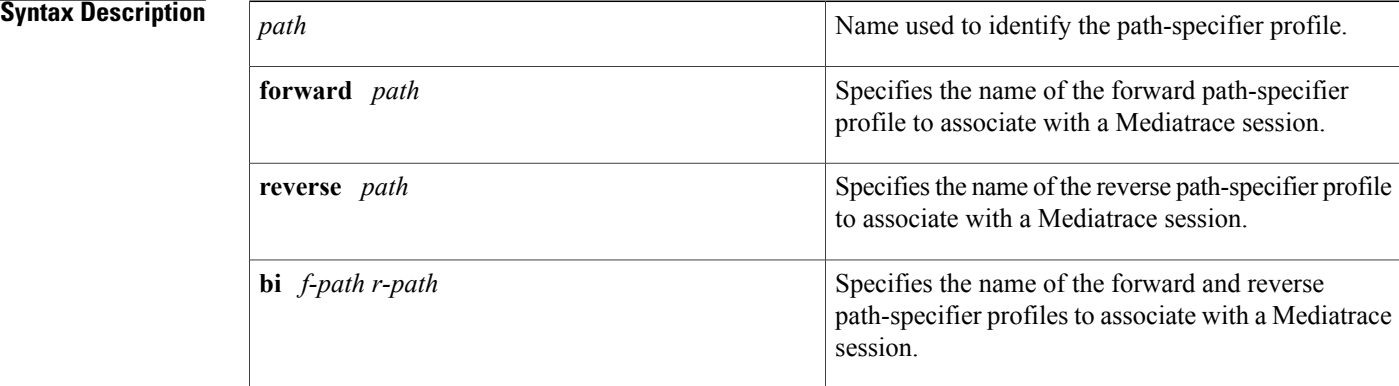

#### **Command Default** No path-specifier profile is configured.

**Command Modes** Session configuration (config-mt-session)

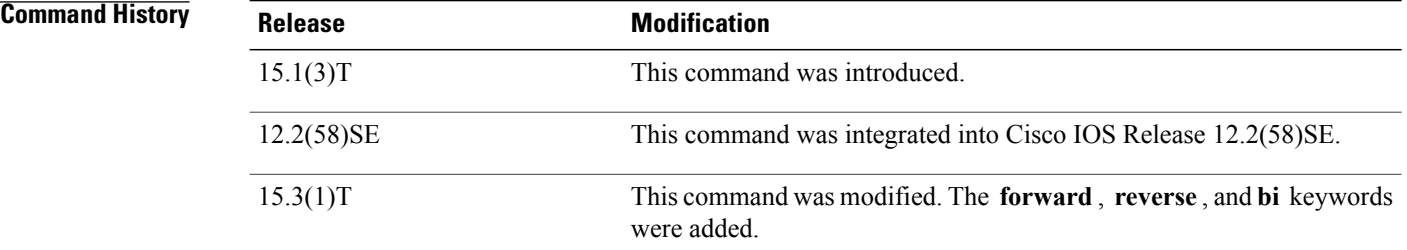

#### **Usage Guidelines** You can associate a path-specifier profile with one or more actual Mediatrace sessions.

**Examples** The following example shows how to associate a Mediatrace path-specifier profile to a Mediatrace session:

```
Router(config)# mediatrace 4
Router(config-mt-session)# path-specifier ps
-4
```
#### **Related Commands**

 $\mathbf I$ 

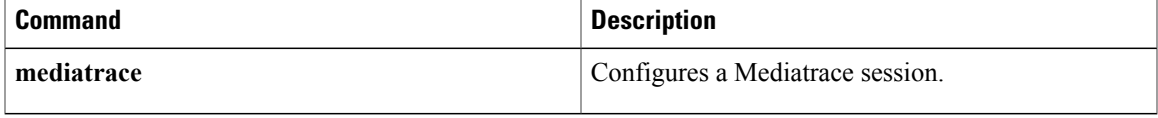

### **profile perf-monitor**

To associate a performance monitoring profile and a flow-specifier profile with a Mediatrace session, use the **profile perf-monitor**command in session configuration mode. To remove the association, use the **no** form of this command.

**profile perf-monitor** *pm-name* **flow-specifier** {*spec*| **forward** *spec*| **reverse** *spec*| **bi** *f-spec* r-spec} **no profile perf-monitor** *pm-name* **flow-specifier** {*spec*| **forward** *spec*| **reverse** *spec*| **bi** *f-spec* r-spec}

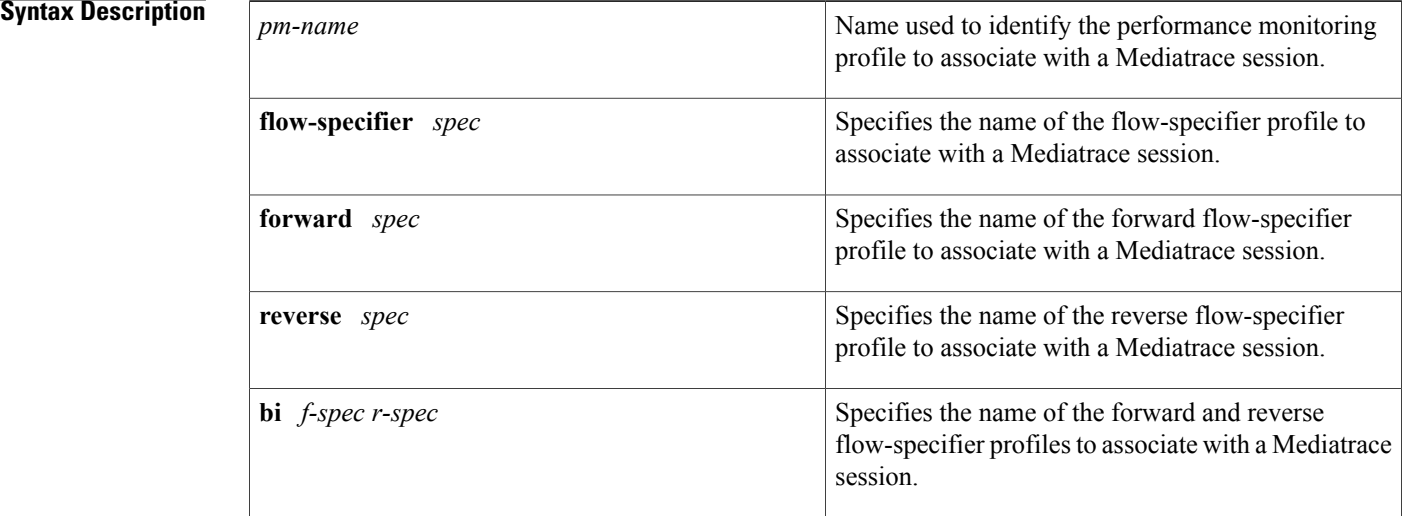

**Command Default** No performance monitoring profile is configured.

**Command Modes** Session configuration (config-mt-session)

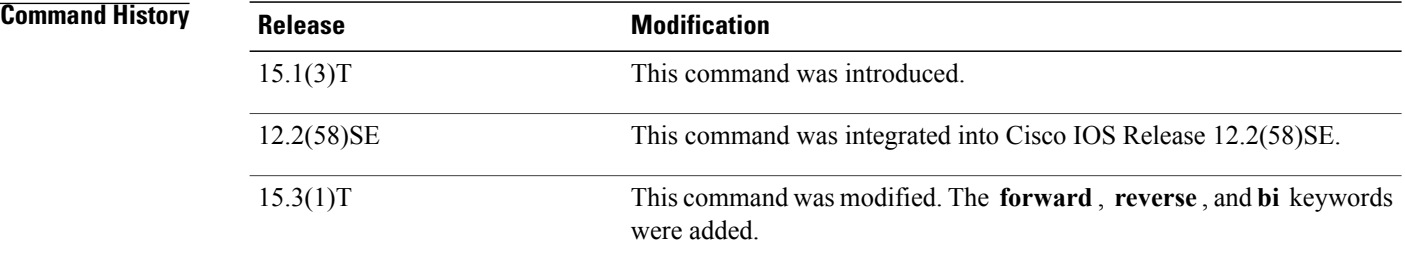

**Usage Guidelines** You can associate a performance monitoring profile with one or more actual Mediatrace sessions.

 $\mathbf I$ 

**Examples** The following example shows how to associate a Mediatrace performance monitoring profile to a Mediatrace session:

> Router(config)# **mediatrace 4** Router(config-mt-session)# **profile perf-monitor pm-4 flow-specifier fs-2**

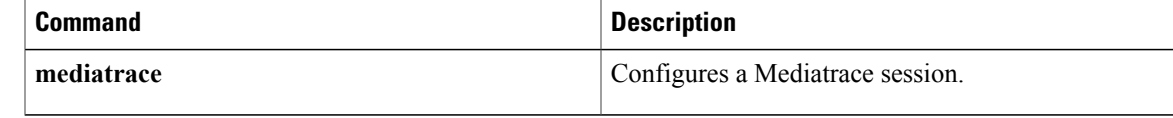

 $\mathbf l$ 

## **profile system**

To associate a Mediatrace system profile to a Mediatrace session, use the **profile system**command in session configuration mode. To remove the association, use the **no** form of this command.

**profile system** *name*

**no profile system** *name*

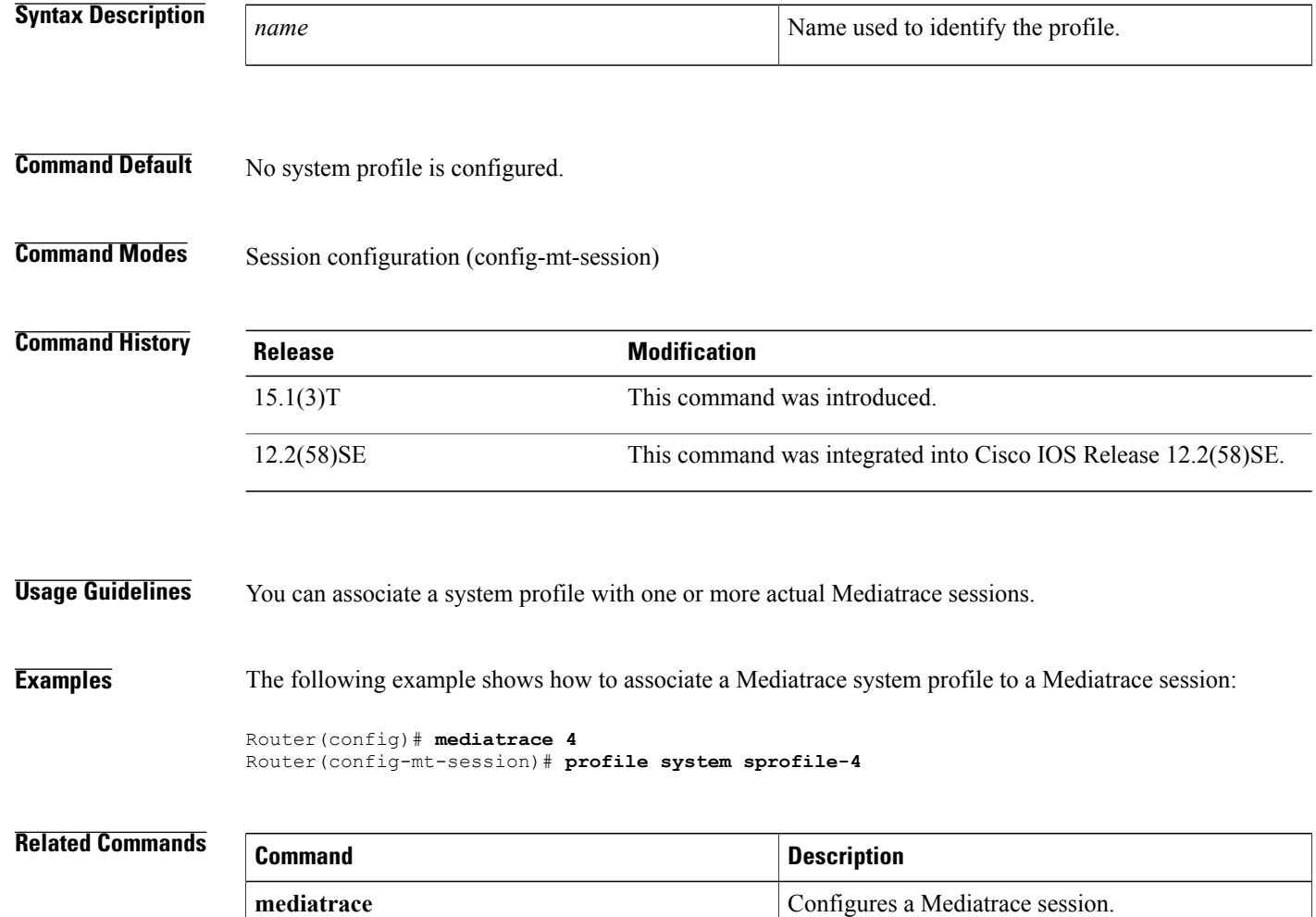

Г

## **response-timeout (session parameters)**

To configure the number of seconds the Mediatrace Initiator will wait for the Responder to provide metrics, use the **response-timeout** command in session parameters configuration mode. To return to the default setting, use the **no** form of this command.

**response-timeout** *seconds*

**no response-timeout** *seconds*

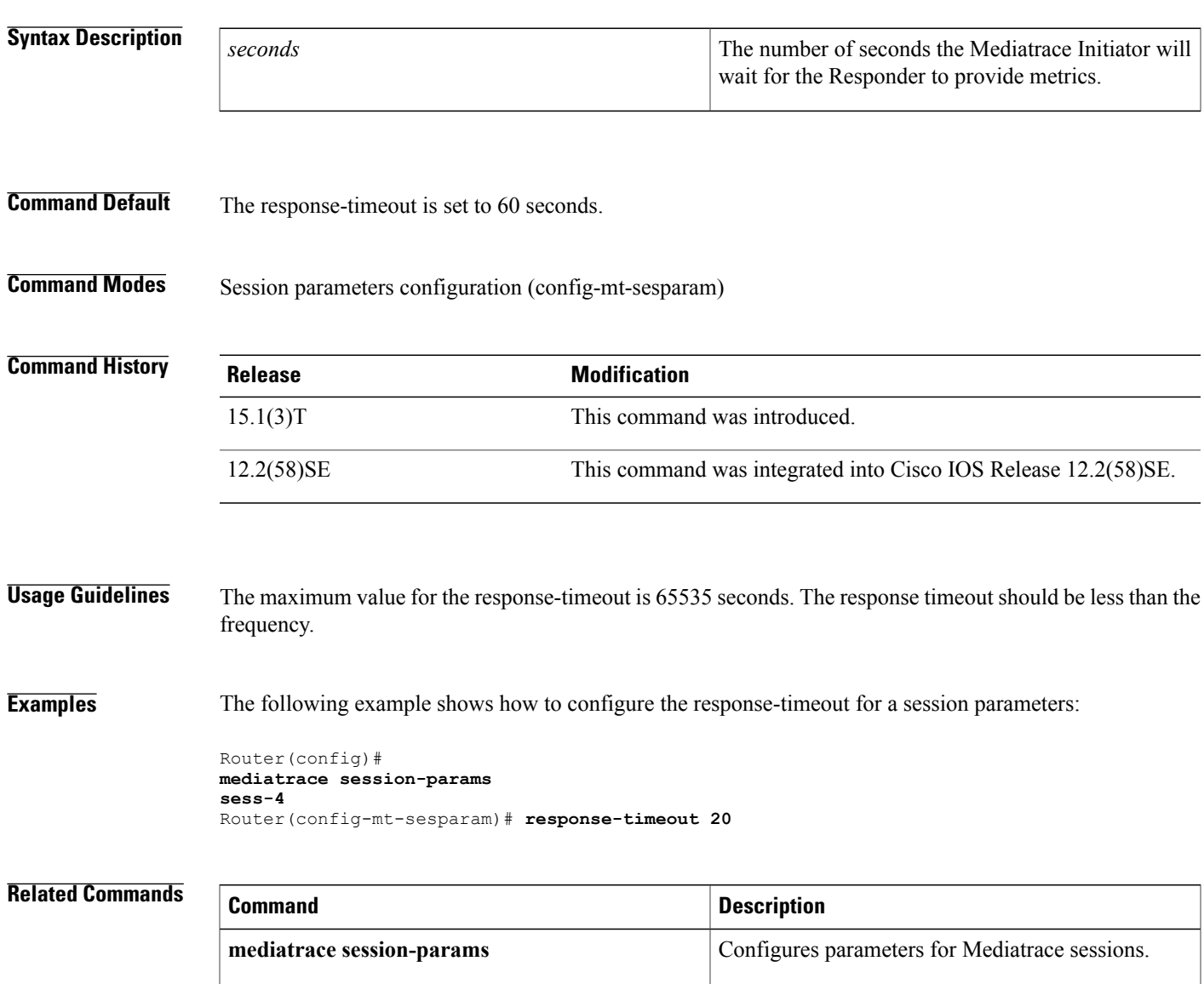

 $\mathbf l$ 

## **route-change reaction-time**

To configure the number of seconds the Mediatrace Initiator will wait for a response to a route change notification, use the **route change**command in session parameters configuration mode. To return to the default setting, use the **no** form of this command.

**route-change reaction-time** *seconds*

**no route-change reaction-time** *seconds*

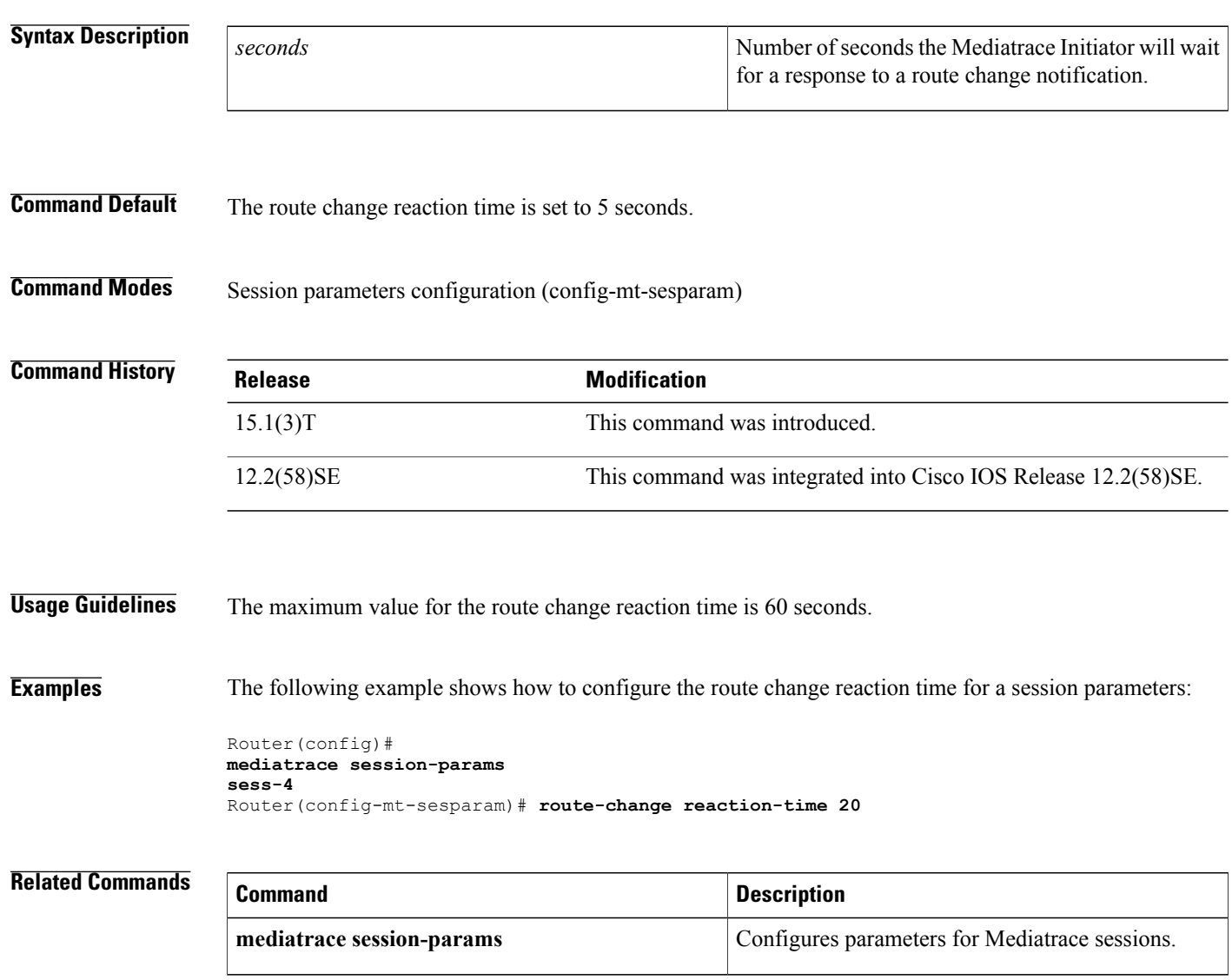

Г

### **sampling-interval**

To configure the interval, in seconds, between samples taken of metrics for a Mediatrace pre-packaged performance monitoring profile, use the **sampling-interval**command in admin parameters configuration mode. To return to the default setting, use the **no** form of this command.

**sampling-interval** *seconds*

**no sampling-interval** *seconds*

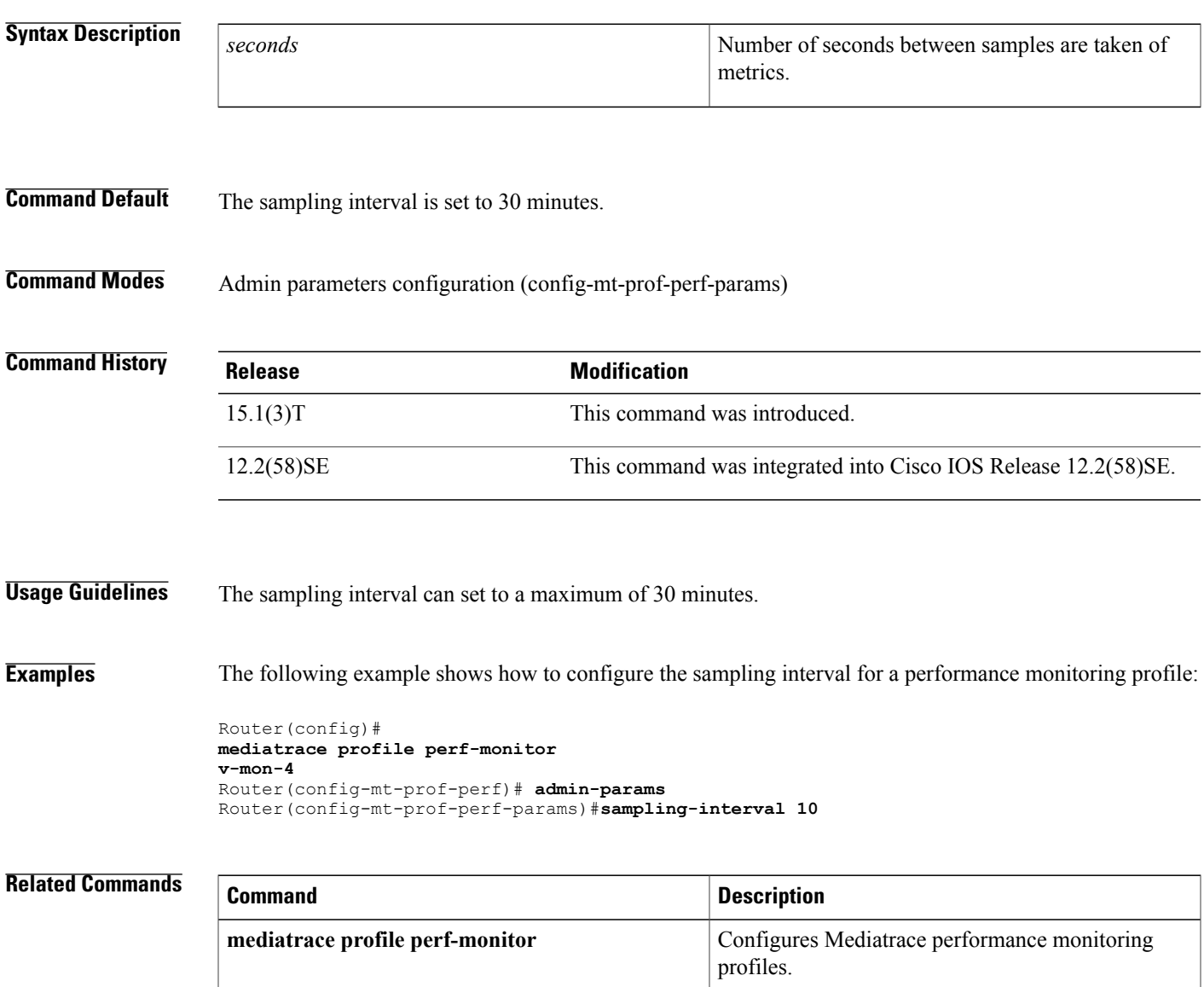

T

## **session-params**

To associate a Mediatrace session-params profile to a Mediatrace session, use the **session-params**command in session configuration mode. To remove the association, use the **no** form of this command.

**session-params** *name*

**no session-params** *name*

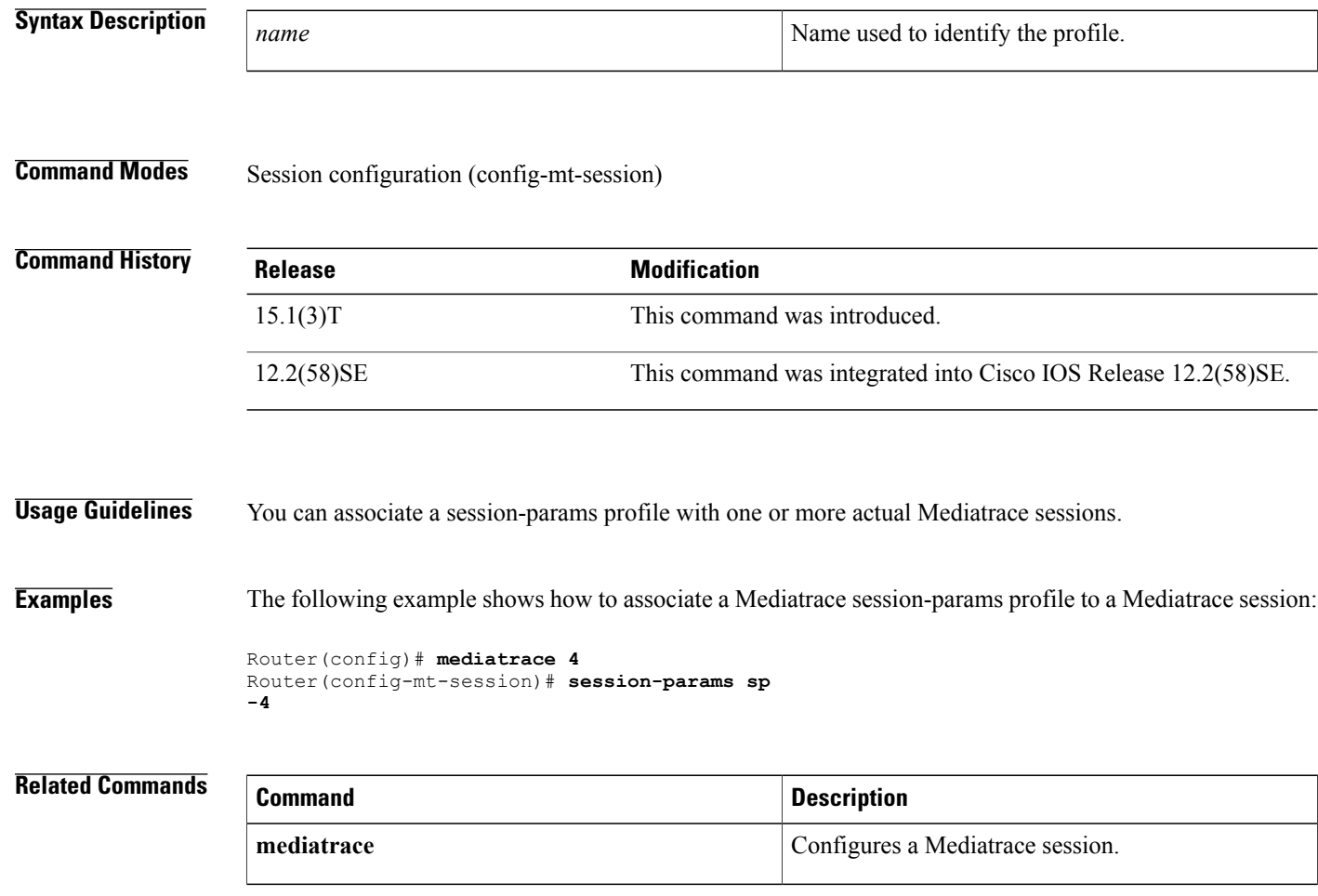

Г

## **show mediatrace flow-specifier**

To display the parameters configured for flow-specifier profiles, use the **show mediatrace flow-specifier**command in privileged EXEC mode.

**show mediatrace flow-specifier** [ *name* ]

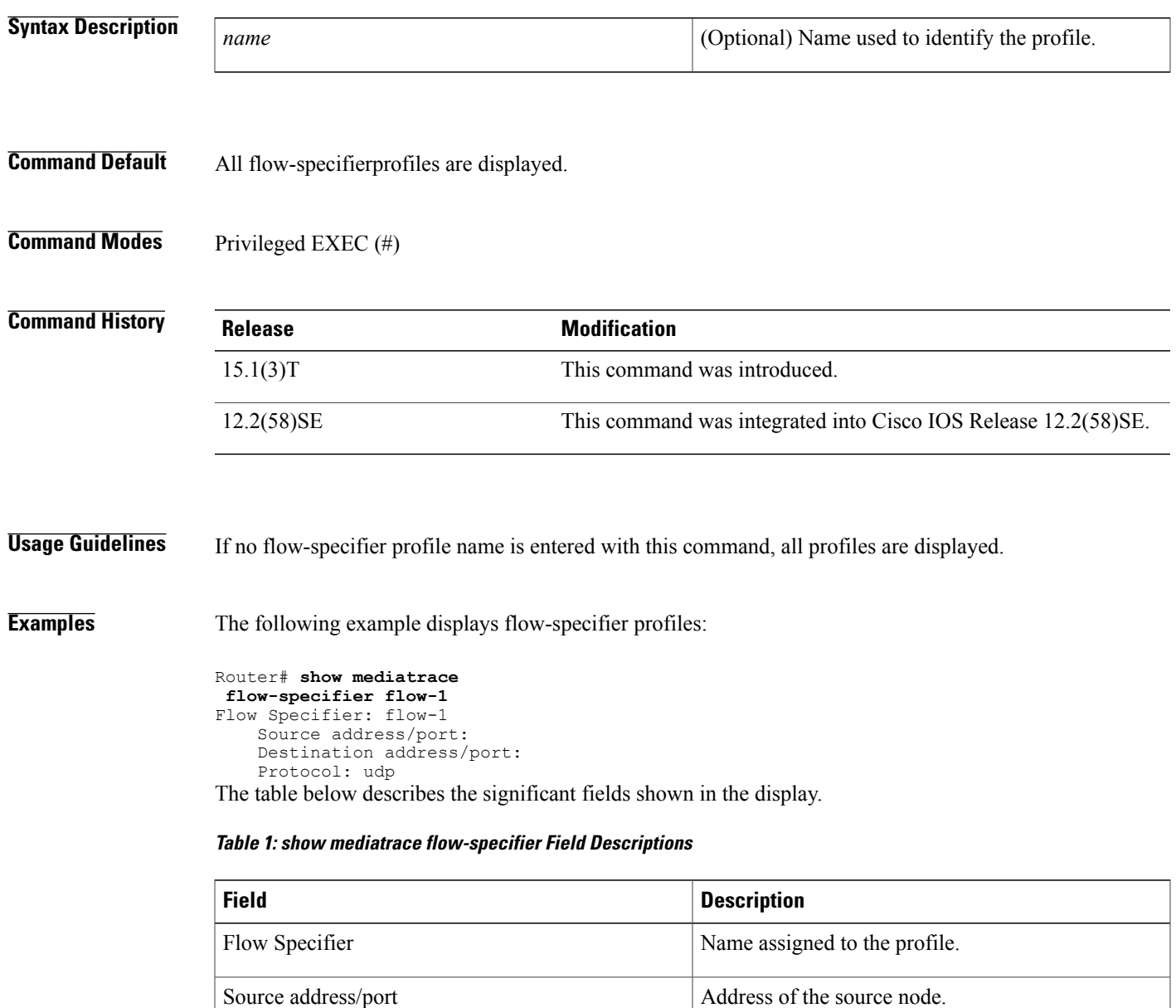

Destination address/port Address of the destination node.

Protocol Whether metrics are collected for TCP or UDP.

I

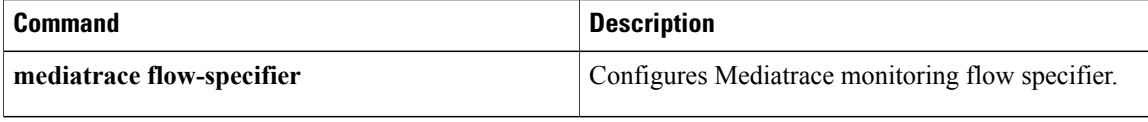

### **show mediatrace initiator**

To display the parameters configured for the Mediatrace Initiator profile, use the **show mediatrace initiator**command in privileged EXEC mode.

**show mediatrace initiator**

**Syntax Description** This command has no arguments or keywords.

**Command Modes** Privileged EXEC (#)

**Command History Release Modification** 15.1(3)T This command was introduced. 12.2(58)SE This command was integrated into Cisco IOS Release 12.2(58)SE.

**Usage Guidelines** There is only one Mediatrace Initiator profile that can be displayed.

**Examples** The following example displays the Mediatrace Initiator profile:

```
Router# show mediatrace
 initiator
Version: Mediatrace 1.0
Mediatrace Initiator status: enabled
Source IP: 1.1.1.1
Number of Maximum Allowed Active Session: 127
Number of Configured Session: 1<br>Number of Active Session : 0
Number of Active Session : 0<br>Number of Pending Session : 0
Number of Pending Session
Number of Inactive Session : 1
Note: the number of active session may be higher than max active session
       because the max active session count was changed recently.
```
The table below describes the significant fields shown in the display.

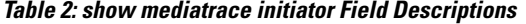

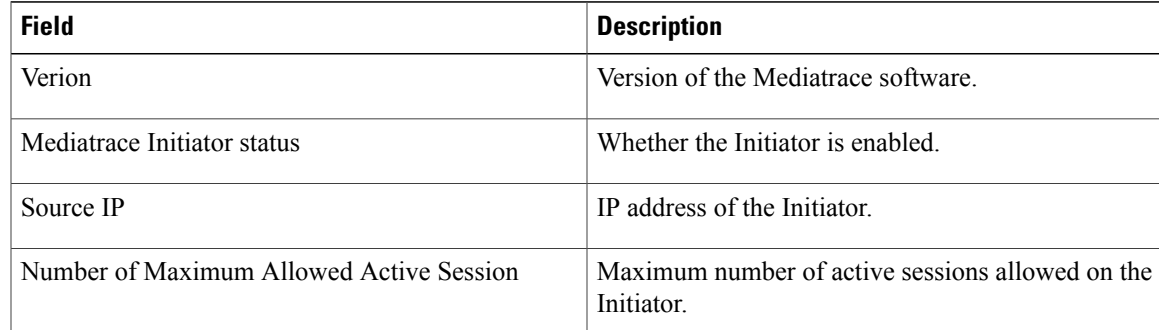

 $\mathbf l$ 

T

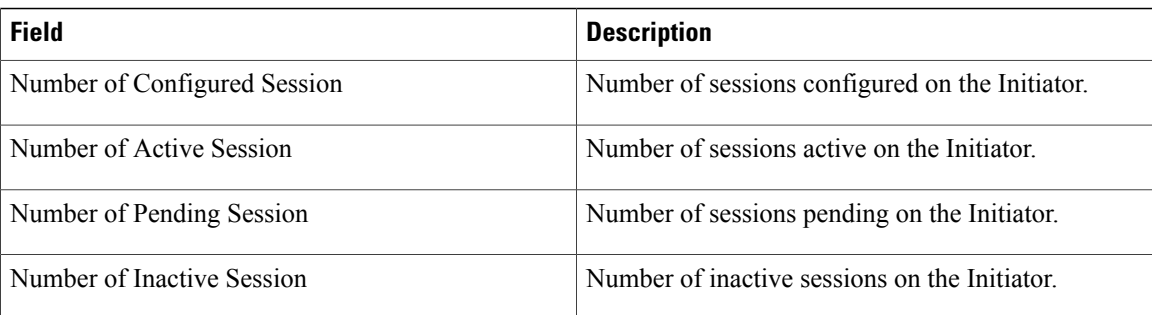

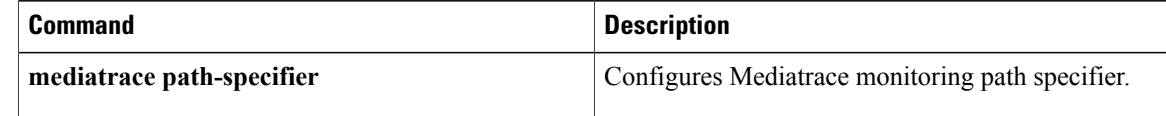

 $\mathsf I$ 

## **show mediatrace path-specifier**

To display the parameters configured for path-specifier profiles, use the **show mediatrace path-specifier**command in privileged EXEC mode.

**show mediatrace path-specifier** [ *name* ]

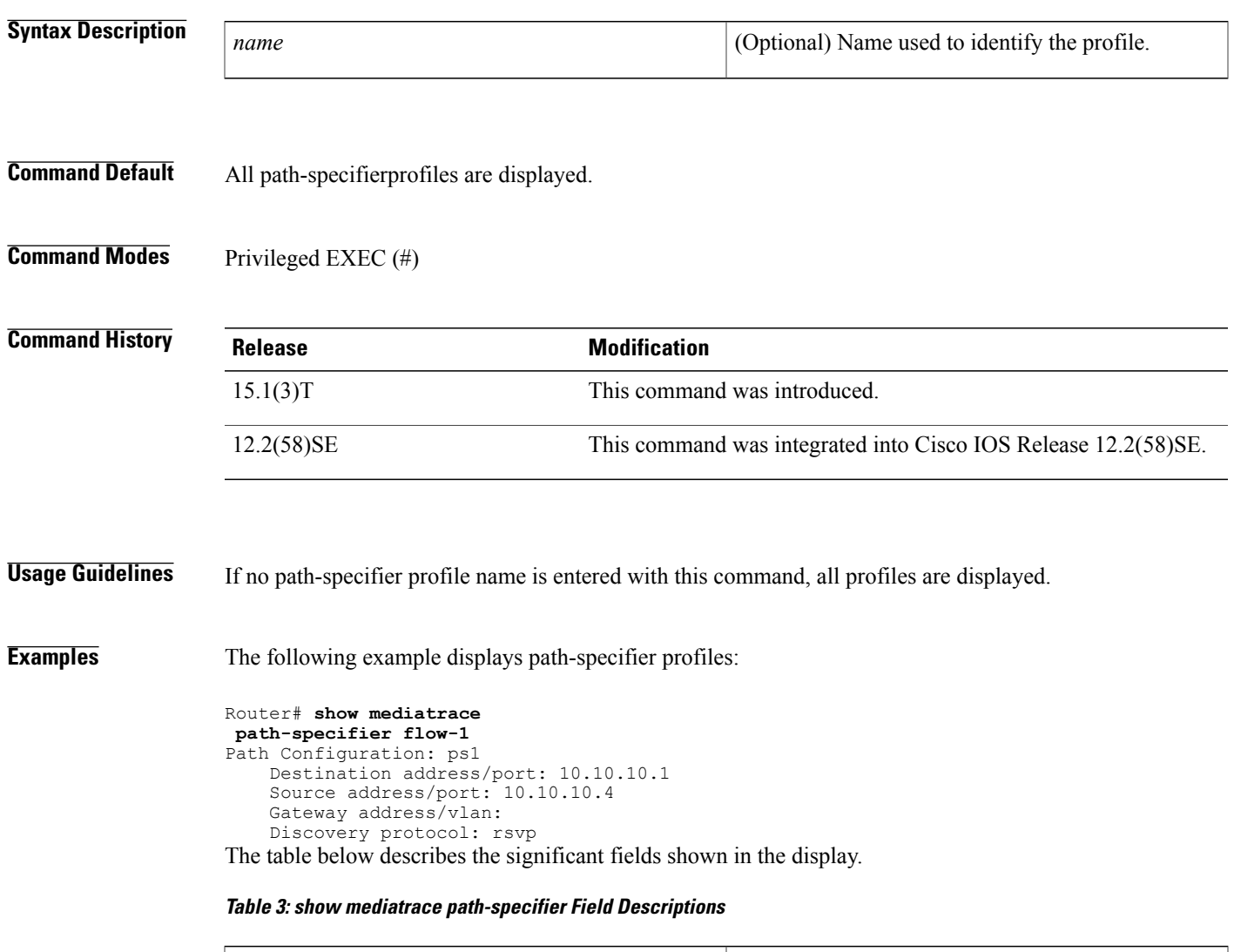

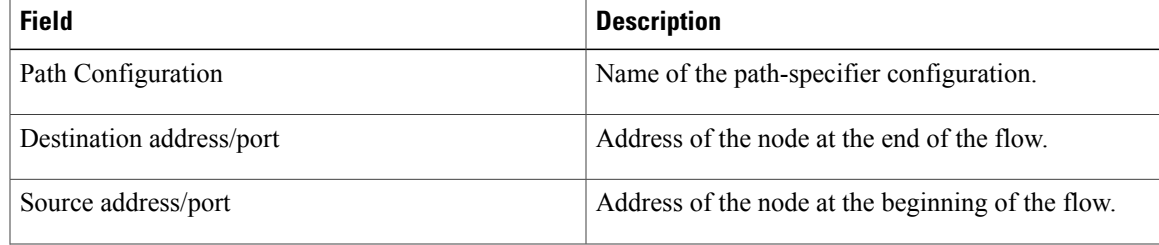

T

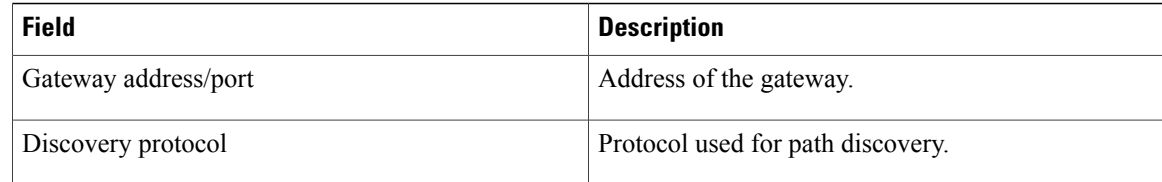

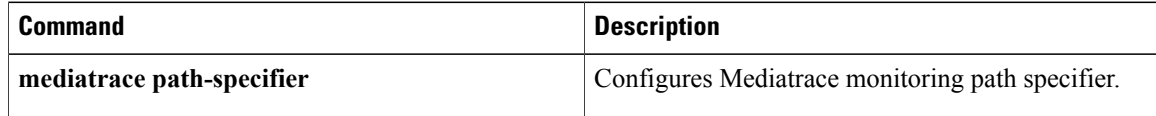

Г

## **show mediatrace profile system**

To display the parameters configured for system-data profiles, use the **show mediatrace profile system**command in privileged EXEC mode.

**show mediatrace profile system** [ *name* ]

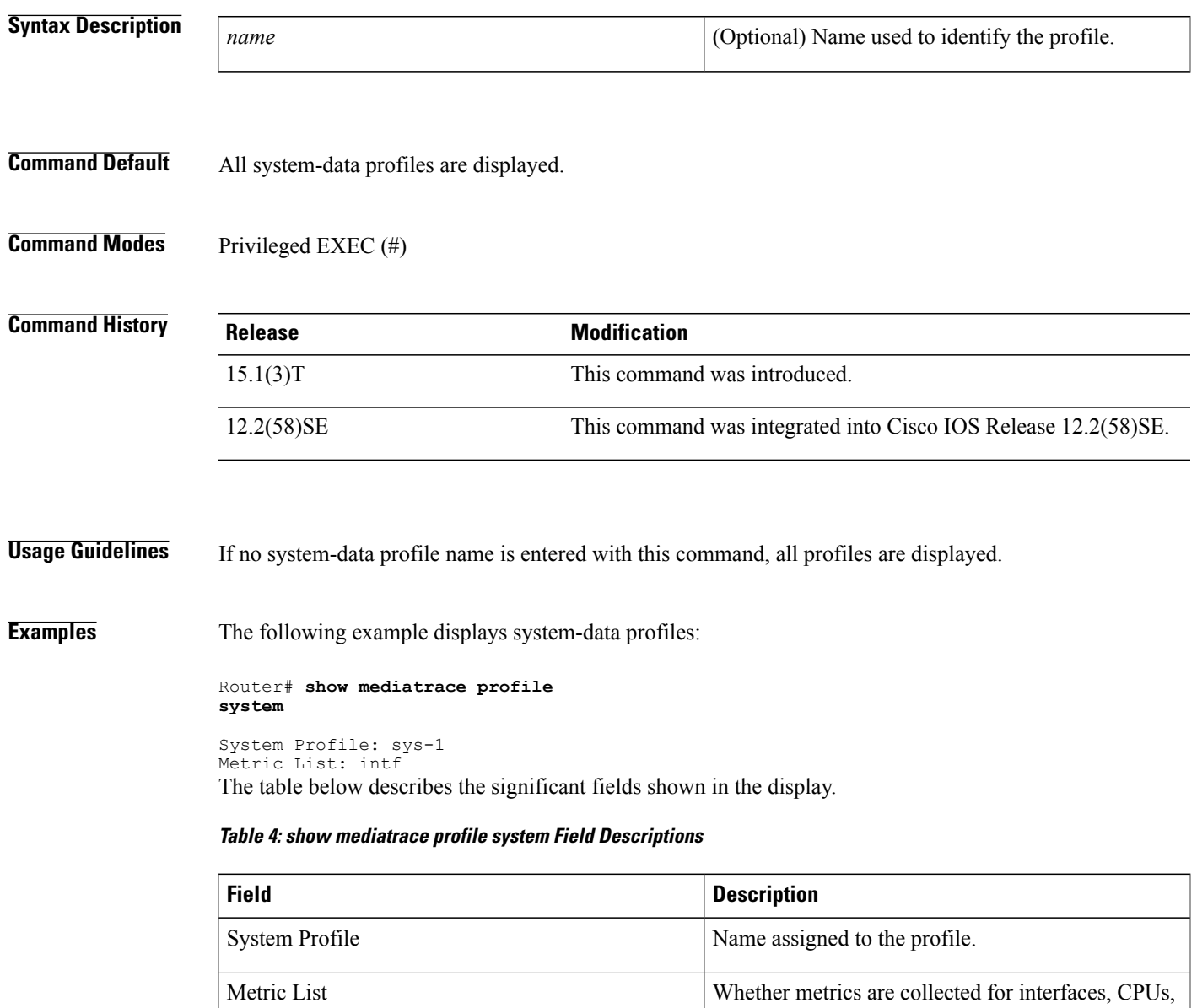

or memory.

I

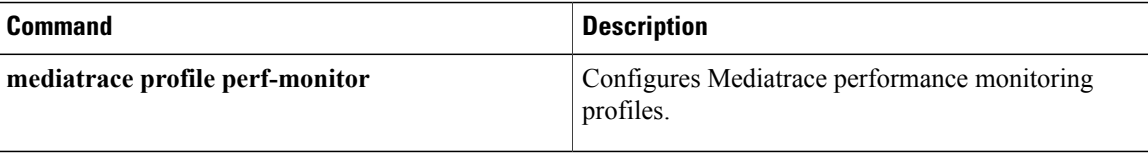

Г

## **show mediatrace profile perf-monitor**

To display the parameters configured for performance monitoring profiles, use the **show mediatrace profile perf-monitor**command in privileged EXEC mode.

**show mediatrace profile perf-monitor** [ *name* ]

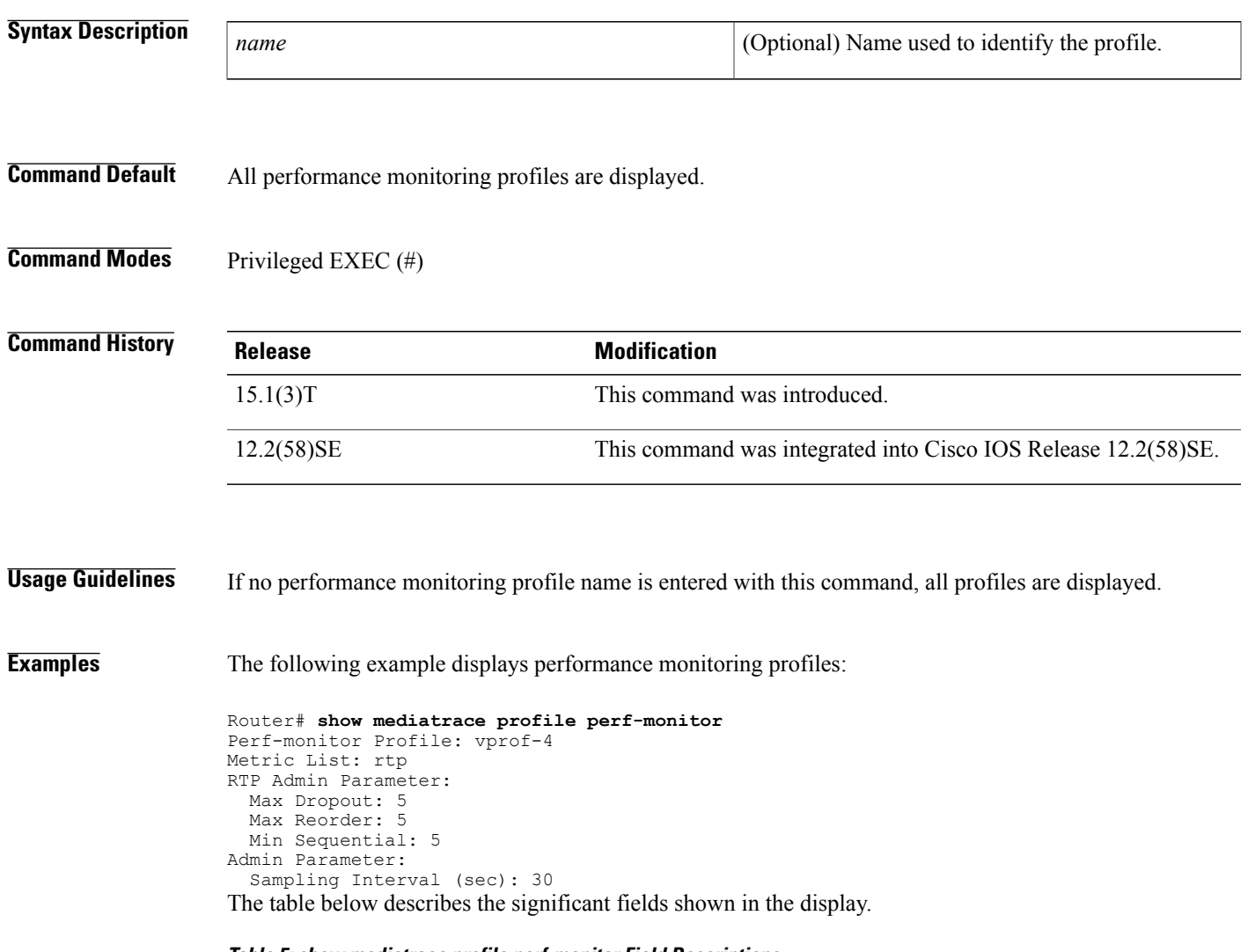

**Table 5: show mediatrace profile perf-monitor Field Descriptions**

| <b>Field</b>         | <b>Description</b>                                                              |
|----------------------|---------------------------------------------------------------------------------|
| Perf-monitor Profile | Name assigned to the profile.                                                   |
| Metric List          | Whether metrics are collected for TCP or Real-Time<br>Transport Protocol (RTP). |

I

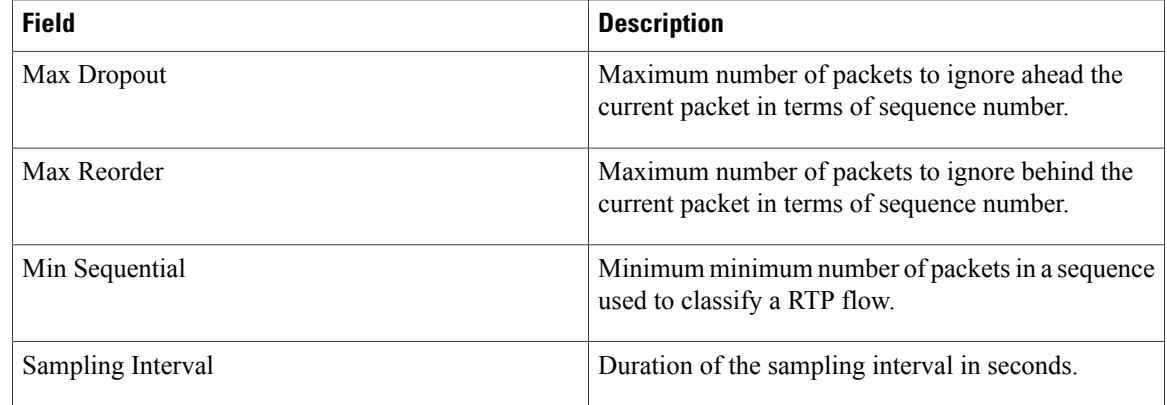

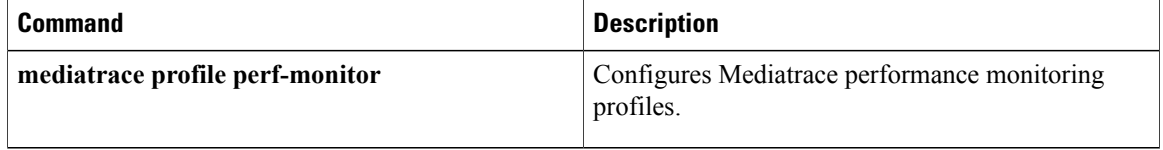

### **show mediatrace responder app-health**

To display application health information for the Mediatrace Responder, use the **show mediatrace responder app-health**command in privileged EXEC mode.

**show mediatrace responder app-health**

**Syntax Description** This command has no arguments or keywords.

**Command Modes** Privileged EXEC (#)

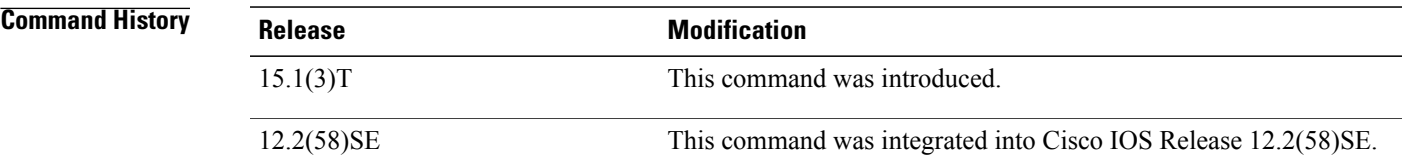

**Examples** The following example displays application health information for the Mediatrace Responder:

```
Router# show mediatrace responder app-health
Mediatrace App-Health Stats:
   Number of all requests received: 0
   Time of the last request received:
   Initiator ID of the last request received: 0
   Requests dropped due to queue full: 0
   Responder current max sessions: 45
   Responder current active sessions: 0
   Session down or tear down requests received: 0
   Session timed out and removed: 0
   HOPS requests received: 0
   VM dynamic polling requests received: 0
   VM dynamic polling failed: 0
   VM configless polling requests received: 0
   VM configless polling failed: 0
   SYSTEM data polling requests received: 0
   SYSTEM data polling requests failed: 0
   APP-HEALTH polling requests received: 0
   Route Change or Interface Change notices received: 0
   Last time Route Change or Interface Change:
   Unknown requests received: 0
```
The table below describes the significant fields shown in the display.

#### **Table 6: show mediatrace respnder app-health Field Descriptions**

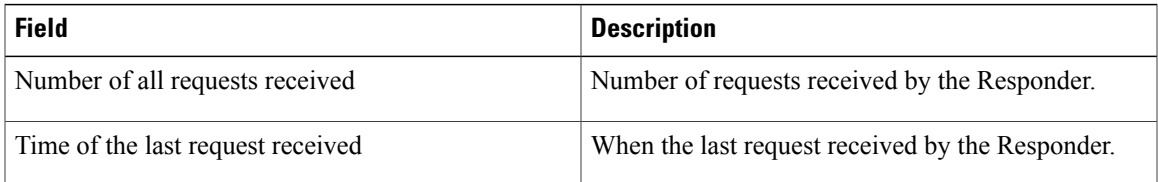

I

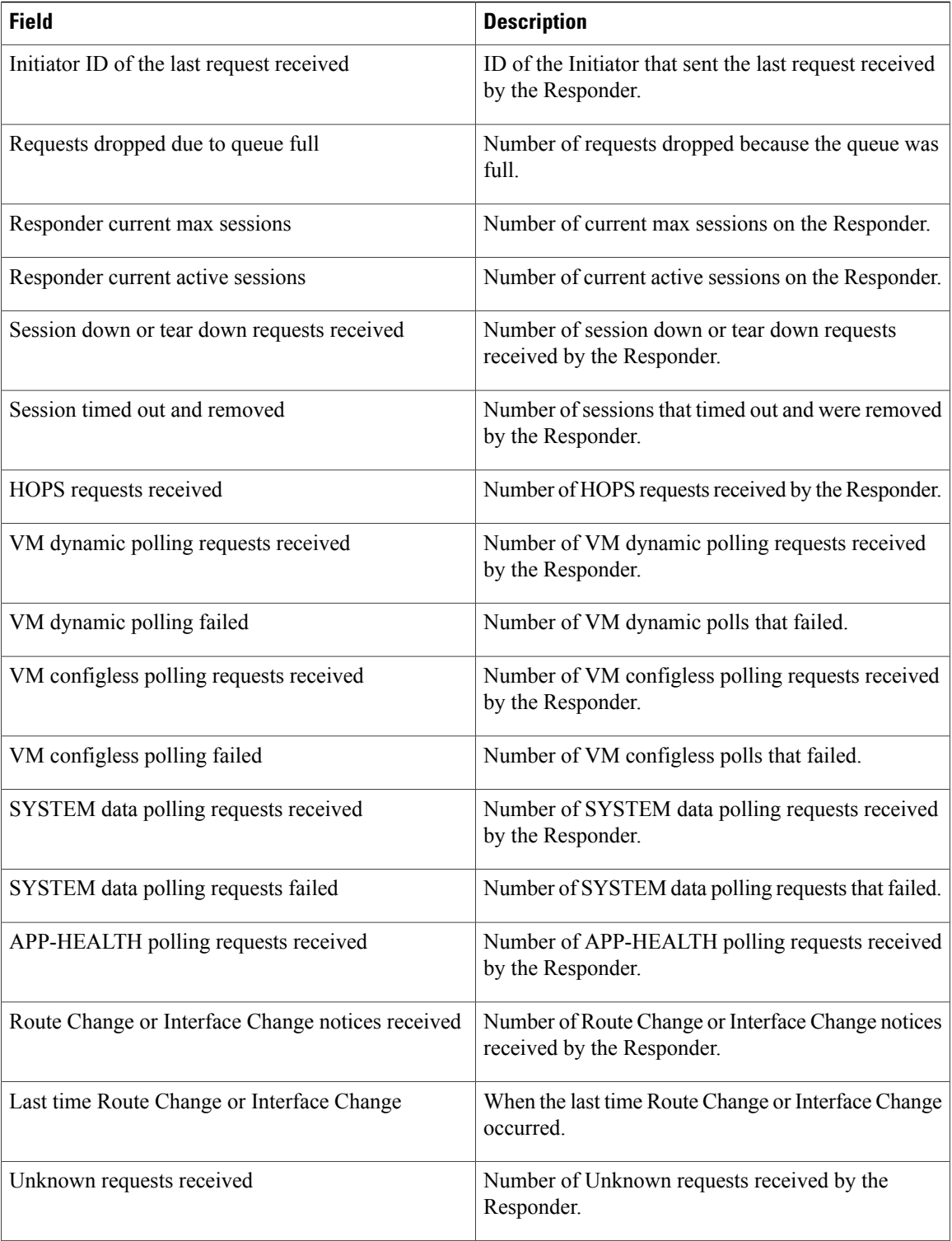

#### **Related Commands**

 $\mathbf I$ 

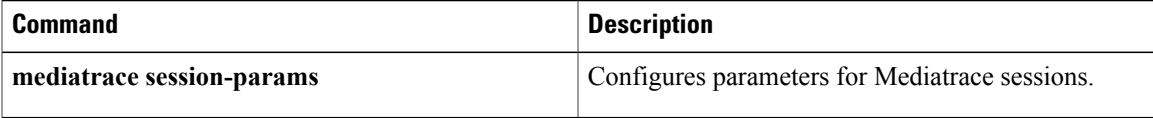

T

# **show mediatrace responder sessions**

To display session information for the Mediatrace Responder, use the **show mediatrace responder sessions**command in privileged EXEC mode.

**show mediatrace responder sessions** [*global-session-id***| brief| details**]

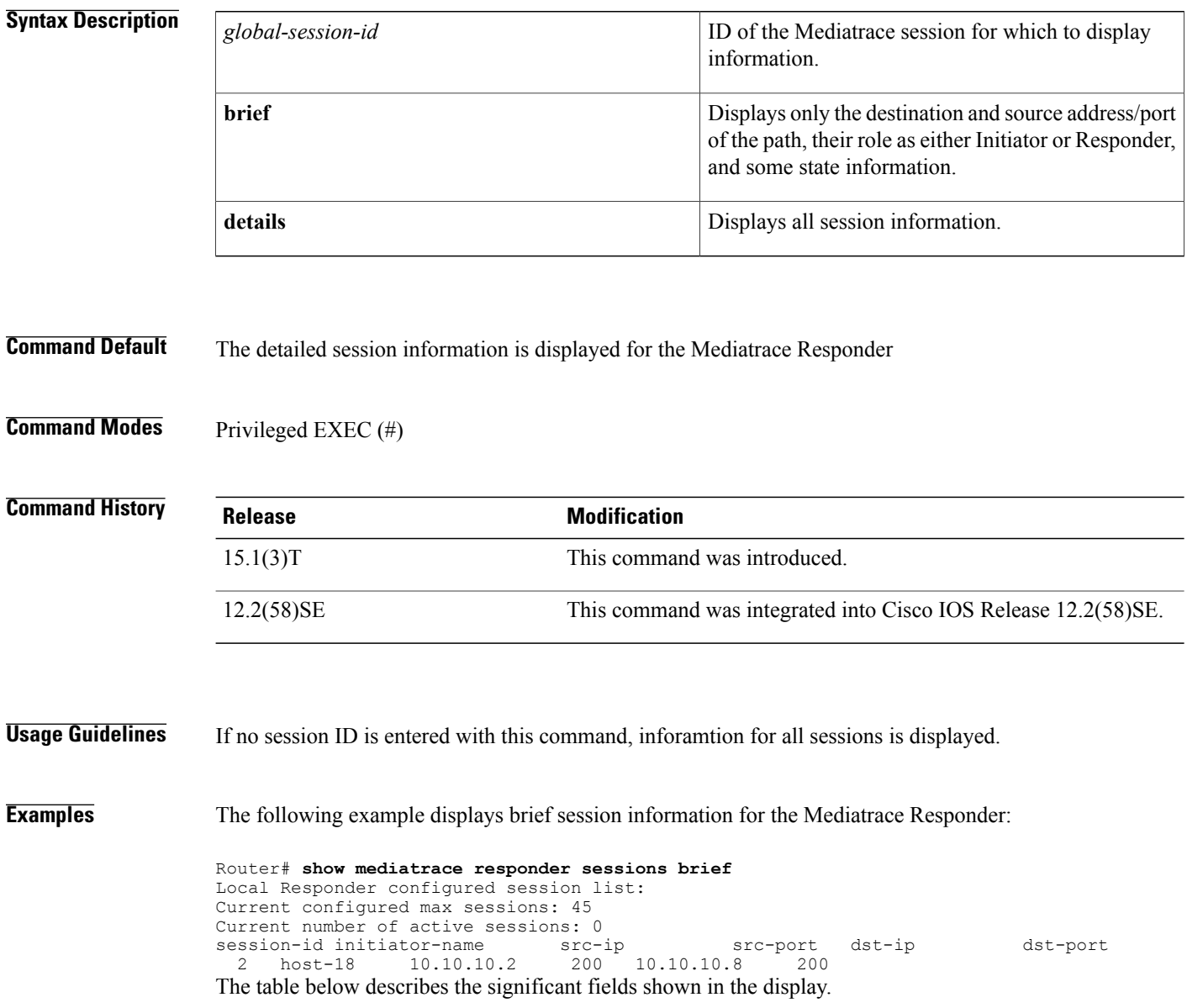

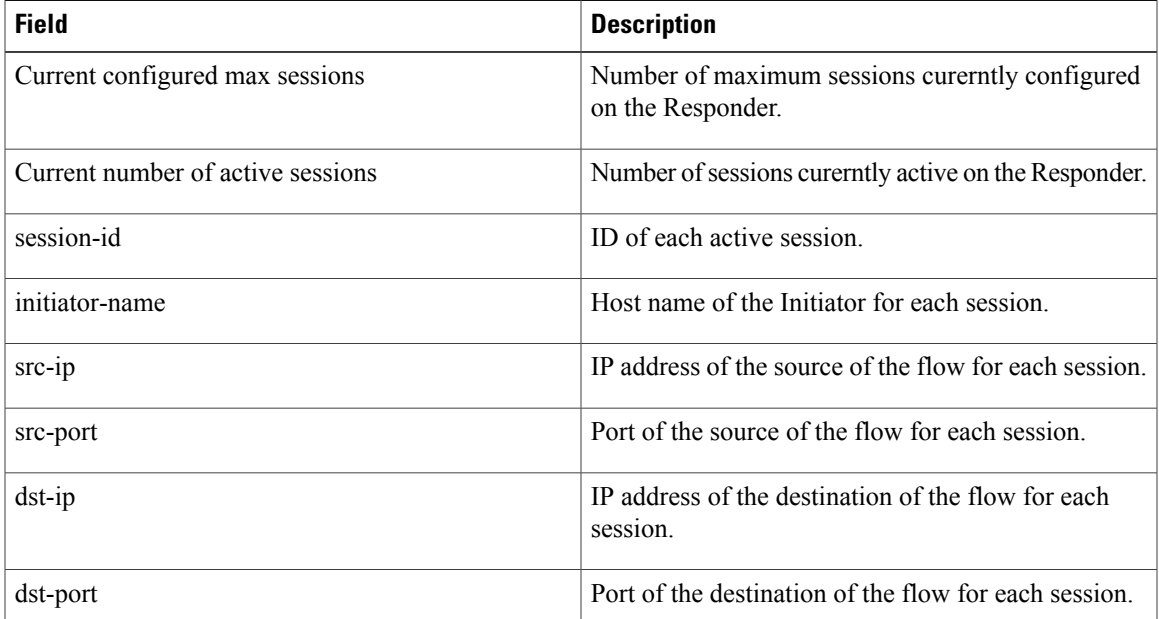

#### **Table 7: show mediatrace responder breif sessions Field Descriptions**

### **Related Commands**

 $\mathbf{I}$ 

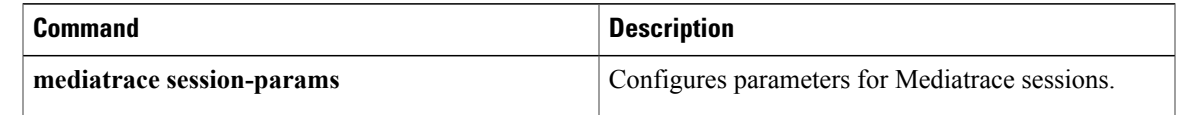

ı

### **show mediatrace session**

To display information for Mediatrace sessions, use the **show mediatrace session**command in privileged EXEC mode.

**show mediatrace session** [**config| data| hops| stats**]

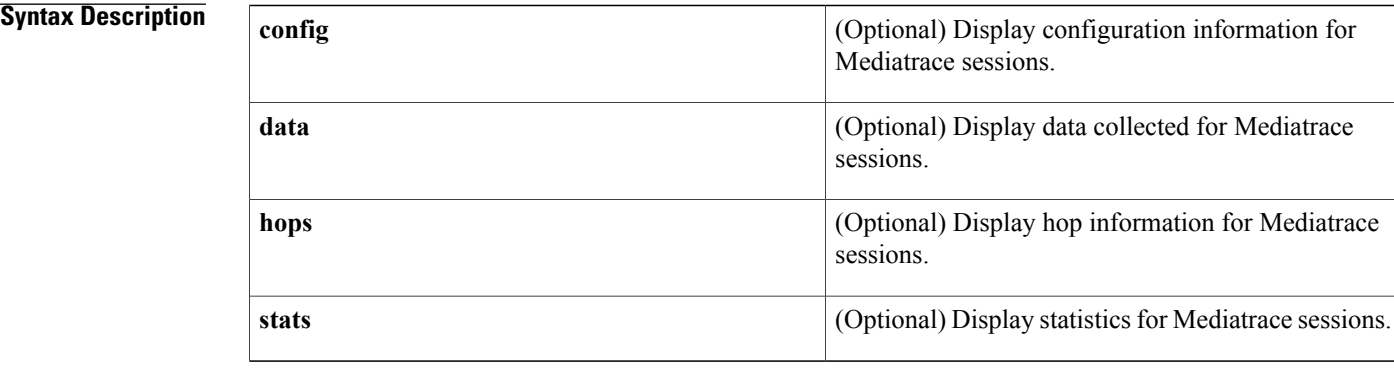

### **Command Modes** Privileged EXEC (#)

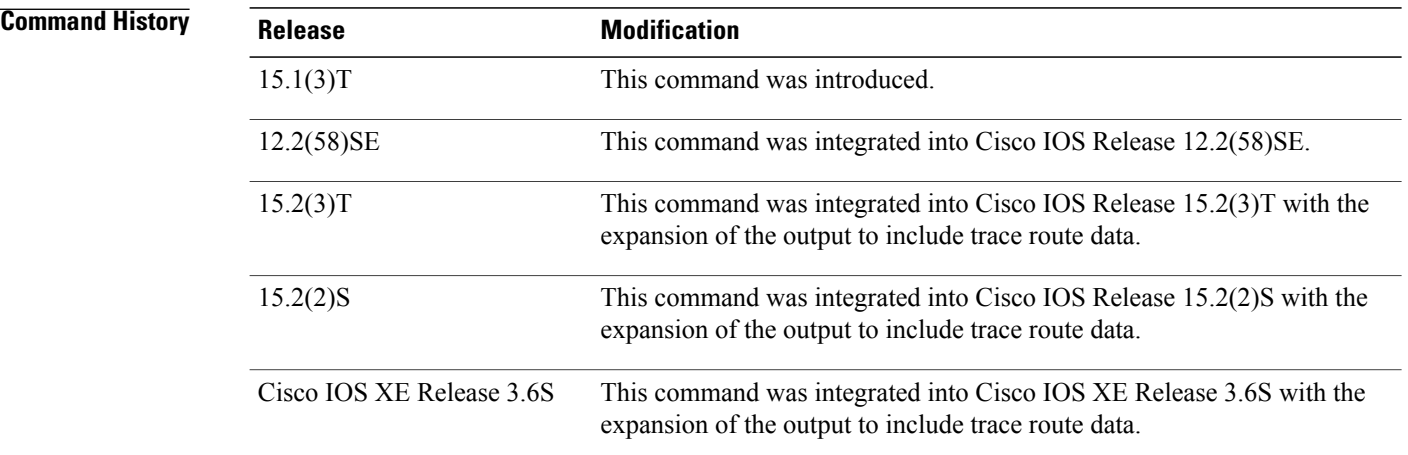

#### **Usage Guidelines** You must have at least one active session before most session information can be displayed.

**Examples** The following example displays session configuration information:

Router# **show mediatrace session config** Session Index: 1 Global Session Id: 0
Π

```
---------------------------
Session Details:
    Path-Specifier: ps1
    Session Params: spl
    Collectable Metrics Profile: s1
   Flow Specifier: fs1
Schedule:
   Operation frequency (seconds): 120 (not considered if randomly scheduled)
   Next Scheduled Start Time: Pending trigger
   Group Scheduled : FALSE
   Randomly Scheduled : FALSE
   Life (seconds): 3600
   Entry Ageout (seconds): never
   Recurring (Starting Everyday): FALSE
   Status of entry (SNMP RowStatus): notInService
The table below describes the significant fields shown in the display.
```
## **Table 8: show mediatrace session config Field Descriptions**

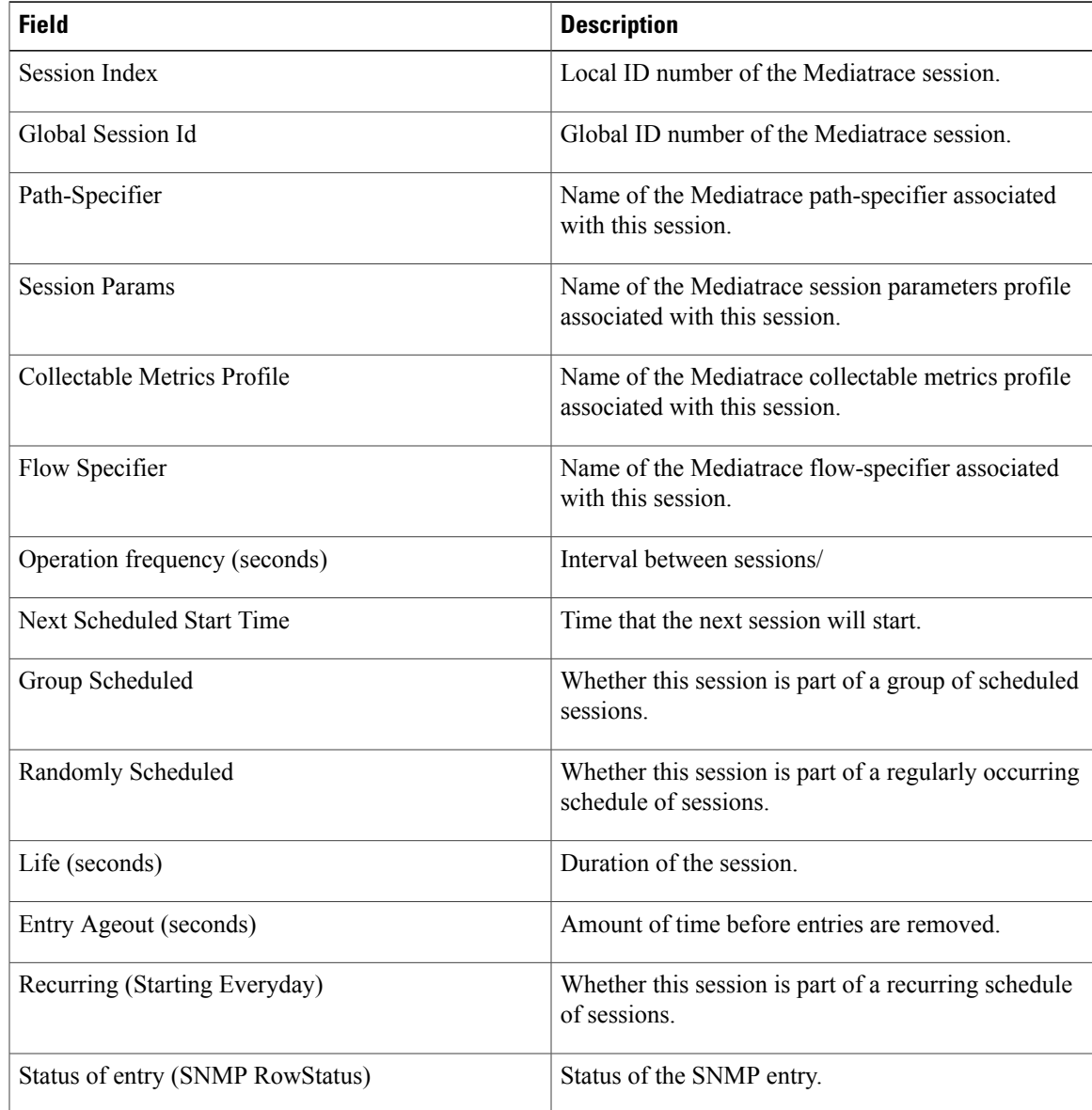

The following example displays session statistics:

```
Router# show mediatrace session stats
Session Index: 1
Global Session Id: 0
Session Operation State: Inactive
Operation time to live: 0
Data Collection Summary:
 Request Timestamp: *22:32:45.991 IST Tue May 3 2011
  Request Status: Completed
  Trace route status: Completed
  Number of hops responded (includes success/error/no-record): 1
  Number of Non Mediatrace hops responded: 0
  Number of hops with valid data report: 0
  Number of hops with error report: 1
 Number of hops with no data record: 0
Detailed Report of collected data:
  Last Route Change Timestamp:
  Route Index: 0
    Number of Mediatrace hops in the path: 1
    Hop Number: 1 (Mediatrace, host=rt2, ttl=254)
      Metrics Collection Status: Fail (16, Responder missing snmp community string error)
      Reachability Address: 10.1.2.21
      Ingress Interface: Et0/0
      Egress Interface: None
      Metrics Collected:
        <other mediatrace metrics>
      Traceroute data:
        Address List: 10.1.2.21,10.3.4.5 (Note: max 3 nodes)
        Round Trip Time List (msec): 8,6 msec (Note: max 3 RTT)
 Hop Number: 2 (TracerouteNon Mediatrace, host=10.1.4.78, ttl=253)
      Traceroute data:
        Address List: 1.2.2.3
        Round Trip Time List (msec): 12 msec
Hop Number: 3 (Mediatrace, host=rt2, ttl=252)
      Traceroute data:
        Address List: 1.2.2.4
        Round Trip Time List (msec): 20 msec
The table below describes the significant fields shown in the display.
```
### **Table 9: show mediatrace session stats Field Descriptions**

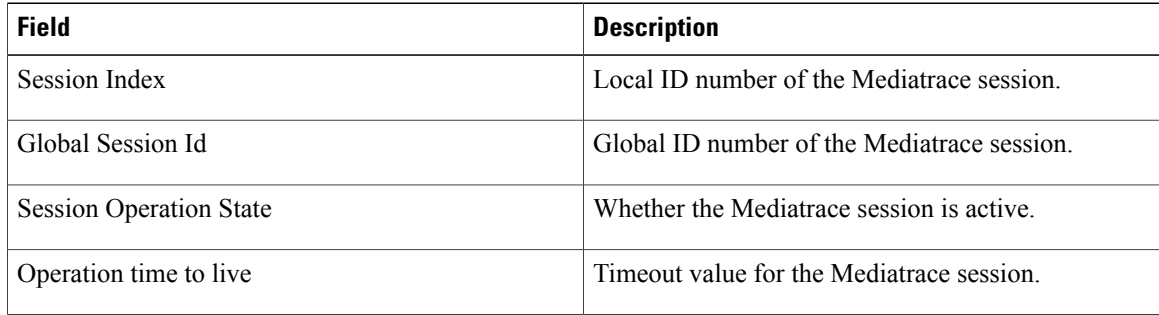

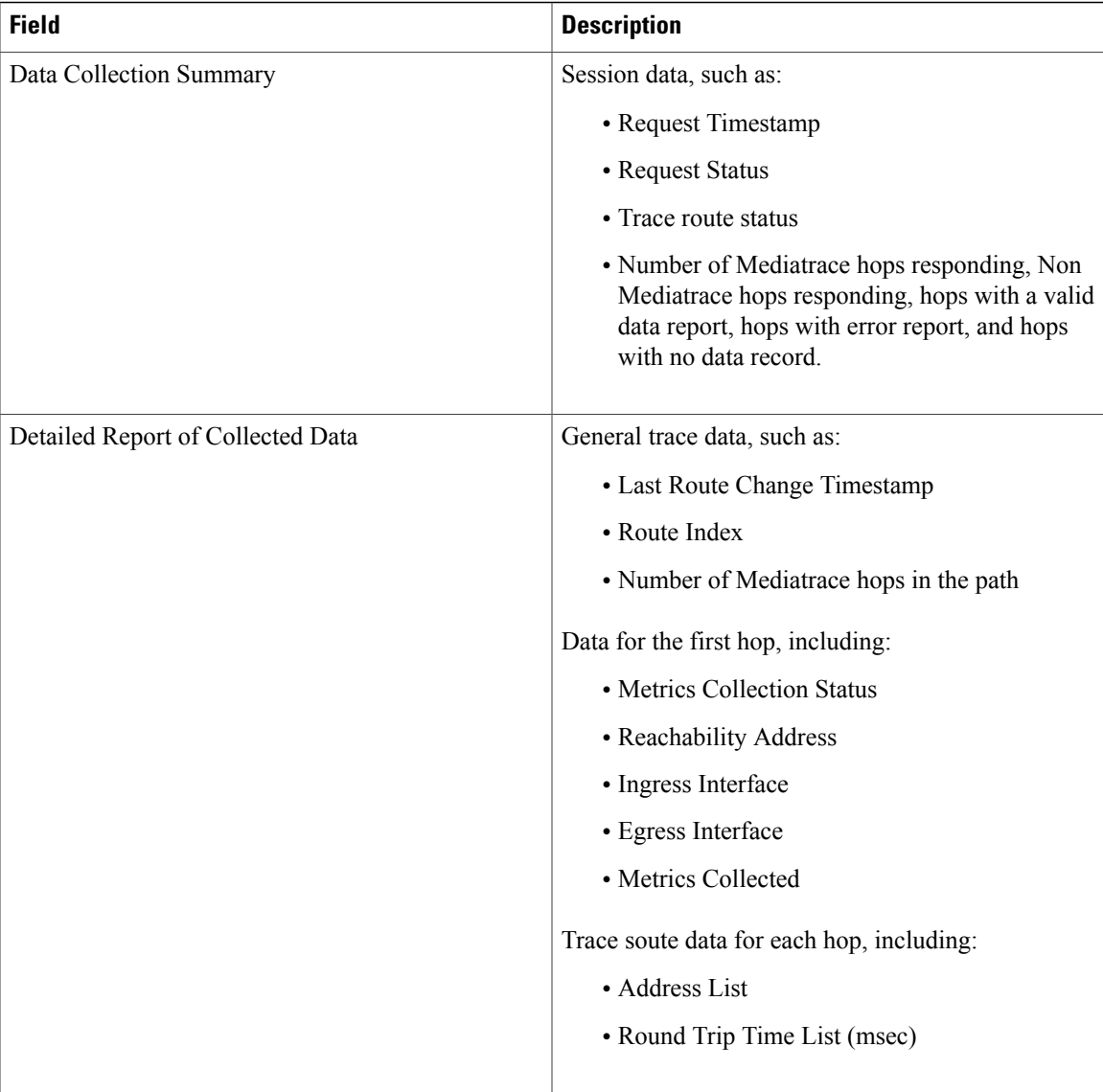

## **Related Commands**

 $\mathbf{I}$ 

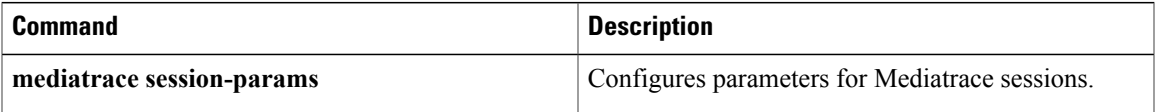

# **show mediatrace session-params**

To display the parameters configured for Mediatrace sessions, use the **show mediatrace session-params**command in privileged EXEC mode.

**show mediatrace session-params** [ *name* ]

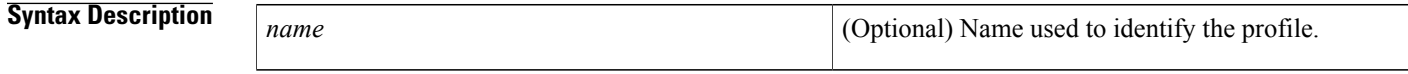

**Command Default** All session profiles are displayed.

**Command Modes** Privileged EXEC (#)

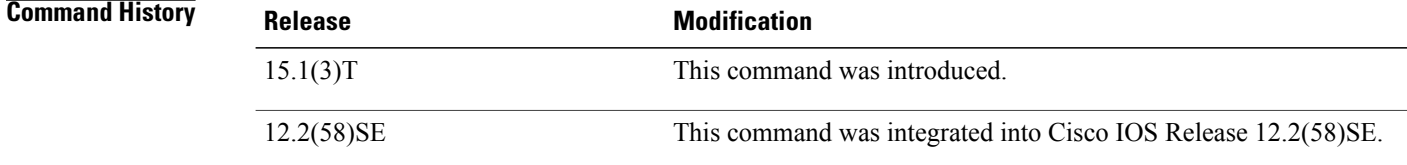

**Usage Guidelines** If no session profile name is entered with this command, all profiles are displayed.

**Examples** The following example displays session profiles:

```
Router# show mediatrace session-params
Session Parameters: s-1
    Response timeout (sec): 60
    Frequency: On Demand
    Inactivity timeout (sec): 300
    History statistics:
       Number of history buckets kept: 3
    Route change:
       Reaction time (sec): 5
```
The table below describes the significant fields shown in the display.

## **Table 10: show mediatrace session-params Field Descriptions**

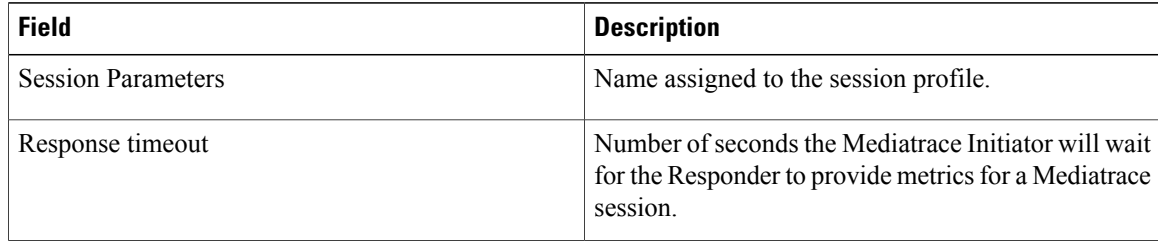

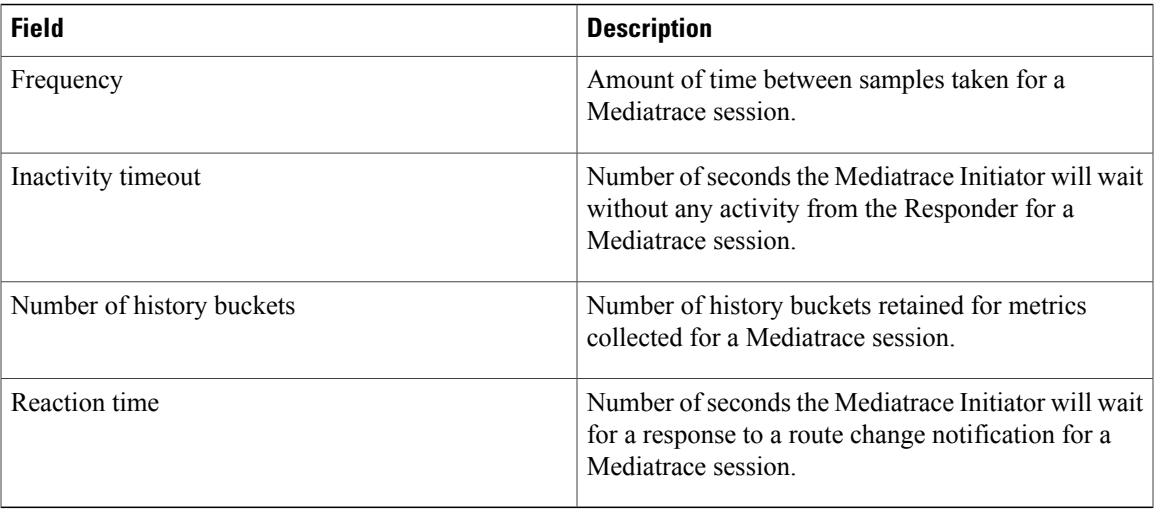

## **Related Commands**

 $\mathbf I$ 

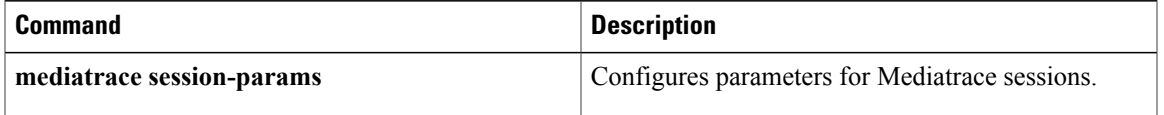

# **source-ip (flow)**

To configure the IP address of the source node for the flow, use the **source-ip**command in flow configuration mode. To remove the configuration for the source node, use the **no** form of this command.

**source-ip** *ip-address* [**source-port** *port*]

**no source-ip** *ip-address* [**source-port** *port*]

# **Syntax Description** *ip-address ip-address* IP address of the source node for the flow. **source-port** *port port* **port Port Port** number of the source node for the flow. **Command Modes** Flow configuration (config-mt-flowspec) **Command History Release Modification** Cisco IOS XE Release 3.6S This command was introduced. 15.2(3)T This command was integrated into Cisco IOS Release 15.2(3)T. **Usage Guidelines** When specifying the IP address of the source node for the flow, the port number is optional. **Examples** The following example shows how to configure the IP address of the source node for the flow: Router(config)# **mediatrace flow-specifier flow-4** Router(config-mt-flowspec)# **source-ip 10.10.10.4 Related Commands Command Description**

**mediatrace flow-specifier** Configures Mediatrace flow specifier.

# **source ip (path)**

To configure the IP address of the source node for the path, use the **source-ip**command in path configuration mode. To remove the configuration for the source node, use the **no** form of this command.

**source ip** *ip-address* [**port** *port*]

**no source ip** *ip-address* [**port** *port*]

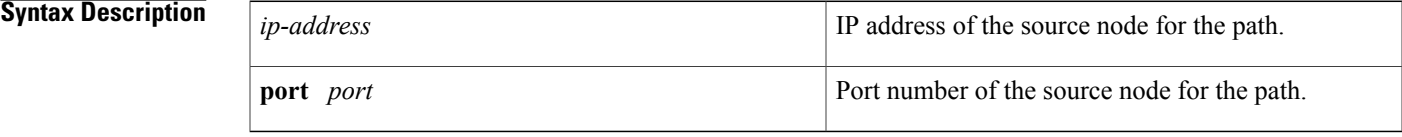

**Command Modes** Path configuration (config-mt-path)

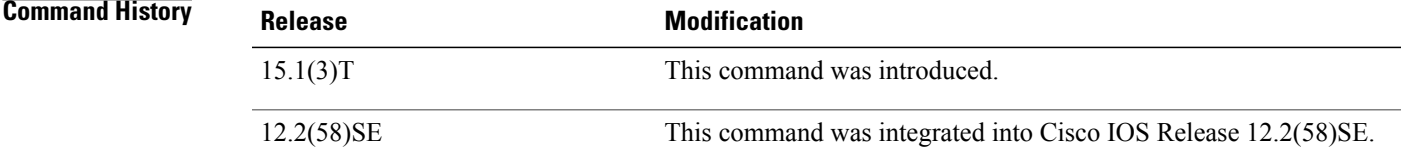

**Usage Guidelines** When specifying the IP address of the source node for a path, the port number is optional.

П

**Examples** The following example shows how to configure the IP address of the source node for the path:

```
Router(config)#
mediatrace
path-specifier path-4
Router(config-mt-path)# source ip 10.10.10.4
```
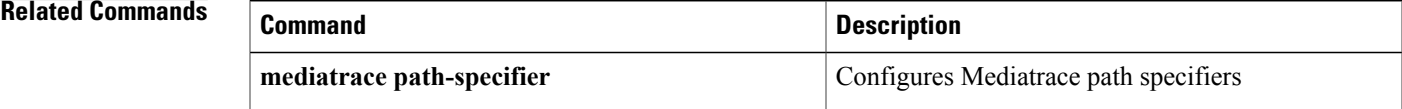

## **trace-route**

To enable the running of a trace route for a Mediatrace session, use the **trace-route** command in session configuration mode. To disable the running of a trace route, use the **no** form of this command.

**trace-route no trace-route Syntax Description** This command has no arguments or keywords **Command Default** The running of a trace route is enabled for Mediatrace sessions. **Command Modes** Session configuration (config-mt-session) **Command History Release <b>Modification** 15.2(3)T This command was introduced. 15.2(2)S This command was integrated into Cisco IOS Release 15.2(2)S. Cisco IOS XE Release 3.6S This command was integrated into Cisco IOS XE Release 3.6S. **Usage Guidelines** Trace route is enabled by default. **Examples** The following example shows how to disable the running of a trace route for a Mediatrace session: Router(config)# **mediatrace 4**

Router(config-mt-session)# **no trace-route** Router(config-mt-session)# **path-specifier path-4** Router(config-mt-session)# **profile perf-monitor pm-4 flow-specifier fs-4** Router(config-mt-session)# **profile system sprofile-4** Router(config-mt-session)# **session-params params-4**

## **Related Commands**

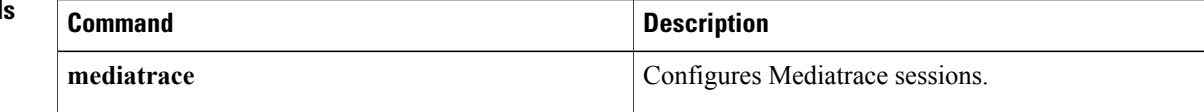